# **SONY**

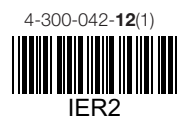

# Digitálny záznamník

## **(SK)** Návod na použitie

© 2012 Sony Corporation

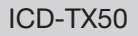

# **SONY**

Digitálny záznamník

Prehľad pre rýchle uvedenie do prevádzky  $(SK)$ 

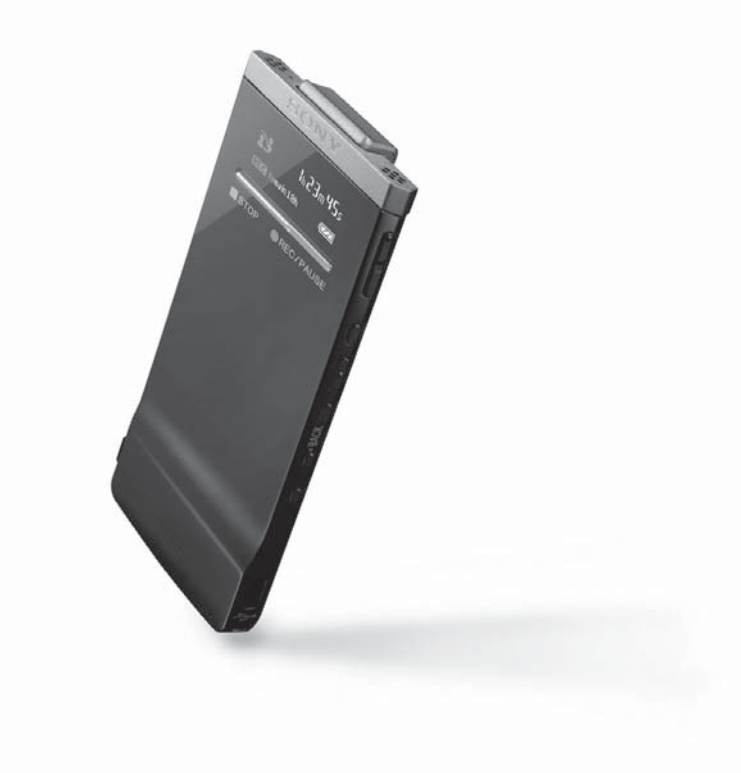

© 2012 Sony Corporation

ICD-TX50

### **Ďakujeme za prejavenú dôveru zakúpením digitálneho záznamníka Sony.**

Tento Prehľad pre rýchle uvedenie do prevádzky vám poskytne pokyny pre základné operácie so záznamníkom.

Pozorne si ho prečítajte. Veríme, že budete s novým digitálnym záznamníkom Sony maximálne spokojní.

### **Skontrolujte, či ste dostali nasledovné príslušenstvo:**

- Digitálny záznamník (1)
- Tlmič šumu (1)
- Stereo slúchadlá (1)
- USB prepojovací kábel (1)
- Puzdro (1)
- Softvér Sound Organizer (CD-ROM) (1)
- Návod na použitie (uložený aj vo vstavanej pamäti)
- Prehľad pre rýchle uvedenie do prevádzky

#### **Voliteľné príslušenstvo**

- USB AC adaptér AC-U50AG

#### **VÝSTRAHA/INFORMÁCIA**

Batérie ani batériu v zariadení nevystavujte dlhý čas nadmernému teplu ako napr. priamemu slnečnému žiareniu a pod.

#### **Kapacita (Užívateľsky dostupná kapacita)**

4 GB (cca 3,60 GB = 3 865 470 566 bajtov) Časť kapacity pamäte sa použije ako zóna pre správu.

#### **Informácia pre spotrebiteľov: Nasledovná informácia sa vzťahuje len na zariadenia predávané v krajinách s platnou legislatívou a smernicami EU**

Výrobcom tohto produktu je spoločnosť Sony Corporation, 1-7-1 Konan, Minato-ku, Tokyo, 108 0075 Japonsko. Autorizovaným predstaviteľom ohľadom záležitostí týkajúcich sa nariadení EMC a bezpečnosti produktu je spoločnosť Sony Deutschland GmbH, Hedelfinger Strasse 61, 70327 Stuttgart, Nemecko. Ohľadom služieb alebo záručných záležitostí použite adresy uvedené v samostatnom servisnom alebo záručnom liste.

Aby ste predišli možnému poškodeniu sluchu, nepočúvajte zvuk pri vysokej úrovni hlasitosti príliš dlhý čas.

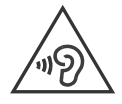

### **Vyskúšajte nový digitálny záznamník**

### **1. Zapnite napájanie.**

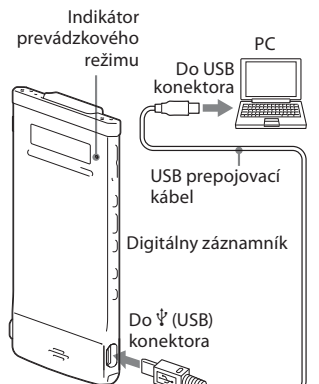

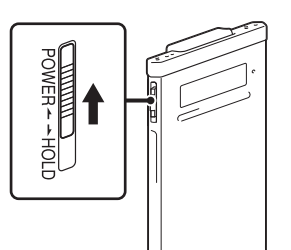

#### Nabite batériu záznamníka.

Pomocou dodávaného USB prepojovacieho kábla pripojte digitálny záznamník k zapnutému PC. Nabíjanie sa začne.

Keď sú batérie maximálne nabité, indikátor stavu batérie bude indikovať "**ETTT**".

#### Odpojte záznamník od PC.

Podrobnosti o odpojení záznamníka od PC pozri v návode na použitie PC.

#### Zapnite napájanie.

Posuňte a pridržte prepínač POWER•HOLD do smeru "POWER", kým sa nezobrazí zobrazenie.

Pre vypnutie záznamníka posuňte a pridržte prepínač POWER•HOLD do smeru "POWER" (Napájanie), kým sa nezobrazí animované hlásenie "Power Off" (Vypnutie).

#### **Ochrana pred náhodnou aktiváciou (HOLD)**

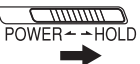

 Aby sa záznamník odblokoval z režimu HOLD, posuňte prepínač POWER•HOLD smerom do stredu.

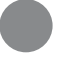

### **2. Nastavte dátum a čas.**

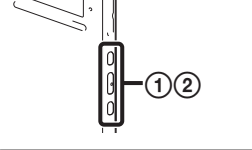

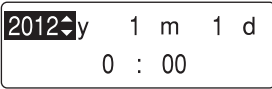

- Po zobrazení overujúceho hlásenia pre nastavenie hodín stláčaním<br>I<<br/>alebo >>I zvoľte "YES" (Áno) a stlačte /ENT.
- $(2)$  Stláčaním  $\blacktriangleleft$  alebo  $\blacktriangleright$  nastavte rok a stlačte /ENT. Opakovaním tohto postupu postupne nastavte mesiac, deň, hodinu a minúty. Po nastavení minút a stlačení **>/ENT** sú hodiny nastavené.

### **3. Výber jazyka pre ponuky Menu.**

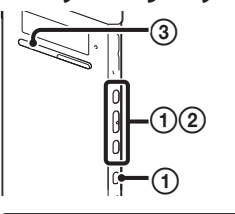

Power Saving Mode

**IFD** 

Language

 V režime zastavenia zatlačením a pridržaním tlačidla BACK/HOME zobrazte Menu Home (Hlavné Menu), potom zvoľte "**E** Settings" (Nastavenia) → "Common Settings" (Hlavné nastavenia) • "Language" (Jazyk) a stlačte /ENT.

 $(2)$  Stláčaním  $\blacktriangleright$  alebo  $\blacktriangleright$  zvoľte želaný jazyk a stlačte /ENT. Zvoliť je možné nasledovné jazyky: Deutsch (Nemčina), English (Angličtina), Español (Španielčina), Français (Francúzština), Italiano (Taliančina), Русский (Ruština)

**(3) Stlačte ■ STOP.** 

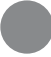

### **4. Nahrávanie.**

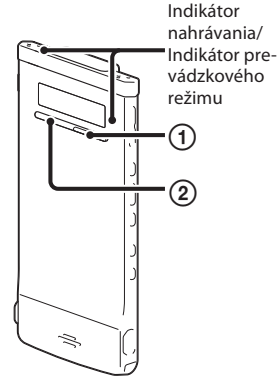

 $\ddot{\mathbf{\hat{Y}}}$  Pred používaním záznamníka posuňte prepínač POWER•HOLD smerom do stredu, aby za záznamník odblokoval z režimu HOLD.

#### Stlačte REC/PAUSE.

Nahrávanie sa spustí a indikátor nahrávania a indikátor prevádzkového režimu sa rozsvieti načerveno.

- Nahrávanie môžete pozastaviť stlačením ● REC/PAUSE. Ďalším stlačením ● REC/PAUSE nahrávanie obnovíte.
- **② Stlačením STOP nahrávanie** zastavíte.

Nahrávanie sa zastaví a indikátor prevádzkového režimu bliká naoranžovo.

## **5. Prehrávanie.**

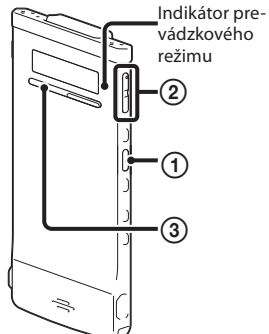

### ① Stlačte ▶/ENT.

Prehrávanie sa spustí a indikátor prevádzkového režimu sa rozsvieti nazeleno.

- Stláčaním VOL –/+ nastavte hlasitosť.
- Prehrávanie zastavíte stlačením STOP.

### **6. Odstraňovanie.**

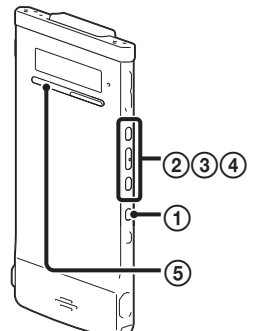

Po odstránení súboru ho nie je možné obnoviť.

- V režime zastavenia zatlačte a pridržte tlačidlo BACK/HOME, kým sa nezobrazí Menu Home (Hlavné Menu).
- **(2) Stláčaním I<<a alebo ▶▶I zvoľte** " Erase Files" (Odstránenie súborov) a stlačte /ENT.
- Zvoľte "Erase a File" (Odstrániť súbor) a stlačte /ENT.

Zobrazí sa hlásenie "Erase the File?" (Odstrániť súbor?) a zvolený súbor sa bude prehrávať pre overenie.

- Zvoľte "YES" (Áno) a stlačte /ENT. Kým sa zvolený súbor odstraňuje, zobrazuje sa hlásenie "Please Wait" (Čakajte).
- Stlačením  STOP vypnete režim Menu.

Gratulujeme! Nastavili ste záznamník a vykonali prvé nahrávanie. K dispozícii sú však aj ďalšie možnosti. Používať môžete aj ďalšie užitočné funkcie a informácie, vďaka ktorým záznamník maximálne využijete.

### **Ďalšie činnosti**

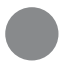

### **Menu Home (Hlavné Menu)**

Menu Home (Hlavné Menu) môžete zobraziť zatlačením a pridržaním tlačidla BACK/HOME.

Menu Home (Hlavné Menu) je úvodný krok pri jednotlivých funkciách záznamníka, ako je napríklad editovanie alebo zmeny rôznych nastavení.

#### **Menu Home (Hlavné Menu)**

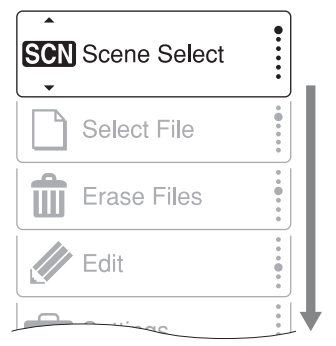

Menu Home (Hlavné Menu) obsahuje nasledovných päť položiek.

Stláčaním  $\blacktriangleleft$  alebo  $\blacktriangleright$  zvoľte želanú položku Menu Home (Hlavné Menu) a stlačením /ENT výber potvrďte. SCH Scene Select (Výber režimu scény) Select File (Výber súboru)

Erase Files (Odstránenie súborov)

Edit (Editovanie)

Settings (Nastavenia)

#### **Spôsob používania Menu Home (Hlavné Menu)**

Ak stláčaním  $\blacktriangleleft$  alebo  $\blacktriangleright$  zvolíte nejakú položku a stlačíte /ENT, zobrazí sa podponuka Menu. Stlačením tlačidla BACK/ HOME prepnete na vyššiu úroveň Menu. Bez ohľadu na práve zobrazenú úroveň Menu môžete priamo zobraziť Menu Home (Hlavné Menu) s položkou "Scene Select" (Výber režimu scény) po zatlačení a pridržaní tlačidla BACK/HOME.

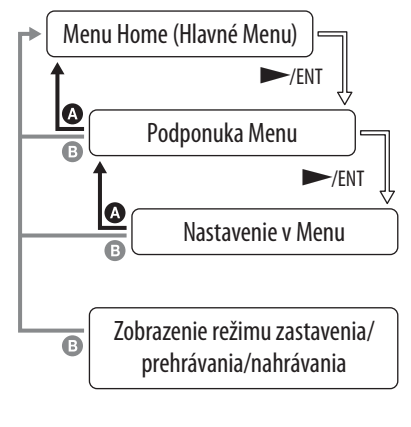

Návrat späť: Stlačte BACK/HOME.

 Zobrazenie Menu Home (Hlavné Menu): Zatlačte a pridržte BACK/HOME. Pre vypnutie Menu Home (Hlavné Menu) stlačte STOP.

### **Skopírovanie návodu na použitie do PC**

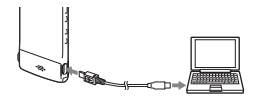

Návod na použitie vysvetľujúci všetky vlastnosti a funkcie záznamníka je uložený vo forme súborov PDF aj vo vstavanej pamäti záznamníka.

 Návod na použitie je možné stiahnuť z podpornej web-stránky spoločnosti Sony: http://support.sony-europe.com/DNA

Pripojte záznamník k PC.

 V PC otvorte priečinok "Instructions" (Návod na použitie). OS Windows: Kliknite na [My Computer] (Tento počítač) alebo [Computer] (Počítač) − [IC RECORDER] (Digitálny záznamník) – [Instructions] (Návod na použitie). Macintosh: V aplikácii Finder kliknite

na [IC RECORDER] (Digitálny záznamník) − [Instructions] (Návod na použitie).

 Spôsobom potiahni a pusti (drag and drop) presuňte súbory návodu na použitie z priečinka "Instructions" (Návod na použitie) na lokálny disk v PC. Názvy súborov návodu na použitie sú nasledovné: Názov produktu názov jazyka verzia. pdf (napr. ICD-TX50\_English\_111.pdf)

- Odpojte záznamník od PC.
- Ak chcete čítať návod na použitie, dvakrát kliknite na súbor PDF, ktorý chcete prečítať.

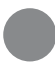

### **Pokročilejšie funkcie**

Podrobnosti o jednotlivých operáciách pozri v PDF návode na použitie skopírovanom v PC.

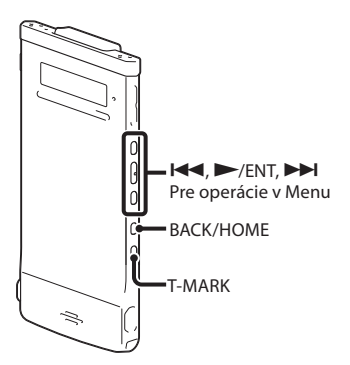

#### **Výber režimu scény**

Podľa rôznych situácií (scén) nahrávania môžete zvoliť v Menu scénu pre nahrávanie, ktorej nastavenia sú pre rôzne nahrávacie scény najvhodnejšie\*.

#### **Effect (Efekt)**

V Menu môžete zvoliť efekt vhodný na elimináciu šumu, alebo zvukový efekt, ktorý bude vyhovovať prehrávanému zvuku.

#### **T-MARK**

Pridanie značky skladby pre nastavenie počiatočného miesta pri nahrávaní alebo prehrávaní súboru.

#### **DPC (Digital Pitch Control)**

V Menu môžete nastaviť rýchlosť prehrávania.

#### **BACK/HOME**

Zobrazenie režimu Menu potrebného pre nastavenie rôznych položiek Menu, napr. "REC Mode" (Režim nahrávania), "Mic Sensitivity" (Citlivosť mikrofónu) atď.

#### **\*Používanie režimu scény "Shirt Pocket" (Vrecko košele)**

Ak chcete nahrávať so záznamníkom vo vrecku košele, vložte záznamník do vrecka a zaistite ho sponou.

#### **Sound Organizer (Aplikačný softvér pre PC\*\*)**

Softvér Sound Organizer v PC umožňuje realizovať rôzne operácie. Súbory nahrané záznamníkom môžete importovať do softvéru Sound Organizer a v ňom ich editovať. Môžete tiež importovať audio súbory z audio CD diskov alebo Podcastové súbory a preniesť ich do záznamníka. Môžete si tiež zapisovať (vypaľovať) audio CD disky s obľúbenou hudbou. \*\* Len v OS Windows

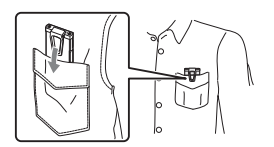

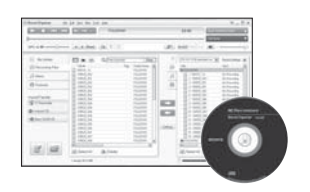

### **Bezpečnostné upozornenia**

#### **Napájanie**

Zariadenie sa napája z internej nabíjateľnej Li-Ion batérie s jednosmerným napätím (DC) 3,7 V.

#### **Bezpečnosť**

Zariadenie nepoužívajte počas vedenia akéhokoľvek motorového vozidla, ani počas bicyklovania.

#### **Manipulácia**

- Nenechávajte zariadenie v blízkosti zdrojov tepla, nevystavujte ho priamemu slnečnému žiareniu, nadmernému pôsobeniu prachu alebo mechanickým otrasom.
- V prípade vniknutia akéhokoľvek predmetu alebo tekutiny do zariadenia odpojte napájanie zariadenia a pred ďalším používaním nechajte zariadenie prekontrolovať v autorizovanom servise.

Ak máte akékoľvek otázky alebo problémy týkajúce sa vášho zariadenia, kontaktujte predajcu Sony.

### **Obsah**

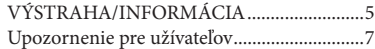

#### **Príprava digitálneho záznamníka**

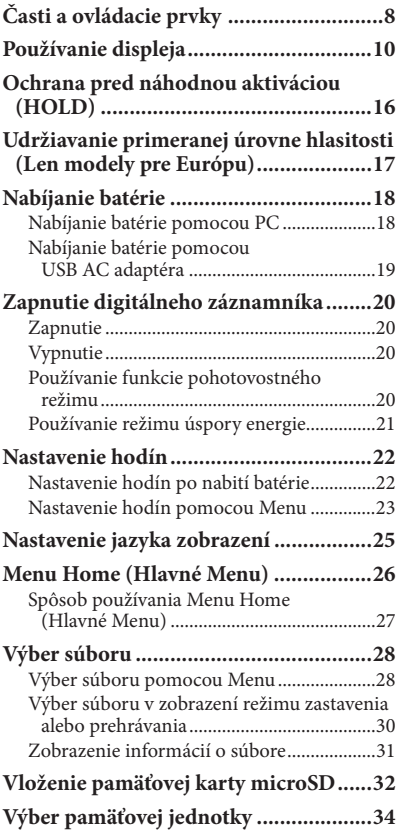

#### **Nahrávanie súborov**

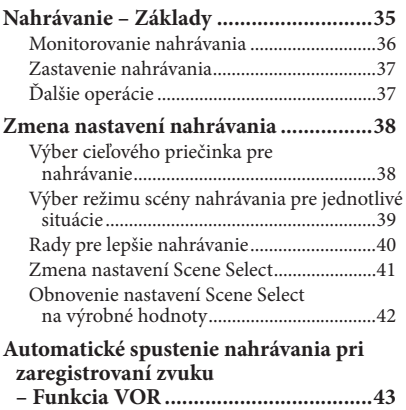

#### **Prehrávanie súborov**

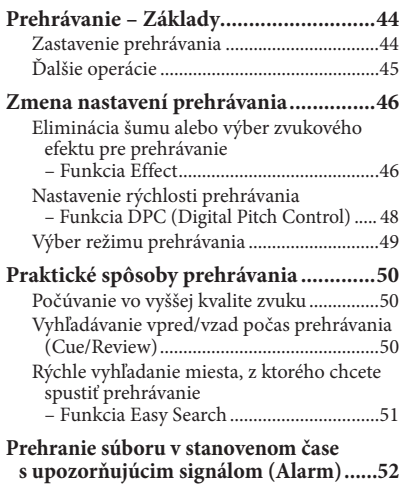

#### **Odstraňovanie súborov**

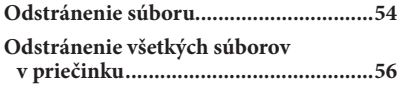

#### **Editovanie súborov**

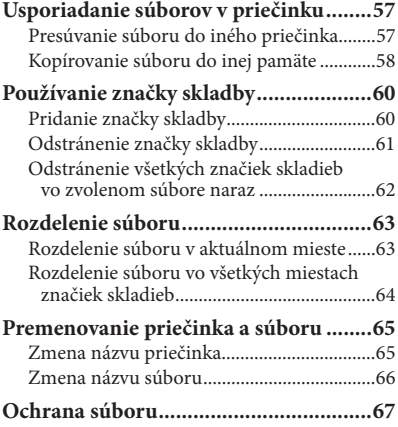

#### **Režim Menu**

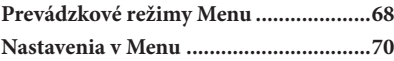

#### **Používanie s PC**

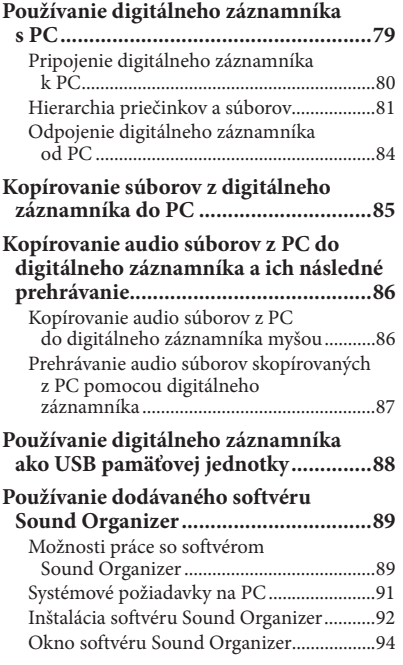

#### **Ďalšie informácie**

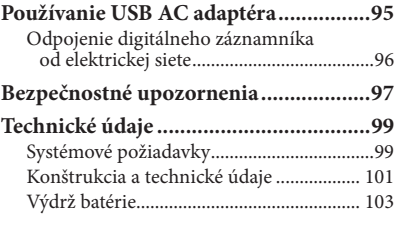

#### **Riešenie problémov**

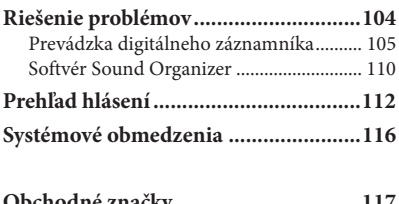

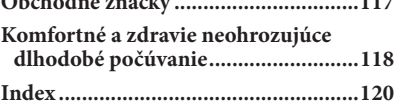

**Obsah**

### **Prehliadanie návodu na použitie vo formáte PDF**

#### **Používanie tlačidiel v návode na použitie vo formáte PDF**

Kliknutím na tlačidlá v pravej hornej časti stránok tohto návodu zobrazíte "Table of Contents" (Obsah) alebo "Index".

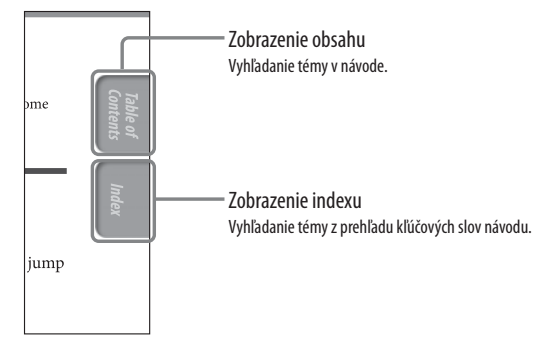

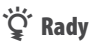

- Indikovanú stranu môžete zobraziť kliknutím na jej číslo v obsahu alebo indexe.
- Indikovanú stranu môžete zobraziť kliknutím na jej referenčnú odkazovú indikáciu na jednotlivých stranách (napr. @ str. 6).
- Ak chcete vyhľadať referenčnú stranu zadaním kľúčového slova, kľúčové slovo zadajte do poľa pre vyhľadávanie textu v okne softvéru Adobe Reader.
- Postupy sa môžu líšiť v závislosti od verzie softvéru Adobe Reader.

#### **Zmena zobrazovania strán**

Tlačidlá v okne softvéru Adobe Reader vám umožnia zvoliť spôsob zobrazovania strán.

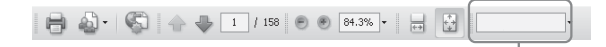

#### **Súvislo**

Pri rolovaní sa strany zobrazujú postupne plynulo a prispôsobia sa veľkosti okna.

Pri rolovaní sa postupne plynulo zobrazuje predchádzajúca alebo nasledujúca strana.

#### **Samostatná strana**

Zobrazuje sa len jedna strana a jej veľkosť sa prispôsobí veľkosti okna. Pri rolovaní sa jednotlivo zobrazuje predchádzajúca alebo nasledujúca strana.

Pole pre vyhľadávanie textu

#### **VÝSTRAHA/INFORMÁCIA**

Batérie ani batérie v zariadení nevystavujte dlhý čas nadmernému teplu ako napr. priamemu slnečnému žiareniu a pod.

- Zaznamenané audio súbory (hudobné skladby) je možné používať len pre osobné použitie. Verejná a iná produkcia je podmienená súhlasom vlastníkov autorských práv skladieb.
- Spoločnosť Sony nezodpovedá za neúplnosť záznamu/ sťahovania, alebo za poškodenie súborov alebo dát, zapríčinených problémami s digitálnym záznamníkom (ďalej aj záznamník) alebo PC.
- V závislosti od typu textu a znakov sa text zobrazovaný v záznamníku nemusí na displeji zariadenia zobraziť správne. Je to spôsobené:
	- Vlastnosťami pripojeného záznamníka.
	- Záznamník nepracuje štandardne.
	- Daná informácia je zapísaná v jazyku alebo znakmi, ktoré tento záznamník nepodporuje.

#### **Upozornenie pre spotrebiteľov**

Pri dlhodobom počúvaní hudby na osobnom audio prehrávači pri vysokej hlasitosti môže dôjsť k poškodeniu sluchu.

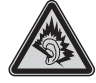

Ak je potrebné vymeniť slúchadlá, uveďte tu uvedený model slúchadiel zodpovedajúcich tomuto zariadeniu. MDR-E706

#### **Likvidácia starých elektrických a elektronických zariadení (Platí v Európskej únii a ostatných európskych krajinách so zavedeným separovaným zberom)**

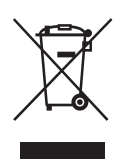

Tento symbol na výrobku alebo obale znamená, že s výrobkom nemôže byť nakladané ako s domovým odpadom. Namiesto

toho je potrebné ho doručiť do vyhradeného zberného miesta na recykláciu elektrozariadení. Tým, že zaistíte správne zneškodnenie, pomôžete zabrániť potenciálnemu negatívnemu vplyvu na životné prostredie a ľudské zdravie, ktoré by v opačnom prípade hrozilo pri nesprávnom nakladaní s týmto výrobkom. Recyklácia materiálov pomáha uchovávať prírodné zdroje. Pre získanie ďalších podrobných informácií o recyklácii tohto výrobku kontaktujte prosím váš miestny alebo obecný úrad, miestnu službu pre zber domového odpadu alebo predajňu, kde ste výrobok zakúpili.

Aplikovateľné príslušenstvo: Slúchadlá

**Obsah**

**Index**

#### **Likvidácia starých akumulátorov a batérií (Platí v Európskej únii a ostatných európskych krajinách so zavedeným separovaným zberom)**

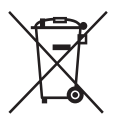

Tento symbol na akumulátore/batérii alebo na jeho obale upozorňuje, že

akumulátor/batériu nie je možné likvidovať v netriedenom komunálnom odpade. Na určitých akumulátoroch/ batériách sa môže tento symbol používať v kombinácii s určitým chemickým symbolom. Chemické symboly pre ortuť (Hg) alebo olovo (Pb) sa dopĺňajú na akumulátory/ batérie obsahujúce viac než 0,0005% ortuti alebo 0,004% olova. Tým, že zaistíte správnu likvidáciu akumulátorov/batérií, pomôžete zabrániť potenciálnemu negatívnemu vplyvu akumulátorov/ batérií na životné prostredie a ľudské zdravie, ktoré by v opačnom prípade hrozilo pri nesprávnom nakladaní s akumulátormi/batériami. Recyklácia materiálov pomáha uchovávať prírodné zdroje. Ak zariadenia musia byť z bezpečnostných a prevádzkových dôvodov alebo kvôli zachovaniu dát neustále napájané zabudovaným akumulátorom/batériou, tento akumulátor/batériu smie vymieňať len kvalifikovaný servisný pracovník.

Pre zabezpečenie správneho nakladania s akumulátorom/ batériou odovzdajte zariadenie, ktorému uplynula doba životnosti do zberného strediska prevádzkujúceho recykláciu a likvidáciu odpadu z elektrických a elektronických zariadení.

S ostatnými akumulátormi/ batériami nakladajte v zmysle platných miestnych predpisov a noriem. Akumulátory a batérie odovzdajte na vyhradené zberné miesto pre recykláciu použitých akumulátorov a batérií. Pre získanie ďalších podrobných informácií o recyklácii tohto výrobku alebo akumulátorov/batérií kontaktujte prosím váš miestny alebo obecný úrad, miestnu službu pre zber domového odpadu alebo predajňu, kde ste výrobok zakúpili.

#### **Informácia pre spotrebiteľov: Nasledovná informácia sa vzťahuje len na zariadenia predávané v krajinách s platnou legislatívou a smernicami EU**

Výrobcom tohto produktu je spoločnosť Sony Corporation, 1-7-1 Konan, Minato-ku, Tokyo, 108-0075 Japonsko. Autorizovaným predstaviteľom ohľadom záležitostí týkajúcich sa nariadení EMC a bezpečnosti produktu je spoločnosť Sony Deutschland GmbH, Hedelfinger Strasse 61, 70327 Stuttgart, Nemecko. Ohľadom služieb alebo záručných záležitostí použite adresy uvedené v samostatnom servisnom alebo záručnom liste.

Aby ste predišli možnému poškodeniu sluchu, nepočúvajte zvuk pri vysokej úrovni hlasitosti príliš dlhý čas.

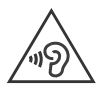

#### **Upozornenie pre užívateľov**

Všetky práva vyhradené. Tento návod na použitie alebo softvér, ktorý je v návode opísaný ani žiadne ich časti nesmú byť bez predchádzajúceho písomného povolenia od spoločnosti Sony Corporation kopírované, prekladané ani transformované do inej formy.

SPOLOČNOSŤ SONY CORPORATION NENESIE ŽIADNU ZODPOVEDNOSŤ ZA NÁHODNÉ, NÁSLEDNÉ ALEBO ZVLÁŠTNE POŠKODENIA, PRÍPADNE POŠKODENIA ÚMYSELNÉ, KTORÉ VZNIKLI NEDODRŽANÍM POKYNOV A INFORMÁCIÍ V TOMTO NÁVODE, SOFTVÉRI ALEBO CHYBNÝM POUŽÍVANÍM.

Spoločnosť Sony Corporation si vyhradzuje právo na akékoľvek zmeny tohto návodu alebo informácií v ňom obsiahnutých.

- Používanie softvéru popísaného v tomto návode môžu tiež upravovať podmienky samostatnej licenčnej zmluvy s koncovým používateľom.
- Tento softvér je určený pre prostredie Windows a jeho používanie nie je možné v prostredí Macintosh.
- Dodávaný prepojovací kábel je určený len pre záznamník ICD-TX50. Pomocou tohto kábla nie je možné pripájať iné záznamníky.

- Zobrazenia na displeji uvedené v tomto návode sa môžu líšiť od skutočných zobrazení na displeji záznamníka v závislosti od krajiny zakúpenia a nastavení záznamníka.

Vykonaný záznam slúži len na súkromné účely. Zákony o autorských právach zakazujú iné formy používania bez súhlasu vlastníka autorských práv.

**Obsah**

### **Časti a ovládacie prvky**

#### **Predná časť**

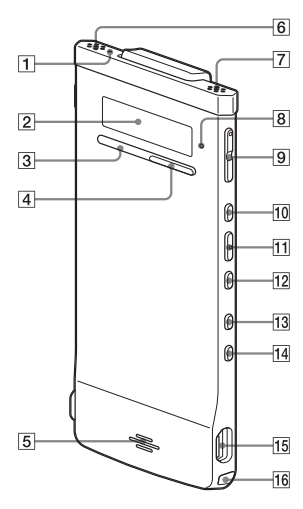

- **Indikátor nahrávania**
- **Displej**
- **Tlačidlo STOP**
- **Tlačidlo REC (Nahrávanie)/ PAUSE**
- **Reproduktor**
- **Vstavaný mikrofón (stereo) (L)**
- **Vstavaný mikrofón (stereo) (R)**
- **Indikátor prevádzkového režimu**
- **Tlačidlo VOL (Hlasitosť) –/+\***
- **Tlačidlo (Zrýchlený posuv vpred/nahor)**
- **Tlačidlo /ENT (Prehrávanie/potvrdenie)\***
- **12** Tlačidlo  $\blacktriangleleft$ **(Zrýchlený posuv vzad/nadol)**
- ! **Tlačidlo BACK/HOME (Späť/Menu Home)**
- " **Tlačidlo T-MARK (Značka skladby)**
- $\overline{15}$   $\overline{\mathsf{Y}}$  (USB) konektor

**16 Otvor pre upevnenie popruhu** (Popruh sa nedodáva.)

\* Tieto tlačidlá a konektor majú orientačný hmatový bod. Hmatové body používajte na orientáciu.

#### **Zadná časť**

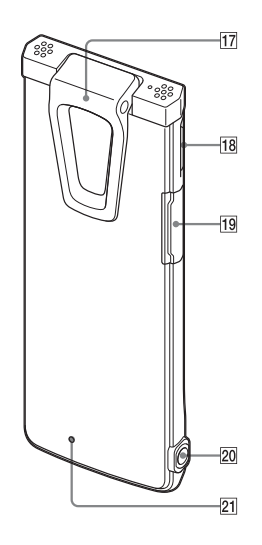

- % **Spona**
- & **Prepínač POWER•HOLD**
- ' **Slot pre pamäťovú kartu microSD**
- ( **Konektor** ) **(slúchadlá)**

#### \* **Tlačidlo RESET**

Záznamník môžete resetovať stlačením tohto tlačidla vhodným predmetom, napr. spinka atď.  $(\circledast$  str. 104).

#### **Nasadenie tlmiča šumu**

Po nasadení tlmiča šumu na záznamník môžete eliminovať vibračné šumy šíriace sa zo stola alebo iného povrchu, na ktorom je záznamník položený. Zarovnajte spodnú časť tlmiča šumu so záznamníkom pod uhlom (1) a zatlačte časť s logom (2) tak, aby tlmič šumu zacvakol na miesto.

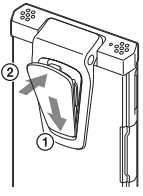

#### **Zloženie tlmiča šumu**

Podvihnite vrchnú časť tlmiča šumu (v opačnom smere než je popísané v kroku (2)) a zložte ho.

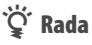

Tlmič šumu slúži na potlačenie šumu šíriaceho sa zo stola. Ak upevňujete záznamník na odev, tlmič šumu zo záznamníka zložte.

## **Používanie displeja**

#### **Zobrazenie v režime zastavenia**

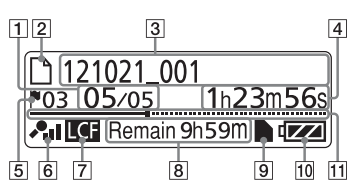

#### **Poznámka**

Tu uvedené a ďalšie zobrazenia displeja, číslice alebo položky slúžia ako príklad. Skutočné zobrazenia sa môžu od tu uvedených zobrazení odlišovať.

#### **Indikácia umiestnenia súboru**

Číslo zvoleného súboru sa zobrazuje v čitateli a celkový počet súborov sa zobrazuje v menovateli.

#### **Indikátor súboru**

#### **Názov súboru**

Dátum nahrávania(rok/mesiac/ deň)\_číslo (napr. 121021\_001)

#### **Počítadlo (uplynutý čas)**

V režime zastavenia: Aktuálna pozícia (uplynutý čas od začiatku aktuálneho súboru) V režime prehrávania:

Uplynutý čas prehrávania aktuálneho súboru

V režime nahrávania: Celkový čas nahrávania aktuálneho súboru

### **Indikátor značky skladby**

Zobrazenie čísla značky skladby tesne pred aktuálnym miestom. Zobrazí sa, ak má súbor priradenú značku skladby.

#### **Indikátor citlivosti mikrofónu/ nastavenia výberu scény (Scene Select)**

Zobrazenie aktuálne zvolenej citlivosti mikrofónu alebo nastaveného režimu scény používanej pre nahrávanie. Citlivosť mikrofónu:

: High (Vysoká)

- : Medium (Stredná)
- **A**: Low (Nízka)

Nastavenie Scene Select

(Výber režimu scény):

- : Shirt Pocket (Vrecko košele)
- **33** : Meeting (Porada)
- : Voice Notes (Hlasové poznámky)
- : Interview (Rozhovor)
- **■: My Scene (Moja scéna)**

#### **Indikátor LCF (Filter s dolným priepustom)**

Zobrazí sa, keď je v Menu "LCF(Low Cut)" (LCF (Dolný priepust)) nastavené na "ON" (Zap.).

#### **Zostávajúci čas nahrávania**

Zobrazenie zostávajúceho času nahrávania v hodinách, minútach a sekundách.

Ak je zostávajúci čas nahrávania 10 hodín alebo viac, čas sa zobrazuje v hodinách.

Ak je zostávajúci čas nahrávania 10 minút alebo viac a menej než

- 10 hodín, čas sa zobrazuje
- v hodinách a minútach.

Ak je zostávajúci čas nahrávania menej než 10 minút, čas sa zobrazuje v minútach a sekundách.

(Indikátor počas nahrávania bliká.)

**Obsah**

**Index**

#### **Indikátor pamäťovej karty microSD**

Zobrazuje sa, ak je vložená karta microSD a "Select Memory" (Zvoliť pamäť) je v Menu nastavené na "microSD Card". Ak je zvolené "Built-In Memory" (Vstavaná pamäť), nezobrazuje sa žiadny indikátor.

#### **Indikátor stavu batérie**

Zobrazenie stavu batérie. S postupným vybíjaním batérie postupne po jednej miznú políčka ikony.

#### **Priebehová lišta (časová os)**

Zobrazenie aktuálnej pozície zastavenia alebo prehrávania ako značky na časovej osi, zľava (pozícia začiatku) doprava (pozícia konca) v aktuálnom súbore.

#### **Zobrazenie informácií o aktuálnom súbore**

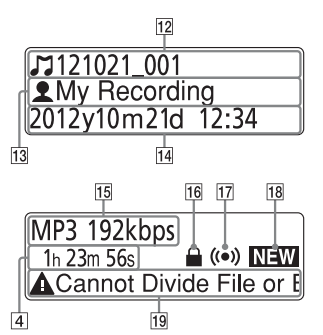

### **Názov titulu**

Dátum nahrávania(rok/mesiac/ deň)\_číslo (napr. 121021\_001) alebo registrovaný titul

### ! **Meno interpreta**

Meno interpreta (napr. My Recording (Moje nahrávky)) alebo registrované meno interpreta.

### " **Dátum a čas nahrávania**

Zobrazenie dátumu (rok/mesiac/ deň) a času (hodiny/minúty) nahrávania.

### # **Formát súboru**

Zobrazenie formátu súboru a ďalších čiastkových informácií ako dátový tok, "VBR" alebo "MONO". Ak záznamník nemá informácie o formáte súboru, formát súboru sa zobrazí ako "--- ----".

### **16** Indikátor ochrany

Zobrazí sa, ak je pre súbor nastavená ochrana.

#### % **Indikátor upozorňujúceho zvukového signálu (alarmu)**

Zobrazí sa, ak je súboru priradený upozorňujúci signál.

#### & **Indikátor nového Podcastu**

#### ' **Editačné hlásenie**

Ak má súbor zakázané nejaké editovacie funkcie, zobrazí sa hlásenie (napr. Cannot Divide File (Nie je možné rozdeliť súbor) alebo Edit Track Mark (Editovať značku skladby)).

#### **Zobrazenie v režime nahrávania**

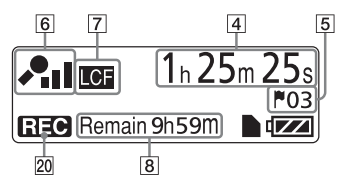

#### ( **Indikátor prevádzkového režimu**

V závislosti od aktuálneho stavu záznamníka sa zobrazuje nasledovné.

: prehrávanie

**EEO**: nahrávanie

- : pozastavenie nahrávania (blikanie)
- : nahrávanie s funkciou VOR alebo pozastavenie nahrávania s funkciou VOR (blikanie)

 : vyhľadávanie vzad/zrýchlený posuv vzad (Review), vyhľadávanie vpred/zrýchlený posuv vpred (Cue)

#### **Zobrazenie v režime prehrávania**

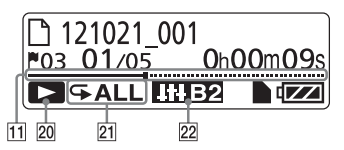

- \* **Režim prehrávania/DPC/Indikátor upozorňujúceho signálu**
- 1: Zobrazuje sa počas prehrávania súboru.
- : Zobrazuje sa počas nepretržitého prehrávania súborov z jedného priečinka.
- ALL (Všetko): Zobrazuje sa počas nepretržitého prehrávania všetkých súborov.
- $\sqrt{ } 1$ : Zobrazuje sa počas opakovaného prehrávania jedného súboru.
- : Zobrazuje sa počas opakovaného prehrávania súborov z jedného priečinka.
- ALL (Všetko):
	- Zobrazuje sa počas opakovaného prehrávania všetkých súborov.
- : Prehrávanie s funkciou DPC (Digital Pitch Control) (špecifikovaná rýchlosť prehrávania)
- : Prehrávanie s upozorňujúcim signálom

#### , **Indikátor efektu**

Zobrazuje sa, ak je nastavená kvalita zvuku pomocou položky "Effect" (Efekt) v Menu. Voice1: Clear Voice 1 (Zvýraznený hlas 1) Voice<sub>2</sub>: Clear Voice 2 (Zvýraznený hlas 2) : Music: (Hudba:) Pop **THE:** Music: (Hudba:) Rock **III** : Music: (Hudba:) Jazz **ITE1:** Music: (Hudba:) Bass 1 **ITEP**: Music: (Hudba:) Bass 2

#### **Zobrazenie v režime HOLD**

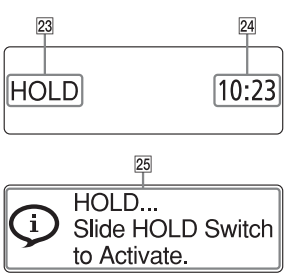

#### - **Indikátor HOLD**

Zobrazí sa, keď je záznamník v režime HOLD, aby sa zabránilo nežiaducim náhodným operáciám. Všetky tlačidlá sú zablokované.

#### . **Aktuálny čas**

Zobrazenie aktuálneho času, keď je záznamník prepnutý do režimu HOLD.

(napr. 12:00 (24-hodinový režim zobrazenia)/12:00 PM (12-hodinový režim zobrazenia))

### / **Indikátor režimu Hold**

Zobrazí sa, ak stlačíte nejaké tlačidlo, keď je záznamník prepnutý do režimu HOLD. Záznamník odblokujete z režimu HOLD posunutím prepínača POWER•HOLD smerom do stredu  $(\mathscr{F}$  str. 16).

**Obsah**

**Index**

#### **Zobrazenie počas výberu súboru**

#### **Zoznam kategórií (Category)**

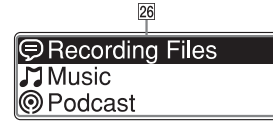

#### **Zoznam priečinkov (Folder)**

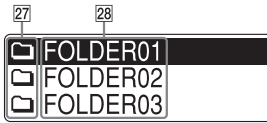

#### **Zoznam súborov (File)**

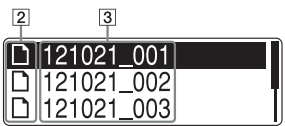

#### 0 **Kategória**

Priečinky obsahujúce súbory sa roztriedia (kategorizujú) do nahrávateľnej alebo len prehrávateľnej oblasti, aby bola možná správa súborov.

 Recording Files (Nahrané súbory): Nahrávateľná oblasť. Používa sa na správu súborov nahraných týmto záznamníkom.

#### Music (Hudba):

Oblasť len pre prehrávanie. Používa sa na správu súborov prenesených z PC. Môžete používať len obmedzený počet editovacích funkcií.

#### Podcast:

Oblasť len pre prehrávanie. Používa sa na správu Podcastových súborov prenesených z PC. Nie je možné používať žiadnu editovaciu funkciu okrem odstraňovania.

#### 1 **Priečinok**

- : Priečinok, kde je možné nahrávať súbor
- : Priečinok len pre prehrávanie
- : Priečinok pre Podcastové súbory

#### 2 **Názov priečinka**

Zobrazí sa FOLDER01 až FOLDER05, alebo špecifikovaný názov priečinka.

#### **Zobrazenie v režime MENU**

#### **Menu Home (Hlavné Menu)**

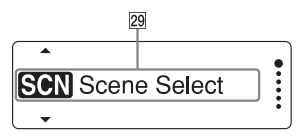

#### **Nastavenie v Menu**

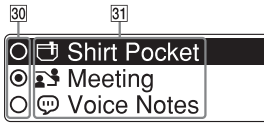

#### 3 **Menu Home (Hlavné Menu)**

Menu Home (Hlavné Menu) obsahuje nasledovných päť položiek, z ktorých každá predstavuje hlavnú funkciu záznamníka. Scene Select (Výber režimu scény) Select File (Výber súboru) Erase Files (Odstránenie súborov)

Edit (Editovanie)

 $\bullet$  Settings (Nastavenia)

### **Rada**

Po zvolení nasledovnej položky Menu a stlačení /ENT obnovíte zobrazenie, ktoré bolo aktívne pred zapnutím režimu Menu:

Zobrazí sa <sup>□</sup> a jedna z nasledovných položiek, podľa toho, akú operáciu ste vykonali pred zapnutím režimu Menu: To Stop Screen (Vypnutie zobrazenia)/ Return to Playback (Obnovenie režimu prehrávania)/ Return to REC (Obnovenie režimu nahrávania)

#### 4 **Tlačidlá pre výber položiek**

Stláčaním  $\blacktriangleleft$  alebo  $\blacktriangleright$  zvoľte želanú položku a stlačením /ENT výber potvrďte.

#### 5 **Položky Menu**

Zobrazia sa položky zvoleného Menu.

**Obsah**

### **Ochrana pred náhodnou aktiváciou (HOLD)**

Aby nedošlo k neželaným operáciám počas nosenia záznamníka atď., môžete zablokovať všetky tlačidlá (HOLD).

#### **Zablokovanie tlačidiel (Režim HOLD)**

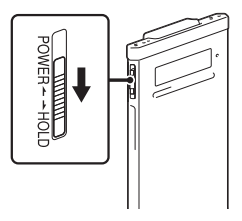

Posuňte prepínač POWER•HOLD do smeru "HOLD" (Blokovanie), keď je záznamník zapnutý. Zablokujú sa všetky tlačidlá.

Na cca tri sekundy sa zobrazí "HOLD" (Blokovanie), čím sa indikuje zablokovanie všetkých funkcií tlačidiel.

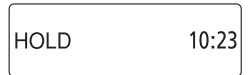

#### **Odblokovanie tlačidiel**

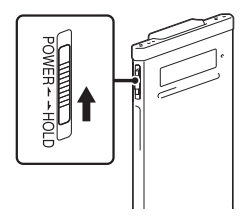

Posuňte prepínač POWER•HOLD smerom do stredu.

#### **Poznámka**

Ak je funkcia HOLD aktívna počas nahrávania, zablokujú sa všetky funkcie všetkých tlačidiel. Ak chcete zastaviť nahrávanie, najskôr zrušte funkciu HOLD.

### **Rada**

Aj keď je funkcia HOLD aktivovaná, môžete ukončiť prehrávanie súboru s upozorňujúcim signálom stlačením ľubovoľného tlačidla. (Bežné prehrávanie nie je možné zastaviť.)

### **Udržiavanie primeranej úrovne hlasitosti (Len modely pre Európu)**

Záznamník obmedzuje maximálnu úroveň hlasitosti, čím sa umožní počúvať zvuk s primeranou úrovňou hlasitosti, ak používate slúchadlá. Ak sa pri nastavení pokúsite presiahnuť špecifikovanú úroveň hlasitosti, zobrazí sa hlásenie "Check The Volume Level" (Overte úroveň hlasitosti).

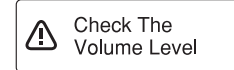

Stlačte /ENT a potom nastavte hlasitosť.

#### **Poznámka**

Ak po zobrazení hlásenia "Check The Volume Level" (Overte úroveň hlasitosti) do cca 20 hodín neznížite úroveň hlasitosti, úroveň hlasitosti sa zníži automaticky a zobrazí sa hlásenie "Volume Lowered" (Hlasitosť sa znížila).

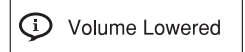

### **Nabíjanie batérie**

#### **Nabíjanie batérie pomocou PC**

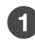

#### 6 **Pripojte záznamník k PC.**

Na prepojenie (USB) konektora záznamníka a USB konektora PC použite dodávaný USB prepojovací kábel.

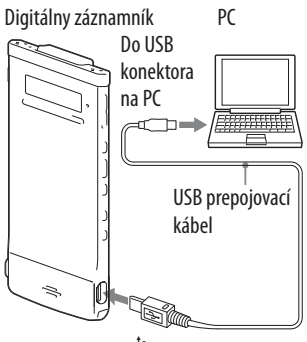

Do  $\Psi$  (USB) konektora

Počas nabíjania sa na displeji ako animácia zobrazí hlásenie "Connecting" (Prepojenie) a indikátor stavu batérie.

Keď sú batérie maximálne nabité, indikátor stavu batérie bude indikovať "**em**". Maximálne nabitie vybitej batérie trvá cca 1 hodinu a 30 minút.<sup>\*1</sup> Indikátor maximálneho nabitia

Pri prvom používaní záznamníka, alebo ak ste záznamník dlhší čas nepoužívali, batériu maximálne nabite, kým sa na displeji nezobrazí "**em**".

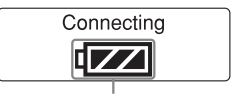

Indikátor stavu batérie

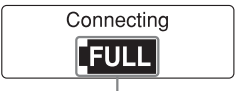

# **Obsah**

Œ۵

#### 7 **Odpojte záznamník od PC.**

Vykonajte nasledovný postup. V opačnom prípade, ak záznamník obsahuje dátové súbory, môžu sa poškodiť dátové súbory, prípadne sa nemusia dať ďalej prehrávať.

#### 8 **Indikátor prevádzkového režimu nesmie svietiť.**

#### 9 **V PC vykonajte nasledovnú operáciu.\*2**

V okne Windows kliknite ľavým tlačidlom myši na nasledovnú ikonu na lište úloh v pravej spodnej časti pracovnej plochy PC.

 Kliknite ľavým tlačidlom myši na "Eject IC RECORDER" (Odpojiť záznamník) (Windows 7) alebo na "Safely remove USB Mass Storage Device" (Bezpečne odstrániť veľkokapacitné USB zariadenie) (Windows XP, Windows Vista).

Ikona a zobrazené Menu sa môže v rôznych OS odlišovať. V závislosti od nastavení PC sa ikona nemusí vždy zobraziť na lište úloh.

V okne Macintosh kliknite na ikonu odpojenia "IC RECORDER" (Záznamník) alebo "MEMORY CARD" (Pamäťová karta) na bočnej lište Finder (Vyhľadávač).

#### : **Odpojte USB kábel od PC aj záznamníka.**

\*1 Približný čas nabíjania úplne vybitej batérie pri izbovej teplote.

V závislosti od stavu vybitia a podmienok nabíjania sa tento čas môže meniť.

\*2 Podrobnosti o odpojení záznamníka od PC pozri v návode na použitie PC.

#### **Nabíjanie batérie pomocou USB AC adaptéra**

Batériu môžete nabíjať aj pomocou USB AC adaptéra (nedodávaný)  $(\mathscr{F}$  str. 95).

### **Zapnutie digitálneho záznamníka**

#### **Zapnutie**

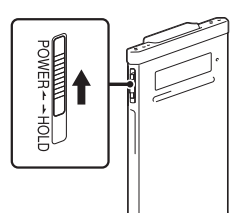

Posuňte a pridržte prepínač POWER•HOLD do smeru "POWER", kým sa nezobrazí zobrazenie. Záznamník sa zapne.

#### **Vypnutie**

Posuňte a pridržte prepínač POWER•HOLD do smeru "POWER", kým sa nezobrazí animované hlásenie "Power Off " (Vypnutie). Záznamník sa vypne.

### **Rada**

Ak cca 5 sekúnd na zapnutom záznamníku v režime zastavenia nevykonáte žiadnu operáciu, displej sa automaticky vypne (v režime úspory energie). Ak ďalších cca 10 minút stále nevykonáte žiadnu operáciu, záznamník sa vypne úplne (funkcia automatického vypnutia (Auto power off)).

#### **Používanie funkcie pohotovostného režimu**

V režime zastavenia posuňte prepínač POWER•HOLD do smeru "HOLD". Záznamník sa prepne do pohotovostného režimu, aby sa minimalizovalo vybíjanie batérie. Prevádzku môžete ihneď obnoviť zrušení režimu HOLD posunutím prepínača POWER•HOLD do smeru "POWER". Táto funkcia je výhodná, keď potrebujete záznamník rýchlo použiť.

### *C* Rada

V bežnom režime zastavenia sa záznamník automaticky vypne, ak cca 10 minút nevykonáte žiadnu operáciu. V pohotovostnom režime sa záznamník automaticky vypne, ak nevykonáte žiadnu operáciu cca 24 hodín.

#### **Používanie režimu úspory energie**

Aby sa šetrila batéria, z výroby je nastavený režim úspory energie na "ON" (Zap.).

Ak je nastavený režim úspory energie cca 5 sekúnd v režime zastavenia a cca 10 sekúnd v režime nahrávania a prehrávania nevykonáte žiadnu operáciu, displej sa automaticky vypne. Tlačidlá môžete používať, aj keď je displej vypnutý. Displej zapnete stlačením BACK/HOME.

### **Rada**

Ak chcete režim úspory energie vypnúť, zatlačením a pridržaním BACK/HOME zobrazte Menu Home (Domov) a zvoľte " $\blacksquare$  Settings" (Nastavenia) – "Common Settings" (Hlavné nastavenia) – "Power Saving Mode" (Režim úspory energie). "Power Saving Mode" (Režim úspory energie) nastavte na "OFF" (Vyp.).

### **Nastavenie hodín**

Aby bolo možné využiť funkciu upozorňujúceho signálu alebo zaznamenať čas a dátum, je potrebné nastaviť hodiny.

#### **Nastavenie hodín po nabití batérie**

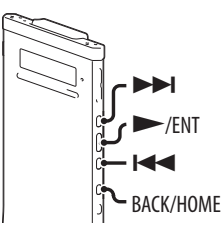

Ak po zakúpení záznamníka ešte nie sú nastavené hodiny a používate ho prvýkrát, na displeji sa zobrazí hlásenie "Set Date&Time" (Nastavte dátum a čas) a potom overujúce hlásenie "Set Date&Time?" (Nastaviť dátum a čas?).

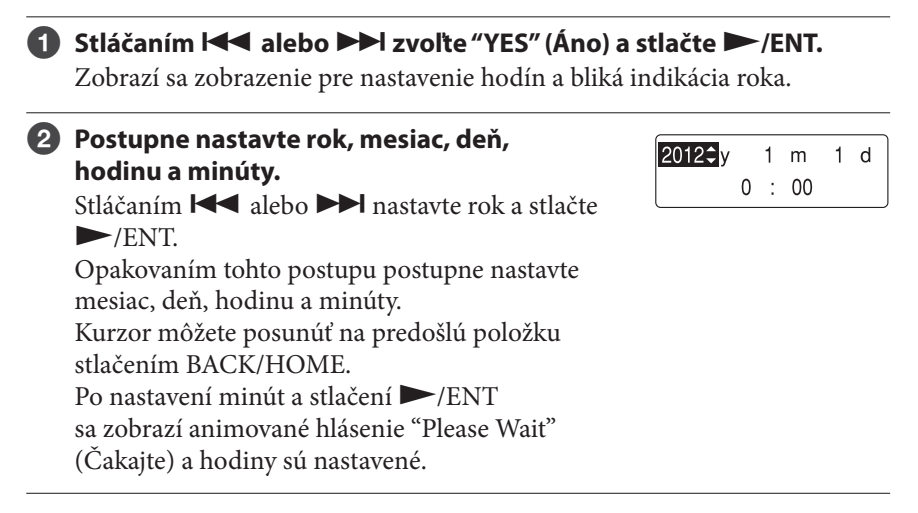

 $\blacktriangleright$ 

 $\blacktriangleright$ /ENT  $\blacktriangleleft$ 

**STOP** BACK/HOME

V režime zastavenia môžete nastaviť hodiny pomocou Menu.

#### 6 **V Menu zvoľte "Date&Time" (Dátum a čas).**

 **Nastavenie hodín pomocou Menu**

- 8 **V režime zastavenia zatlačte a pridržte tlačidlo BACK/HOME, kým sa nezobrazí Menu Home (Hlavné Menu).**
- 9 **Stláčaním alebo zvoľte " Settings" (Nastavenia) a stlačte /ENT.**
- **(3)** Stláčaním  $\blacktriangleleft$  alebo  $\blacktriangleright$  zvoľte **"Common Settings" (Hlavné nastavenia) a stlačte /ENT.**
- ; **Stláčaním alebo zvoľte "Date&Time" (Dátum a čas) a stlačte /ENT.**
- **2** Stláčaním  $\leq$  alebo  $\geq$  zvoľte **"Auto(Synchronizing)" (Automaticky (Synchronizácia)) alebo "Manual" (Manuálne) a stlačte /ENT.**

Ak zvolíte "Auto(Synchronizing)" (Automaticky (Synchronizácia)), hodiny sa automaticky nastavia podľa hodín v PC prepojenom s digitálnym záznamníkom. Pri spustení dodávaného softvéru Sound Organizer sa v ňom nastaví čas podľa hodín v PC. Ak zvolíte "Manual" (Manuálne), postupujte podľa nasledovného postupu.

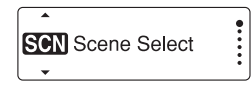

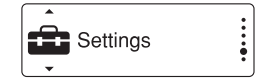

**Playback Settings** Select Memory **Common Settings** 

Power Saving Mode Language Date&Time

**.** Auto(Synchronizing)  $O$ Manual

**Obsah**

**Index**

#### < **Postupne nastavte rok, mesiac, deň, hodinu a minúty.** Stláčaním  $\blacktriangleleft$  alebo  $\blacktriangleright$  nastavte rok a stlačte /ENT. Opakovaním tohto postupu postupne nastavte mesiac, deň, hodinu a minúty. Kurzor môžete posunúť na predošlú položku stlačením BACK/HOME. Po nastavení minút a stlačení VENT sa zobrazí animované hlásenie "Please Wait" (Čakajte) a hodiny sú nastavené.

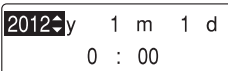

#### = **Stlačením STOP vypnete režim Menu.**

#### **Poznámky**

- Ak po nastavovaní údajov pre hodiny nestlačíte do jednej minúty /ENT, režim nastavovania hodín sa automaticky vypne a obnoví sa zobrazenie režimu zastavenia.
- Čas sa zobrazuje v 12-hodinovom režime so značkou "AM" alebo "PM", alebo v 24-hodinovom režime, podľa nastavenia "Time Display" (Zobrazenie času) v Menu. Výrobné nastavenie závisí od krajiny zakúpenia záznamníka.

**Obsah**

**Index**

### **Nastavenie jazyka zobrazení**

 $\blacktriangleright$ **STOP**  $\blacktriangleright$ /ENT  $\blacktriangleleft$ 

a súborov atď. 6 **V režime zastavenia zatlačením** 

Môžete zvoliť jazyk pre zobrazovanie hlásení, ponúk Menu, názvov priečinkov

**a pridržaním tlačidla BACK/HOME zobrazte Menu Home (Hlavné Menu), potom zvoľte " Settings" (Nastavenia) "Common Settings" (Hlavné nastavenia) "Language" (Jazyk) a stlačte /ENT.**

I ED Power Saving Mode Language

**2** Stláčaním **I<<** alebo ▶▶I zvoľte jazyk, ktorý chcete používať **a stlačte /ENT.**

**<sup>6</sup>** Stlačením ■ STOP vypnete režim Menu.

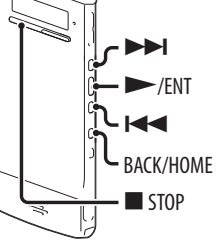

### **Menu Home (Hlavné Menu)**

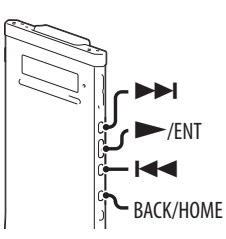

Menu Home (Hlavné Menu) môžete zobraziť zatlačením a pridržaním tlačidla BACK/HOME.

Menu Home (Hlavné Menu) je úvodný krok pri jednotlivých funkciách záznamníka, ako je napríklad editovanie alebo zmeny rôznych nastavení.

#### **Menu Home (Hlavné Menu)**

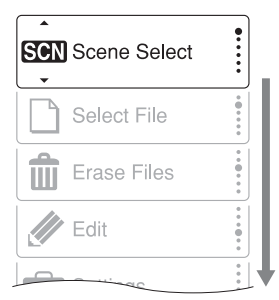

Menu Home (Hlavné Menu) obsahuje nasledovných päť položiek. Stláčaním  $\blacktriangleleft$  alebo  $\blacktriangleright$ l zvoľte želanú položku Menu Home (Hlavné Menu) a stlačením >/ENT výber potvrďte. Scene Select (Výber režimu scény) Select File (Výber súboru) Erase Files (Odstránenie súborov) Edit (Editovanie) Settings (Nastavenia)
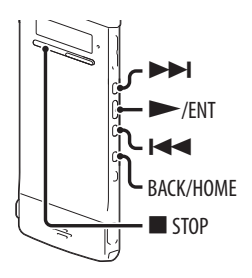

Ak stláčaním  $\blacktriangleleft$  alebo  $\blacktriangleright$ l zvolíte nejakú položku a stlačíte  $\blacktriangleright$ /ENT, zobrazí sa podponuka Menu. Stlačením tlačidla BACK/HOME sa v Menu vrátite o úroveň vyššie. Bez ohľadu na práve zobrazenú úroveň Menu môžete priamo v Menu Home (Hlavné Menu) zobraziť položku "Scene Select" (Výber režimu scény) zatlačením a pridržaním tlačidla BACK/HOME.

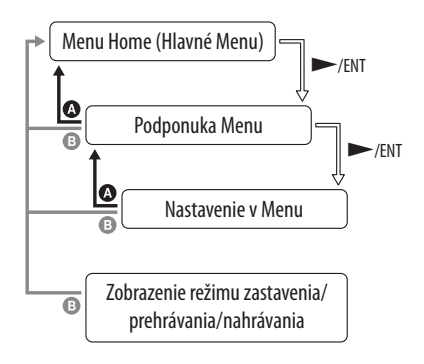

 Návrat späť: Stlačte BACK/HOME. Zobrazenie Menu Home (Hlavné Menu): Zatlačte a pridržte BACK/HOME.

Pre vypnutie Menu Home (Hlavné Menu) stlačte ■ STOP.

# **Výber súboru**

### **Výber súboru pomocou Menu**

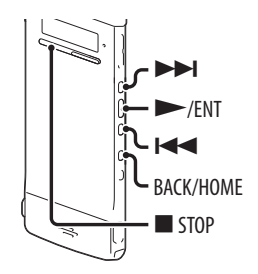

Priečinok a súbor pre nahrávanie, prehrávanie alebo editovanie môžete zvoliť nasledovne:

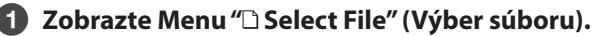

- **V režime zastavenia alebo prehrávania zatlačte a pridržte tlačidlo BACK/HOME, kým sa nezobrazí Menu Home (Hlavné Menu).**
- **2**) Stláčaním **I<< alebo ▶▶I** zvoľte "**alebo File" (Výber súboru) a stlačte /ENT.**

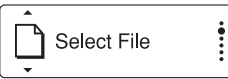

### 7 **Zvoľte kategóriu.**

Stláčaním  $\blacktriangleleft$  alebo  $\blacktriangleright$  zvoľte " $\oplus$  Recording Files" (Nahrané súbory), " Music" (Hudba) alebo "® Podcast" a stlačte >/ENT.

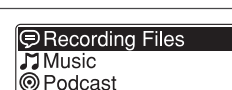

#### **Poznámka**

Po zakúpení záznamníka je možné zvoliť len " $\bigcirc$  Recording Files" (Nahrané súbory). Iné kategórie nie je možné zvoliť, pretože v nich zatiaľ nie sú žiadne súbory. Po prenose súborov z PC môžete zobraziť aj priečinky pre tieto kategórie.

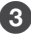

#### < **Zvoľte priečinok.**

Po zakúpení je v záznamníku dostupných 5 priečinkov (FOLDER01-05) v kategórii " Recording Files" (Nahrané súbory). Stláčaním  $\blacktriangleleft$  alebo  $\blacktriangleright$  zvoľte priečinok a stlačte /ENT.

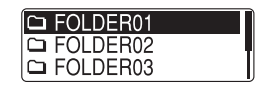

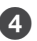

# = **Výber súboru.**

Stláčaním  $\blacktriangleleft$  alebo  $\blacktriangleright$ l zvoľte želaný súbor a stlačte /ENT. Zobrazí sa zobrazenie režimu prehrávania

zvoleného súboru.

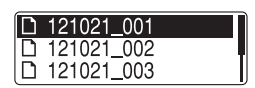

**29** 

# **<b>↑** Prehrávanie zastavíte stlačením ■ STOP.

Súbory môžete prepínať stláčaním  $\blacktriangleleft$ alebo  $\blacktriangleright$ .

# **Výber súboru v zobrazení režimu zastavenia alebo prehrávania**

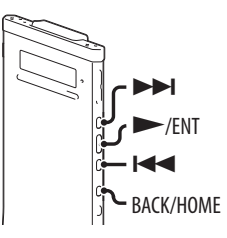

V režime zastavenia alebo prehrávania stlačte BACK/HOME.

Zobrazí sa zoznam súborov v aktuálnom priečinku. Stláčaním BACK/HOME môžete postupne prepínať zobrazenie zoznamu priečinkov, zoznamu kategórií a zobrazenie "□ Select File" (Výber súboru).

V každom zobrazení stláčaním  $\blacktriangleleft$  alebo  $\blacktriangleright$  zvoľte želanú položku a stlačením >/ENT výber potvrďte.

#### **Poznámka**

Ak zobrazíte zoznam priečinkov počas prehrávania, prehrávanie sa zastaví.

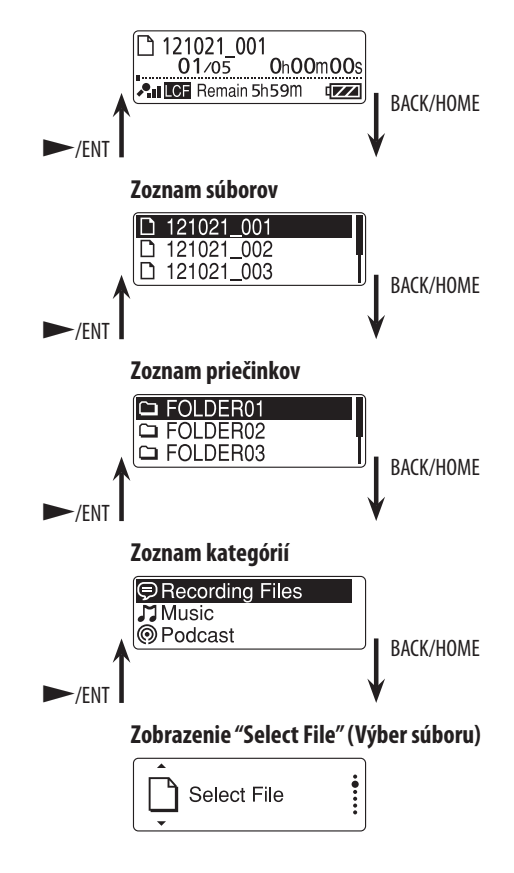

# **Zobrazenie informácií o súbore**

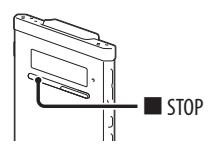

Pre aktuálny súbor môžete zobraziť informácie o súbore po stlačení  $\blacksquare$  STOP v režime zastavenia. Stláčaním  STOP môžete zobraziť zvyšné informácie o súbore a obnoviť zobrazenie pre režim zastavenia.

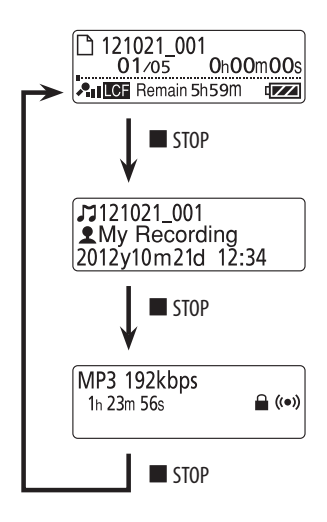

# **Vloženie pamäťovej karty microSD**

Okrem vstavanej pamäte môžete súbory nahrávať aj na pamäťovú kartu microSD.

V tomto návode je pamäťová karta microSD a microSDHC obecne označovaná ako "microSD".

6 **V režime zastavenia otvorte kryt slotu pre pamäťovú kartu microSD a vložte kartu microSD do slotu pre pamäťovú kartu microSD podľa uvedeného obrázka tak, aby zacvakla.**

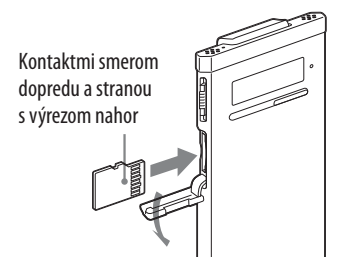

#### **Vybratie pamäťovej karty microSD**

V režime zastavenia pamäťovú kartu microSD jemne vtlačte do slotu. Keď sa povysunie, vyberte ju zo slotu pre pamäťovú kartu microSD.

#### **Hierarchia priečinkov a súborov**

Na karte microSD sa vytvorí 5 priečinkov (okrem priečinkov dostupných vo vstavanej pamäti). Štruktúra priečinkov a súborov sa mierne líši od štruktúry vstavanej pamäte (@ str. 81).

#### **Poznámky**

- Ak sa karta microSD nesprístupní, vyberte ju a znova ju vložte do záznamníka.
- Do slotu pre pamäťovú kartu microSD nevkladajte žiadne tekutiny, kovové, horľavé ani iné predmety okrem karty microSD. Môže dôjsť k požiaru, úrazu elektrickým prúdom alebo poruche.
- Pred nahrávaním odporúčame skopírovať všetky dáta uložené na karte microSD do PC a naformátovať kartu microSD v záznamníku, aby neobsahovala žiadne dáta.

# **Kompatibilné pamäťové karty microSD**

So záznamníkom môžete používať pamäťové karty microSD/microSDHC.

Z dôvodu systémových špecifikácií záznamníka je možné na/z kartu(y) microSD nahrávať a prehrávať súbory LPCM menšie než 2 GB a súbory MP3/ WMA/AAC-LC menšie než 1 GB.

#### **Poznámka**

Fungovanie všetkých typov kompatibilných pamäťových kariet microSD nie je zaručené.

# **Výber pamäťovej jednotky**

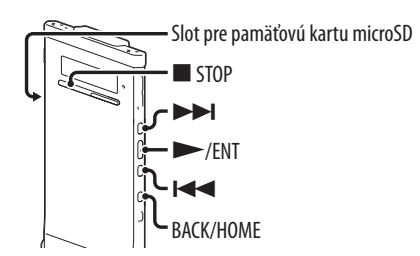

Pomocou Menu môžete prepínať medzi vstavanou pamäťou a pamäťovou kartou microSD:

6 **Aby bolo možné prepnúť na kartu microSD, do slotu pre pamäťovú kartu microSD vložte kartu microSD ( str. 32 ).**

7 **V režime zastavenia zatlačením a pridržaním tlačidla BACK/HOME zobrazte Menu Home (Hlavné Menu), potom zvoľte " Settings" (Nastavenia) "Select Memory" (Zvoliť pamäť) a stlačte /ENT.**

**Recording Settings** Playback Settings Select Memory

*S***tláčaním I<← alebo ▶▶ zvoľte "microSD Card" alebo "Built-In Memory" (Vstavaná pamäť) a stlačte /ENT.**

**.** Built-In Memory O microSD Card

Ak zvolíte "microSD Card" a karta microSD nie je naformátovaná, pokračujte ďalším krokom. Inak pokračujte krokom 6.

= **Ak karta microSD nie je naformátovaná, zatlačením a pridržaním tlačidla BACK/HOME zobrazte Menu Home (Hlavné Menu), zvoľte " Settings" (Nastavenia) "Common Settings" (Hlavné nastavenia) "Format" (Formátovať) a stlačte /ENT.** Zobrazí sa hlásenie "All Data in microSD Card Will be Erased" (Všetky dáta z karty microSD sa odstránia.). Potom sa zobrazí "Execute?" (Vykonať?).

**6** Stláčaním  $\blacktriangleleft$  alebo  $\blacktriangleright$ l zvoľte "YES" (Áno) a stlačte  $\blacktriangleright$  /ENT. Zobrazí sa animované hlásenie "Please Wait" (Čakajte) a karta microSD sa naformátuje.

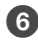

#### ? **Stlačením STOP vypnete režim Menu.**

Ak zvolíte "microSD Card", zobrazí sa ikona ■ karty microSD.

# **Nahrávanie – Základy**

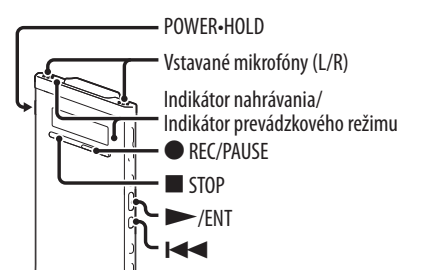

V nasledovnej časti sú popísané základné postupy nahrávania pomocou nastavenej citlivosti mikrofónu a režimu nahrávania.

#### **Poznámka**

Ak počas nahrávania šuchnete prstom alebo iným predmetom po zariadení, môže sa do záznamu nahrať šum.

# **Rada**

Pred spustením nahrávania odporúčame najskôr vykonať skúšobné nahrávanie, alebo nahrávanie (záznam) monitorujte (@ str. 36).

# 6 **Posunutím prepínača POWER•HOLD do smeru "POWER" zapnite záznamník ( str. 20 ), alebo smerom do stredu vypnite režim HOLD** ( $\circledcirc$  str. 16).

Zobrazí sa zobrazenie režimu zastavenia.

# **2** V Menu zvoľte želaný cieľový priečinok (@ str. 38).

### **Rada**

Ak nenastavíte cieľový priečinok, súbor sa nahrá do priečinka "FOLDER01" v kategórii " Recording Files" (Nahrané súbory) vo vstavanej pamäti alebo na karte microSD.

```
< Ak chcete nahrávať so záznamníkom vo 
vrecku košele, vložte záznamník do vrecka 
a zaistite ho sponou.
```
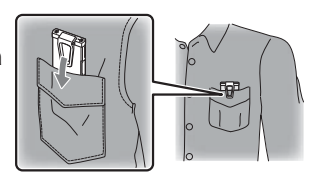

**Ak chcete nahrávať so záznamníkom na stole alebo na inom povrchu, na záznamník nasaďte dodávaný tlmič šumu a záznamník položte tak, aby vstavané mikrofóny smerovali na zdroj nahrávania.**

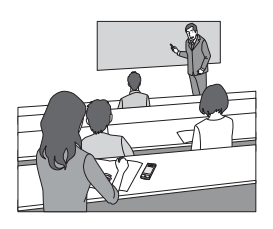

= **V režime zastavenia stlačte REC/PAUSE.** Indikátor nahrávania a indikátor prevádzkového režimu sa rozsvieti načerveno. Počas nahrávania nie je potrebné držať zatlačené tlačidlo REC/PAUSE. Nový súbor sa automaticky nahrá ako posledný súbor v špecifikovanom cieľovom priečinku.

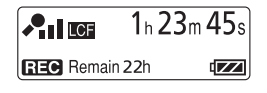

# **Rada**

Môžete zvoliť nastavenie režimu scény, napr. "Shirt Pocket" (Vrecko košele) alebo "Interview" (Rozhovor), ktoré vyhovuje nahrávacej situácii (@ str. 39).

# **Monitorovanie nahrávania**

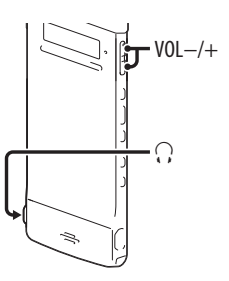

Ak do konektora  $\Omega$  (slúchadlá) pripojíte dodávané stereo slúchadlá, môžete monitorovať nahrávaný záznam. Stláčaním VOL –/+ môžete nastaviť hlasitosť monitorovania, nemá to však vplyv na úroveň nahrávania.

# **Zastavenie nahrávania**

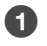

# 6 **Stlačte STOP.**

Na displeji sa zobrazí animované hlásenie "Please Wait" (Čakajte) a indikátor prevádzkového režimu bliká naoranžovo. Záznamník sa nastaví na začiatok aktuálne nahraného súboru.

#### **Poznámka k sprístupňovaniu**

Záznamník nahráva dáta a ukladá ich na pamäťové médium keď je na displeji zobrazené animované hlásenie "Please Wait" (Čakajte), alebo keď indikátor prevádzkového režimu bliká naoranžovo. Kým záznamník sprístupňuje dáta, nevyberajte kartu microSD ani nestláčajte tlačidlo RESET. Nepripájajte/ neodpájajte USB AC adaptér (nedodávaný), ak USB AC adaptér používate. Môžu sa poškodiť dáta.

# **Ďalšie operácie**

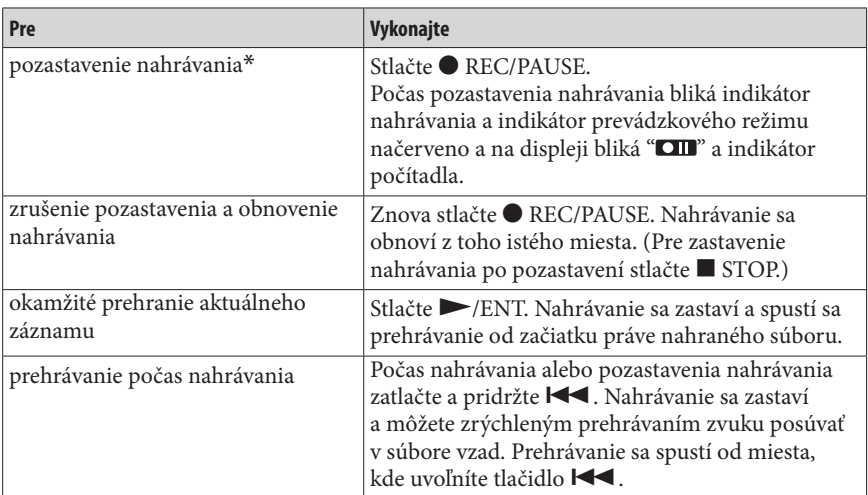

\* Jednu hodinu po pozastavení nahrávania sa pozastavenie automaticky ukončí a záznamník sa prepne do režimu zastavenia.

### **Rada**

Pomocou dodávaného softvéru Sound Organizer môžete vytvárať nové priečinky a odstraňovať nepotrebné priečinky (@ str. 89).

# **Zmena nastavení nahrávania**

# **Výber cieľového priečinka pre nahrávanie**

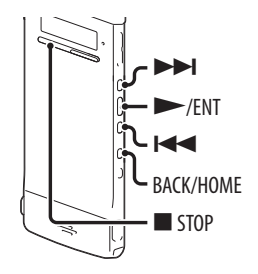

Môžete zvoliť cieľový priečinok pre nahrávanie súborov. Priečinok môžete zvoliť v kategórii " $\bigcirc$  Recording Files" (Nahrané súbory) a to pre vstavanú pamäť aj pre kartu microSD.

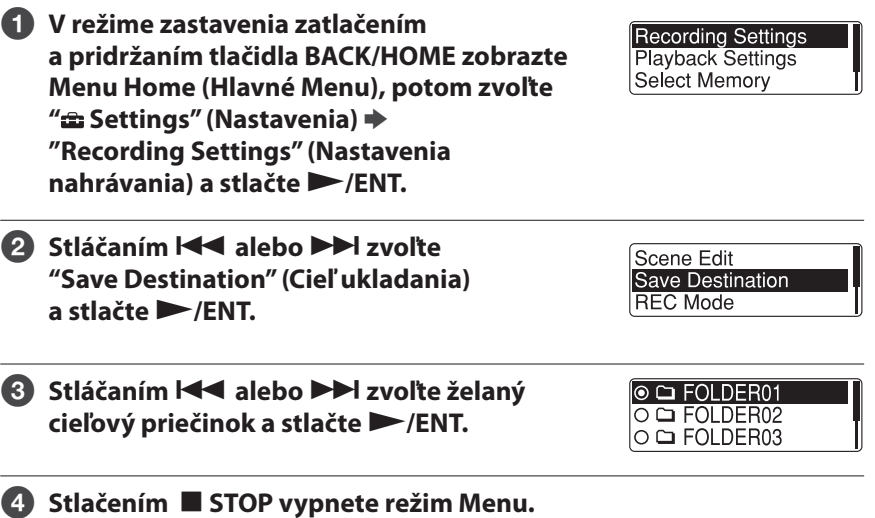

# **Rada**

Ak pri spustení nahrávania špecifikovaný cieľový priečinok už obsahuje maximálny počet súborov, cieľovým priečinkom sa automaticky stane ďalší dostupný priečinok a súbor sa nahrá do takéhoto priečinka.

V takomto prípade sa po zastavení nahrávania zobrazí hlásenie upozorňujúce na zmenu cieľového priečinka.

# **Výber režimu scény nahrávania pre jednotlivé situácie**

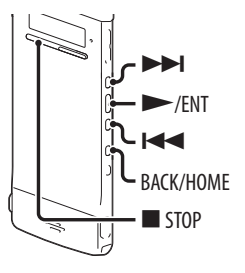

Podľa rôznych situácií (scén) nahrávania môžete zmeniť nahrávacie položky, napr. REC Mode (Režim nahrávania) (@ str. 72), Mic Sensitivity (Citlivosť mikrofónu) ( $\circledast$  str. 73) atď., hromadne na odporúčané nastavenia. Nastavenia je možné zmeniť pre každú položku.

6 **V režime zastavenia alebo prehrávania zatlačte a pridržte tlačidlo BACK/HOME, kým sa nezobrazí Menu Home (Hlavné Menu).**

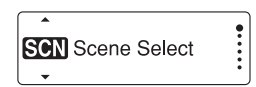

# 7 **Stlačte /ENT.**

Zobrazí sa nastavovacie zobrazenie Scene Select (Výber režimu scény).

#### **6** Stláčaním **I<<** alebo ▶▶ zvoľte želanú **scénu a stlačte /ENT.**

**◎ 団 Shirt Pocket** O<sup>25</sup> Meeting ○ <sup>⊙</sup> Voice Notes

#### **← Stlačením ■ STOP vypnete režim Menu.**

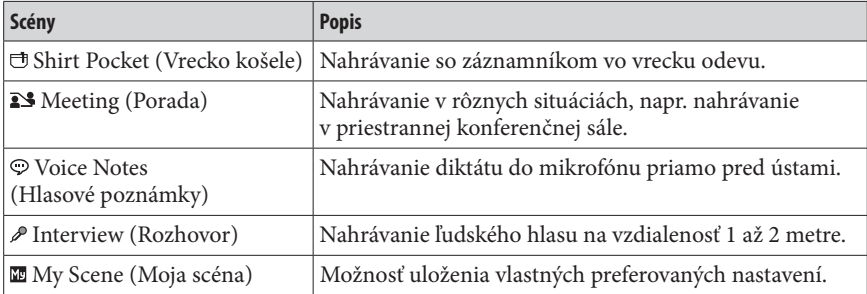

**Index**

# **Rady pre lepšie nahrávanie**

Lepšie nahrávanie môžete vykonať aj iným spôsobom, než pomocou výberu režimu scény.

#### **Nahrávanie porady**

Ak nahrávate so záznamníkom položeným na stole, na záznamník nasaďte dodávaný tlmič šumu, čím môžete eliminovať šum. Ak položíte záznamník na vreckovku a pod., môžete tiež nahrať kvalitnejší zvuk bez vibračných šumov šíriacich sa zo stola.

#### **Nahrávanie hlasovej poznámky**

Ak priložíte záznamník bližšie k jednému kútiku úst, vstavané mikrofóny nebudú nahrávať aj zvuk vášho dychu a nahrá sa čistejší zvuk.

#### **Nahrávanie rozhovoru**

Záznamník umiestnite tak, aby vstavaný mikrofón smeroval na účastníkov.

#### **Nahrávanie so záznamníkom vo vrecku odevu**

Po vložení záznamníka do vrecka a jeho zaistení sponou môžete eliminovať šum, ktorý môže vznikať šúchaním odevu a pod. o záznamník počas nahrávania.

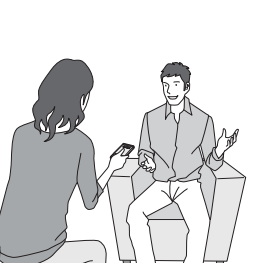

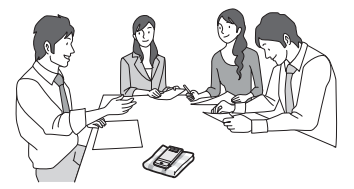

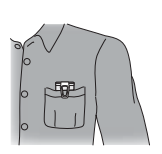

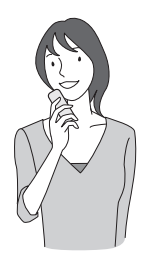

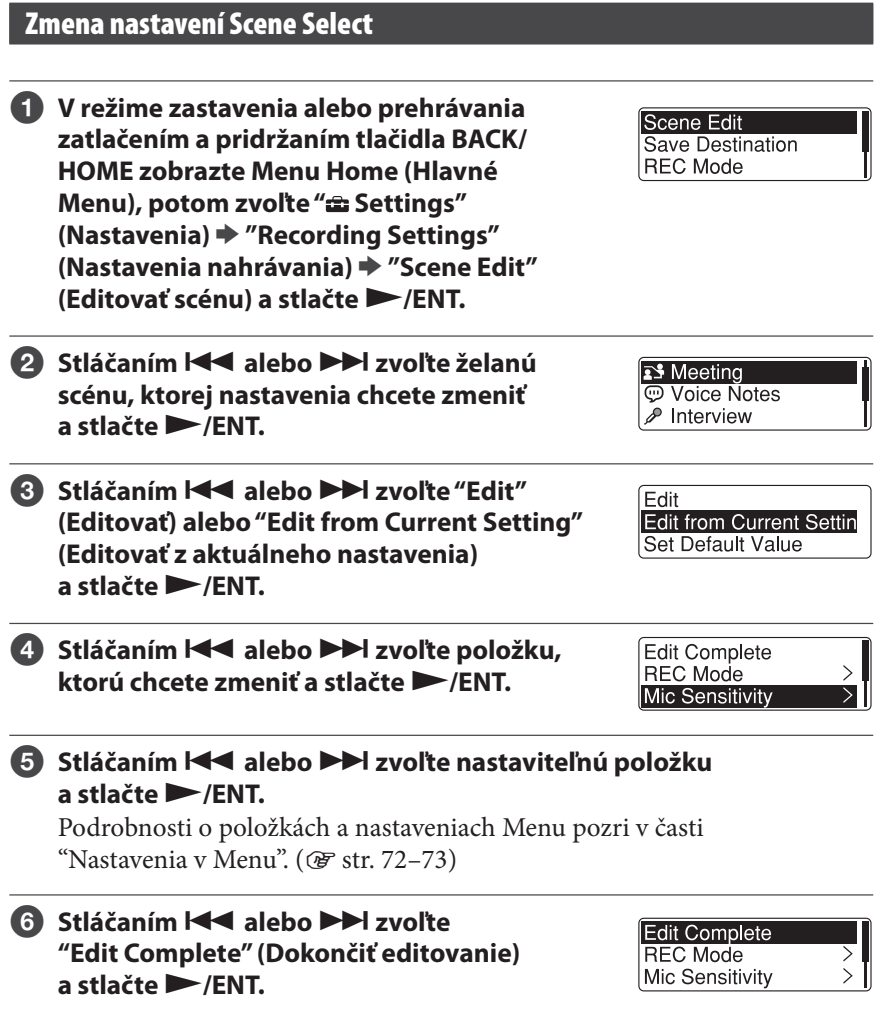

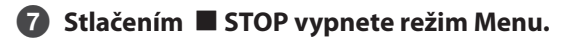

**Obsah**

**Index**

# **Obnovenie nastavení Scene Select na výrobné hodnoty**

- 6 **V režime zastavenia alebo prehrávania zatlačením a pridržaním tlačidla BACK/HOME zobrazte Menu Home (Hlavné Menu), potom zvoľte " Settings" (Nastavenia) → "Recording Settings" (Nastavenia nahrávania) "Scene Edit" (Editovať scénu) a stlačte /ENT.**
- **2** Stláčaním **I<<a>A** alebo ▶▶I zvoľte želanú scénu, ktorej nastavenia **chcete obnoviť na výrobné hodnoty a stlačte /ENT.**
- < **Zvoľte "Set Default Value" (Obnoviť výrobné nastavenia) a stlačte /ENT.** Zobrazí sa "Set to Default Value?" (Obnoviť výrobné nastavenia?).
- Edit Edit from Current Settin Set Default Value

**4** Stláčaním I<< alebo ▶▶I zvoľte "YES" (Áno) a stlačte ▶/ENT. Obnovia sa výrobné nastavenia položiek Menu pre zvolenú scénu.

#### **5** Stlačením ■ STOP vypnete režim Menu.

#### **Výrobné nastavenia**

Podrobnosti o položkách a nastaveniach v Menu pozri str. 72 a 73 .

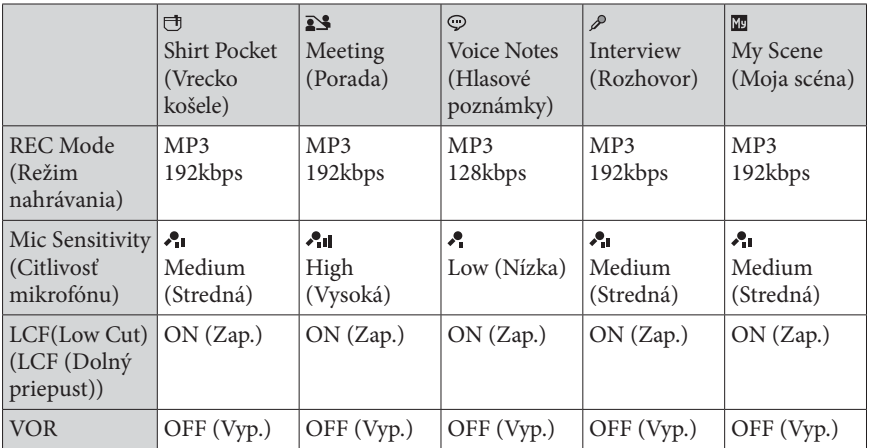

# **Automatické spustenie nahrávania pri zaregistrovaní zvuku – Funkcia VOR**

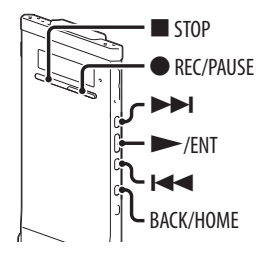

Funkciu VOR (Voice Operated Recording) môžete nastaviť na "ON" (Zap.) a záznamník potom spustí nahrávanie po zaregistrovaní nejakého zvuku a pozastaví nahrávanie, keď intenzita zvuku poklesne pod nastavenú úroveň.

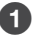

6 **Zatlačením a pridržaním tlačidla BACK/ HOME zobrazte Menu Home (Hlavné Menu), potom zvoľte " Settings" (Nastavenia) "Recording Settings" (Nastavenia nahrávania) "VOR" a stlačte /ENT.**

Mic Sensitivity LCF(Low Cut) **VOR** 

# **2** Stláčaním I<< alebo ▶▶I zvoľte "ON" (Zap.) a stlačte ▶/ENT.

#### < **Stlačením STOP vypnete režim Menu.**

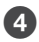

#### = **Stlačte REC/PAUSE.**

Na displeji sa zobrazí "**WEB**".

Keď záznamník zistí, že intenzita zvuku poklesne pod špecifikovanú úroveň, začne blikať "**WEE**" a indikátor počítadla a nahrávanie s funkciou VOR sa pozastaví.

Keď záznamník počas pozastavenia nahrávania s funkciou VOR zistí, že intenzita zvuku presiahne špecifikovanú úroveň, nahrávanie s funkciou VOR sa znova spustí.

#### **Zrušenie funkcie VOR**

Nastavte "VOR" na "OFF" (Vyp.) v kroku 2.

#### **Poznámka**

Funkcia VOR reaguje na okolité zvuky. V závislosti od podmienok nahrávania nastavte v Menu "Mic Sensitivity" (Citlivosť mikrofónu). Ak po zmene nastavenia citlivosti "Mic Sensitivity" (Citlivosť mikrofónu) nie ste spokojný s výsledným záznamom, prípadne ak sa chystáte vykonať dôležitý záznam, v Menu nastavte "VOR" na "OFF" (Vyp.).

**Index**

# **Prehrávanie – Základy**

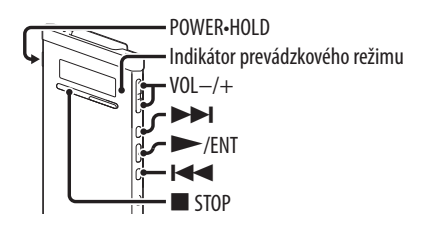

6 **Posunutím prepínača POWER•HOLD do smeru "POWER" zapnite záznamník ( str. 20 ), alebo smerom do stredu vypnite režim HOLD** ( $\circledcirc$  str. 16).

Zobrazí sa zobrazenie režimu zastavenia.

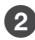

#### **2** Zvoľte želaný súbor pre prehrávanie ( $\mathscr F$  str. 28).

Ak súbor nezvolíte, prehrá sa naposledy nahraný súbor.

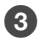

# < **Stlačte /ENT.**

Prehrávanie sa spustí a indikátor prevádzkového režimu sa rozsvieti nazeleno.

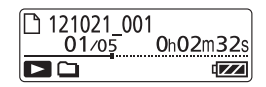

# = **Stláčaním VOL –/+ nastavte hlasitosť.**

# **Zastavenie prehrávania**

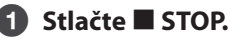

# **Ďalšie operácie**

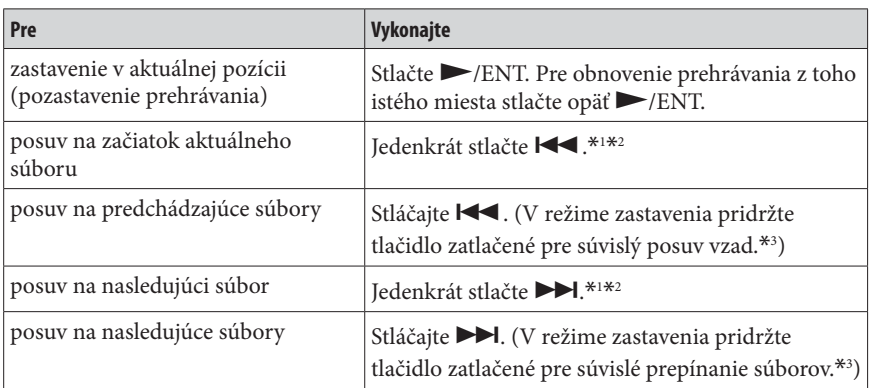

\*1 Ak je nastavená značka skladby, záznamník vykoná posuv vzad alebo vpred na značku skladby pred alebo za aktuálnym miestom (@ str. 60).

\*2 Tieto operácie sú platné, ak je "Easy Search" (Jednoduché vyhľadávanie) nastavené na "OFF"  $(Vyp.)$  ( $\circledast$  str. 51, 75).

\*3 V režime súvislého vyhľadávania záznamník nevyhľadá značky skladieb.

**Obsah Index**

# **Zmena nastavení prehrávania**

# **Eliminácia šumu alebo výber zvukového efektu pre prehrávanie – Funkcia Effect**

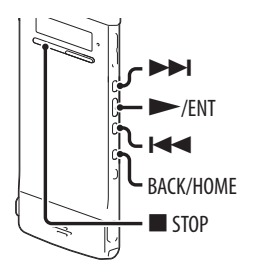

Počas prehrávania môžete eliminovať šum, alebo môžete zvoliť zvukový efekt, ktorý vyhovuje prehrávanému súboru.

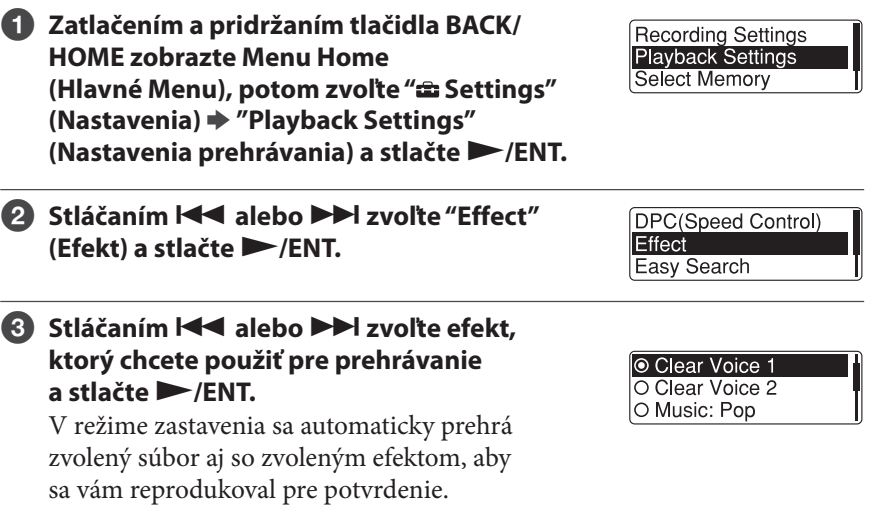

# **<sup>4</sup> Stlačením ■ STOP vypnete režim Menu.**

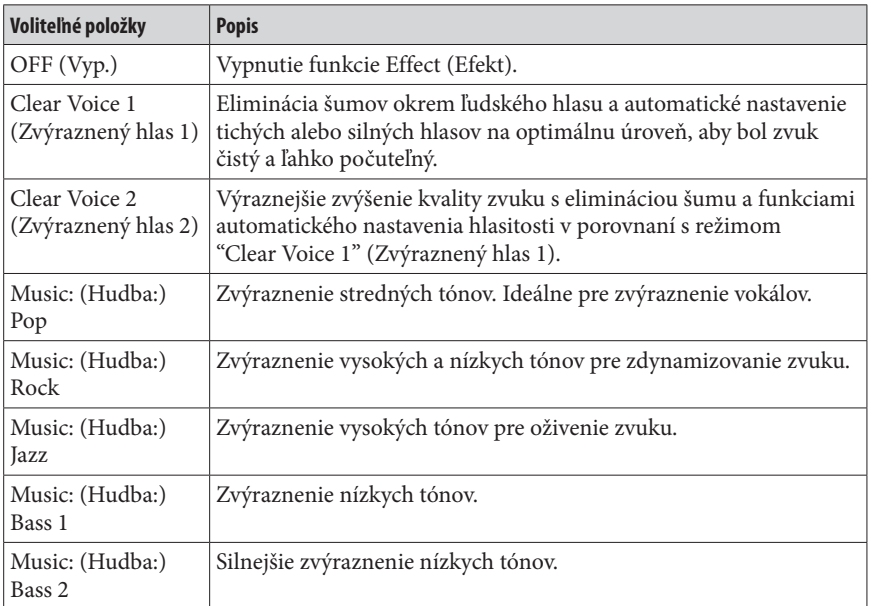

# **Rada**

Efekty "Clear Voice 1" (Zvýraznený hlas 1) a "Clear Voice 2" (Zvýraznený hlas 2) sú optimalizované pre prehrávanie ľudských hlasov, vrátane hlasov pri konverzácii a nie sú vhodné na prehrávanie hudby.

**Index**

 **Nastavenie rýchlosti prehrávania – Funkcia DPC (Digital Pitch Control)**

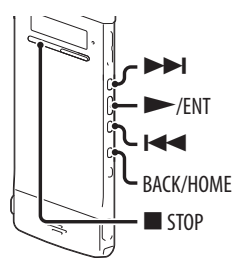

Môžete nastaviť rýchlosť prehrávania v rozsahu 0,50-krát až 2,00-krát v porovnaní s bežnou rýchlosťou. Vďaka funkcii digitálneho spracovania sa súbor prehráva s prirodzeným zvukom.

- 6 **Zatlačením a pridržaním tlačidla BACK/ HOME zobrazte Menu Home (Hlavné Menu), potom zvoľte " Settings" (Nastavenia) "Playback Settings" (Nastavenia prehrávania) "DPC(Speed Control)" (DPC (Nastavenie rýchlosti)) a stlačte /ENT.**
- 7 **Pre prehranie s aktuálne nastavenou rýchlosťou stláčaním <b>III** alebo **II zvoľte "ON" (Zap.) a stlačte /ENT. Pokračujte krokom 4.**

**Pre zmenu rýchlosti prehrávania stláčaním E** alebo ▶▶ zvoľte "Set Speed" **(Nastaviť rýchlosť) a stlačte /ENT.**

*S* Stláčaním I<< alebo ▶▶I nastavte rýchlosť. Rýchlosť sa znižuje s krokom 0,05x (od ×0.50 do  $\times1.00$ ).

Rýchlosť sa zvyšuje s krokom 0,10x (od ×1.00 do ×2.00).

Ak tlačidlo zatlačíte a pridržíte, rýchlosť sa bude meniť súvislo.

V režime zastavenia sa automaticky prehrá zvolený súbor s nastavenou rýchlosťou, aby sa vám reprodukoval pre potvrdenie.

= **Stlačením STOP vypnete režim Menu.**

#### **Obnovenie štandardnej rýchlosti prehrávania**

V kroku  $\bullet$  zvoľte "OFF" (Vyp.).

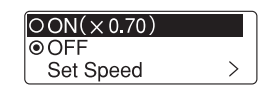

**DPC(Speed Control)** 

Effect Easy Search

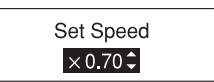

#### **Poznámka**

Súbor LPCM nie je možné prehrávať s rýchlosťou vyššou než 1,00x než bola rýchlosť nahrávania. Ak skúsite nastaviť rýchlosť presahujúcu limit, na displeji sa zobrazí hlásenie "NO FAST" (Nie je možná vyššia rýchlosť).

# **Výber režimu prehrávania**

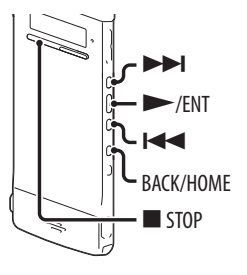

V Menu môžete zvoliť režim prehrávania.

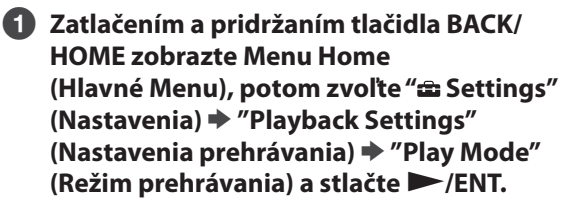

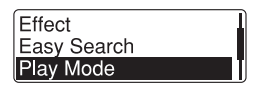

**2** Stláčaním **E≤** alebo ▶▶ zvoľte "1", "□", "ALL", (Všetko) " → 1", **" " alebo " ALL" (Všetko) a stlačte /ENT.**

**<sup>6</sup>** Stlačením ■ STOP vypnete režim Menu.

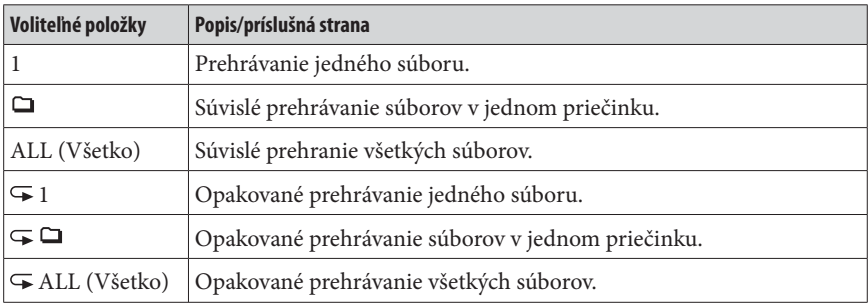

#### **Opakované prehrávanie aktuálneho súboru**

Počas prehrávania zatlačte a pridržte >/ENT. Zobrazí sa "**II**" a aktuálny súbor sa bude opakovane prehrávať. Štandardné prehrávanie obnovíte opätovným stlačením /ENT.

**Index**

# **Praktické spôsoby prehrávania**

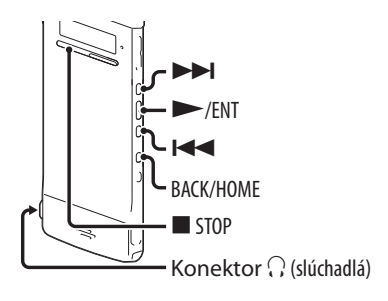

# **Počúvanie vo vyššej kvalite zvuku**

- Počúvanie cez slúchadlá: Do konektora  $\Omega$  (slúchadlá) pripojte dodávané stereo slúchadlá. Vstavaný reproduktor sa automaticky vypne.
- Počúvanie z externého reproduktora: Do konektora (;) (slúchadlá) zapojte aktívne reproduktory.

# **Vyhľadávanie vpred/vzad počas prehrávania (Cue/Review)**

- Vyhľadávanie vpred (Cue): Počas prehrávania držte zatlačené **DD** a tlačidlo uvoľnite v mieste, kde chcete spustiť prehrávanie.
- Vyhľadávanie vzad (Review): Počas prehrávania držte zatlačené  $\blacktriangleleft$ a tlačidlo uvoľnite v mieste, kde chcete spustiť prehrávanie.

Záznamník vyhľadáva pomalou rýchlosťou s prehrávaním zvuku. Túto funkciu oceníte keď chcete skontrolovať jedno slovo vpred alebo vzad. Ak potom stlačíte a budete držať tlačidlo zatlačené, záznamník spustí vyhľadávanie vyššou rýchlosťou.

### **Po prehraní alebo vyhľadávaní súborov až na koniec posledného súboru**

- Ak prehrávanie alebo rýchle prehrávanie dosiahne koniec posledného súboru, na cca 5 sekúnd bliká "FILE END" (Koniec súboru).
- Keď zmizne hlásenie "FILE END" (Koniec súboru) a indikátor prevádzkového režimu zhasne, záznamník sa zastaví na začiatku posledného súboru.
- Ak počas zobrazenia hlásenia "FILE END" (Koniec súboru) pridržíte zatlačené tlačidlo , súbory budú prehrávané zvýšenou rýchlosťou a štandardné prehrávanie sa obnoví v mieste, v ktorom tlačidlo uvoľníte.

 **Rýchle vyhľadanie miesta, z ktorého chcete spustiť prehrávanie – Funkcia Easy Search**

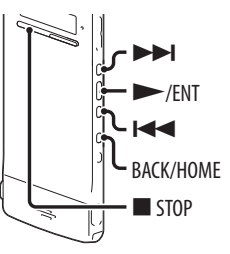

Ak v Menu nastavíte "Easy Search" (Jednoduché vyhľadávanie) na "ON", je počas prehrávania jedným stlačením  $\blacktriangleleft$  možný posuv o špecifikovaný časový interval vzad, alebo ak jedenkrát stlačíte **II**, je možný posuv o špecifikovaný časový interval vpred. Funkciu oceníte pri vyhľadávaní želaného miesta v dlhých záznamoch (napríklad záznam z porady).

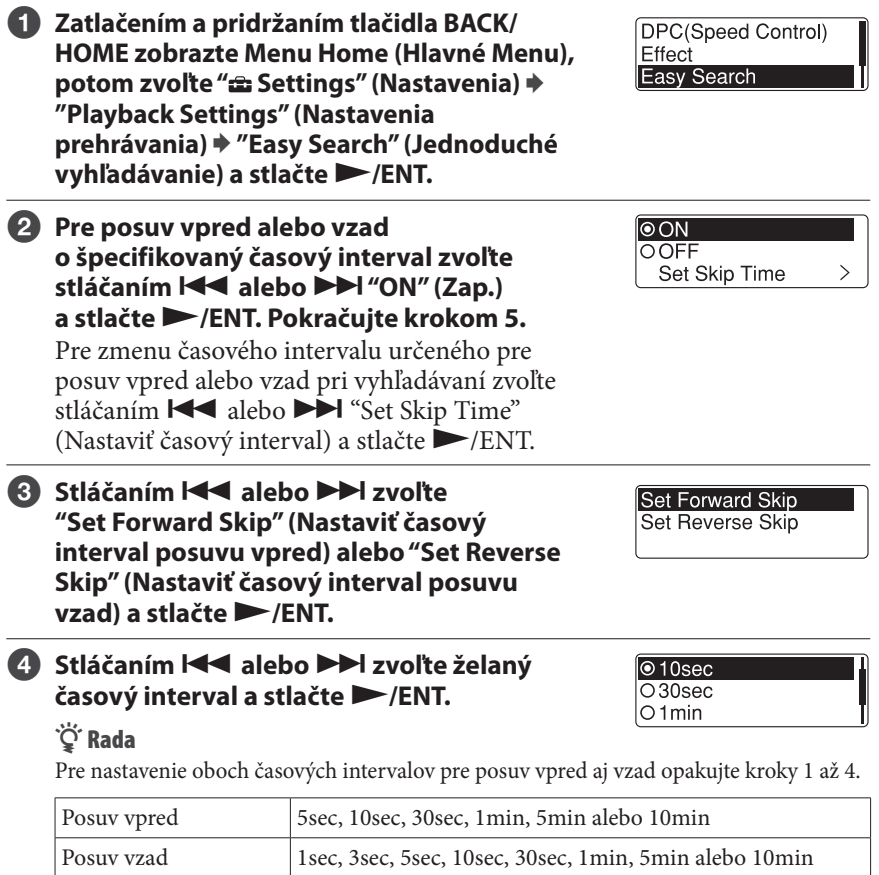

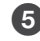

**<b>5** Stlačením ■ STOP vypnete režim Menu.

**Index**

# **Prehranie súboru v stanovenom čase s upozorňujúcim signálom (Alarm)**

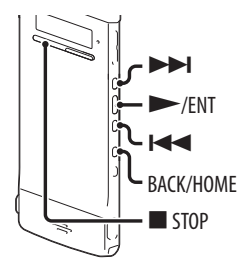

Vo zvolenom čase sa môže prehrať zvolený súbor, pred ktorým zaznie upozorňujúci signál. Daný súbor je možné prehrávať v stanovenom dátume, raz za týždeň alebo každý deň v rovnakom čase. Pre súbor môžete nastaviť upozorňujúci signál.

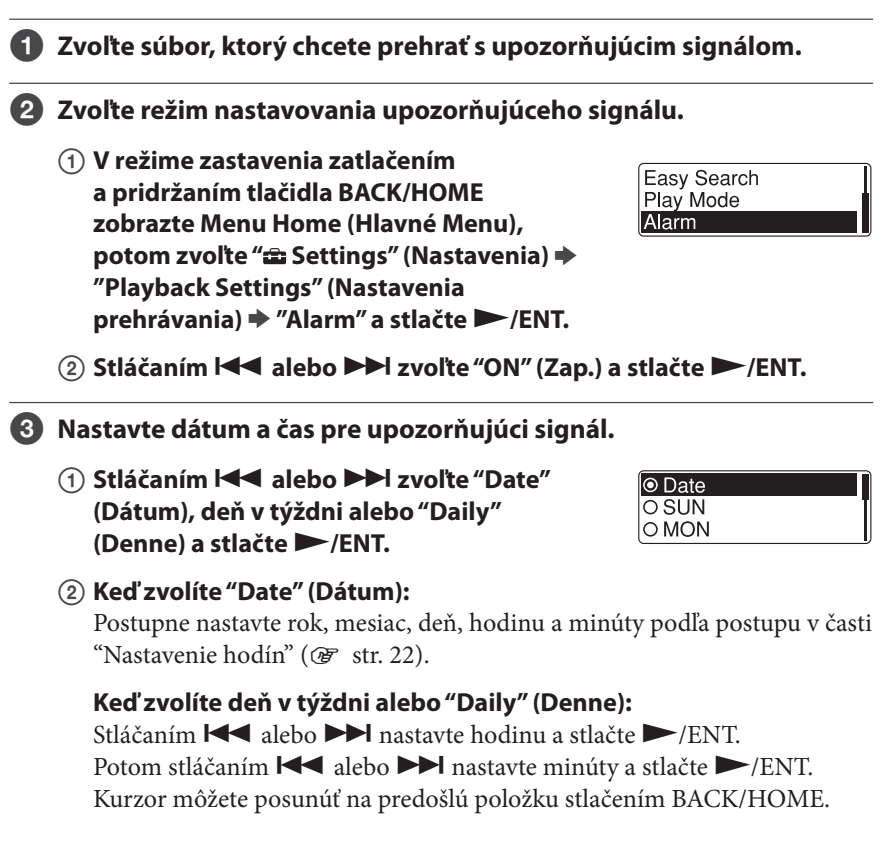

### **▲ Stláčaním I<< alebo ▶▶I zvoľte želanú šablónu pre upozorňujúci signál a stlačte /ENT.**

Zobrazí sa animované hlásenie "Please Wait" (Čakajte) a nastavenia upozorňujúceho signálu sa aktivujú.

**⊙** Beep&Play  $\overline{\circ}$  Beep O Plav

# **◆ Stlačením ■ STOP vypnete režim Menu.**

# **Zmena nastavenia upozorňujúceho signálu**

Zvoľte súbor, pre ktorý chcete zmeniť nastavenia upozorňujúceho signálu a vykonajte kroky 2 až 5.

# **Zrušenie nastavenia upozorňujúceho signálu**

Vykonajte kroky  $\bigcirc$  a  $\bigcirc$ . V kroku  $\bigcirc$ -2 zvoľte "OFF" (Vyp.) a stlačte  $\blacktriangleright$ /ENT. Nastavenie upozorňujúceho signálu sa zruší a z displeja zmizne indikátor upozorňujúceho signálu.

# **Ak nastane nastavený dátum a čas**

V nastavenom čase sa záznamník automaticky zapne a na displeji sa bude zobrazovať "ALARM". Potom bude zaznievať zvukový signál a prehrá sa zvolený súbor podľa zvolenej šablóny pre upozorňujúci signál. Po prehraní sa záznamník automaticky zastaví. (Ak je šablóna upozorňujúceho signálu nastavená na "Beep&Play" (Zvukový signál a prehrať) alebo "Play" (Prehrávanie), záznamník sa zastaví na začiatku zvoleného súboru.)

# **Zastavenie prehrávania upozorňujúceho signálu**

Počas zaznievania upozorňujúceho signálu stlačte ľubovoľné tlačidlo okrem VOL –/+. Prehrávanie súboru s upozorňujúcim signálom môžete ukončiť stlačením ľubovoľného tlačidla, aj keď je aktivovaná funkcia HOLD.

# **Kontrola nastavenia upozorňujúceho signálu**

V režime zastavenia dvakrát stlačte  STOP, aby sa zobrazili informácie o súbore. Ak sa zobrazí "(·)" (indikátor upozorňujúceho signálu), upozorňujúci signál je nastavený.

**Index**

# **Odstránenie súboru**

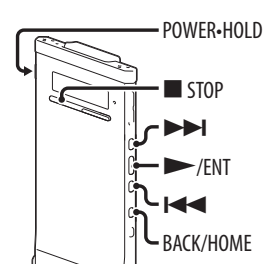

#### **Poznámka**

Ak súbor odstránite, nie je ho možné znova obnoviť.

6 **Posunutím prepínača POWER•HOLD do smeru "POWER" zapnite záznamník ( str. 20 ), alebo smerom do stredu vypnite režim HOLD** ( $\circledcirc$  str. 16).

Zobrazí sa zobrazenie režimu zastavenia.

- 7 **V režime zastavenia alebo prehrávania zvoľte súbor, ktorý chcete odstrániť ( str. 28 ).**
- < **Zatlačením a pridržaním tlačidla BACK/HOME zobrazte Menu Home (Hlavné Menu).**
- **4** Stláčaním **I<<a alebo ▶▶I** zvoľte **" Erase Files" (Odstránenie súborov) a stlačte /ENT.**
- **<b>6** Stláčaním I<< alebo ▶▶I zvoľte " Erase **a File" (Odstrániť súbor) a stlačte /ENT.**

Zobrazí sa hlásenie "Erase the File?" (Odstrániť súbor?) a zvolený súbor sa bude prehrávať pre overenie.

**6** Stláčaním  $\blacktriangleleft$  alebo  $\blacktriangleright$  zvoľte "YES" **(Áno) a stlačte /ENT.**

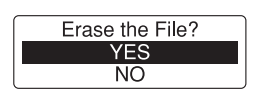

Zobrazí sa animované hlásenie "Please Wait" (Čakajte) a zvolený súbor sa odstráni.

Keď odstránite nejaký súbor, ostatné súbory sa posunú, aby medzi nimi nevzniklo prázdne miesto bez záznamu.

### @ **Stlačením STOP vypnete režim Menu.**

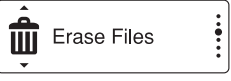

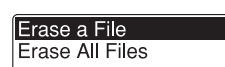

# **Zrušenie odstraňovania**

V kroku **6** zvoľte "NO" (Nie) a stlačte  $\blacktriangleright$ /ENT.

# **Odstránenie časti súboru**

Najskôr rozdeľte súbor na dva ( $\circledast$  str. 63) a potom vykonajte kroky  $\bullet$  až  $\bullet$ .

# **Odstránenie všetkých súborov v priečinku**

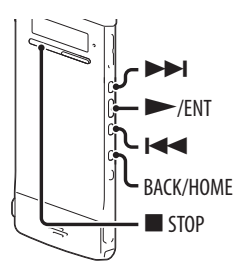

- 6 **V režime zastavenia zvoľte priečinok obsahujúci súbory, ktoré chcete odstrániť ( str. 28 ).**
- 7 **Zatlačením a pridržaním tlačidla BACK/ HOME zobrazte Menu Home (Hlavné Menu), potom zvoľte " Erase Files" (Odstránenie súborov) "Erase All Files" (Odstrániť všetky súbory) a stlačte /ENT.**

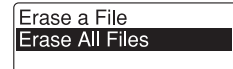

Zobrazí sa hlásenie "Erase All Files?" (Odstrániť všetky súbory?).

*S* Stláčaním **I<<** alebo ▶▶I zvoľte "YES" **(Áno) a stlačte /ENT.** Zobrazí sa animované hlásenie "Please Wait" (Čakajte) a všetky súbory zo zvoleného

Erase All Files? YES. **NO** 

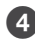

### = **Stlačením STOP vypnete režim Menu.**

#### **Zrušenie odstraňovania**

priečinka sa odstránia.

V kroku <sup>3</sup> zvoľte "NO" (Nie) a stlačte  $\blacktriangleright$ /ENT.

# *C* Rada

Ak priečinok obsahuje chránený súbor, nie je možné takýto súbor odstrániť.

# **Usporiadanie súborov v priečinku**

### **Presúvanie súboru do iného priečinka**

**(Hlavné Menu). 8** Stláčaním I<< alebo ▶▶ zvoľte " Edit" **(Editovanie) a stlačte /ENT.**

**4** Stláčaním  $\blacktriangleleft$  alebo  $\blacktriangleright$  zvoľte **"Edit Files" (Editovanie súborov) a stlačte /ENT.**

- **6** Stláčaním  $\leq$  alebo  $\geq$  zvoľte **"Move File" (Presunúť súbor) a stlačte /ENT.**
- **6** Stláčaním  $\blacktriangleleft$  alebo  $\blacktriangleright$  zvoľte kategóriu **cieľového priečinka a stlačte /ENT.**

#### **Poznámka**

Ak ako cieľ zvolíte kategóriu " $\pi$ Music" (Hudba), súbor môžete presunúť do priečinka obsahujúceho typy súborov, ktoré záznamník dokáže prehrávať.

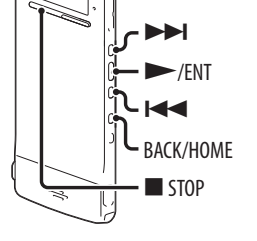

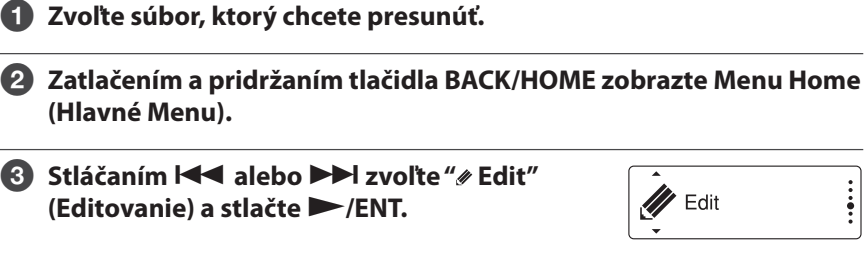

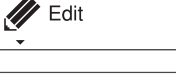

**Edit Files** Change Names

.<br>Nasara sa

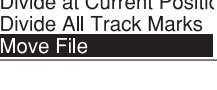

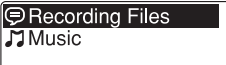

### **7** Stláčaním **I<<** alebo ▶▶ zvoľte priečinok, **do ktorého chcete presunúť súbor a stlačte /ENT.**

**D**FOLDER01 **□ FOLDER02 □ FOLDER03** 

Zobrazí sa animované hlásenie "Please Wait" (Čakajte) a zvolený súbor sa premiestni na poslednú pozíciu v cieľovom priečinku. Ak presuniete súbor do iného priečinka, z pôvodného priečinka sa tento súbor odstráni.

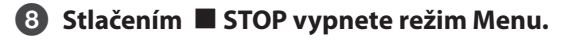

#### **Zrušenie presunutia súboru**

Pred krokom Ø stlačte ■ STOP.

### **Kopírovanie súboru do inej pamäte**

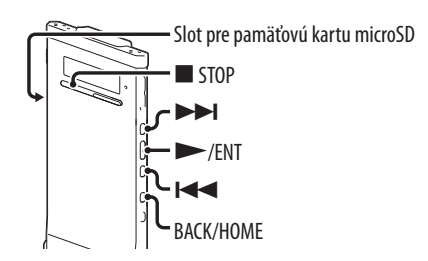

Súbory môžete kopírovať medzi vstavanou pamäťou a pamäťovou kartou microSD, čo je praktické na ukladanie a zálohovanie. Pred spustením operácie vložte do slotu pre pamäťovú kartu microSD kartu microSD, ktorú použijete na kopírovanie súborov.

### 6 **Zvoľte súbor, ktorý chcete skopírovať.**

Ak chcete kopírovať súbor z karty microSD do vstavanej pamäte, nastavte používané pamäťové médium na "microSD Card" (@ str. 34).

7 **Zatlačením a pridržaním tlačidla BACK/ HOME zobrazte Menu Home (Hlavné Menu), potom zvoľte " Edit" (Editovanie) "Edit Files" (Editovanie súborov) "File Copy" (Kopírovať súbor) a stlačte /ENT.** Zobrazí sa "Copy to Memory Card Select Folder" (Kopírovať na pamäťovú kartu. Zvoliť priečinok.) alebo "Copy to Built-In Memory Select Folder" (Kopírovať do vstavanej pamäte. Zvoliť priečinok.) a zobrazenie pre výber kategórie.

Divide All Track Marks Move File File Copy

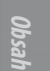

**Index**

# **8** Stláčaním **I<<** alebo ▶▶I zvoľte kategóriu želaného cieľového

Zobrazí sa zoznam priečinkov pre zvolenú kategóriu.

#### **Poznámka**

**priečinka a stlačte /ENT.**

Ak ako cieľ zvolíte kategóriu " $\Box$  Music" (Hudba), súbor môžete skopírovať do priečinka obsahujúce typy súborov, ktoré záznamník dokáže prehrávať.

# **4** Stláčaním **I<< alebo ▶▶ zvoľte priečinok, do ktorého chcete skopírovať súbor a stlačte /ENT.**

Zobrazí sa animované hlásenie "Please Wait" (Čakajte) a zvolený súbor sa skopíruje na poslednú pozíciu v cieľovom priečinku. Súbor sa skopíruje s identickým názvom súboru.

# > **Stlačením STOP vypnete režim Menu.**

### **Zrušenie kopírovania**

Pred krokom 4 stlačte ■ STOP.

# **Zrušenie kopírovania v jeho priebehu**

Počas zobrazenia animovaného hlásenia "Please Wait" (Čakajte) v priebehu kopírovania v kroku 4 stlačte ■ STOP.

# **Používanie značky skladby**

### **Pridanie značky skladby**

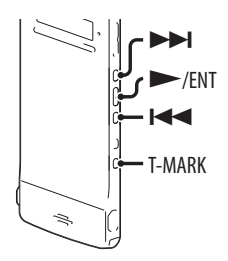

V mieste, kde chcete neskôr rozdeliť súbor alebo ho vyhľadať počas prehrávania môžete pridať značku skladby.

Pridať môžete maximálne 98 značiek skladieb do jedného súboru.

Počas nahrávania, prehrávania alebo pozastavenia nahrávania stlačte T-MARK v mieste, kde chcete pridať značku skladby.

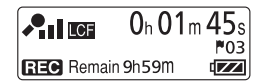

Indikátor (Značka skladby) trikrát zabliká a pridá sa značka skladby.

### **Vyhľadanie značky skladby a spustenie prehrávania od značky skladby**

Stlačte  $\blacktriangleleft$  alebo  $\blacktriangleright$  v režime zastavenia. Keď jedenkrát blikne indikátor <sup>■</sup> (Značka skladby), stlačte ■ /ENT.

### **Odstránenie značky skladby**

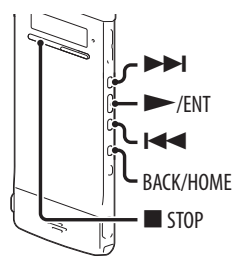

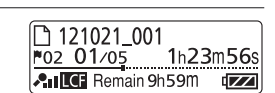

7 **Zatlačením a pridržaním tlačidla BACK/ HOME zobrazte Menu Home (Hlavné**  Menu), potom zvoľte " **Edit**" (Editovanie)  $\rightarrow$  **"Edit Files" (Editovanie súborov)** → **"Erase Track Mark" (Odstrániť značku skladby) a stlačte /ENT.** Zobrazí sa hlásenie "Erase Track Mark?"

(Odstrániť značku skladby).

6 **Zastavte prehrávanie v mieste za značkou skladby, ktorú chcete odstrániť.**

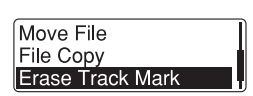

**8** Stláčaním I<< alebo ▶▶I zvoľte "YES" (Áno) a stlačte ▶/ENT.

Zobrazí sa animované hlásenie "Please Wait" (Čakajte) a zvolená značka skladby sa odstráni.

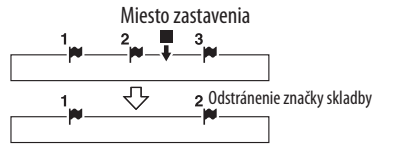

Značka skladby tesne pred miestom zastavenia sa odstráni.

### **← Stlačením ■ STOP vypnete režim Menu.**

#### **Zrušenie odstraňovania**

V kroku <sup>3</sup> zvoľte "NO" (Nie) a stlačte <a> /ENT.

# **Odstránenie všetkých značiek skladieb vo zvolenom súbore naraz**

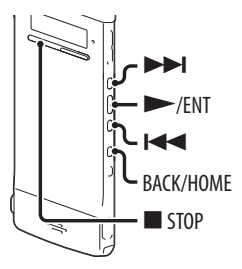

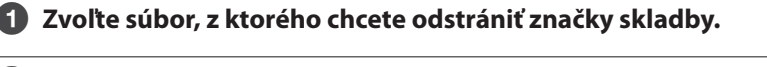

7 **Zatlačením a pridržaním tlačidla BACK/ HOME zobrazte Menu Home (Hlavné**  Menu), potom zvoľte "*\** Edit" (Editovanie)  **"Edit Files" (Editovanie súborov) "Erase All Track Marks" (Odstrániť všetky značky skladieb) a stlačte /ENT.** Zobrazí sa hlásenie "Erase All Track Marks?"

(Odstrániť všetky značky skladieb?).

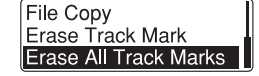

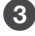

# **8** Stláčaním I<< alebo ▶▶I zvoľte "YES" (Áno) a stlačte ▶/ENT.

Zobrazí sa animované hlásenie "Please Wait" (Čakajte) a všetky značky skladieb sa naraz odstránia.

### **<sup>4</sup>** Stlačením ■ STOP vypnete režim Menu.

#### **Zrušenie odstraňovania**

V kroku <sup>3</sup> zvoľte "NO" (Nie) a stlačte <a>/>
**Index**

### **Rozdelenie súboru**

### **Rozdelenie súboru v aktuálnom mieste**

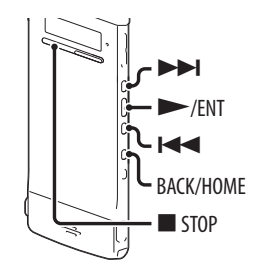

V režime zastavenia môžete súbor rozdeliť na dve časti a k názvom nových súborov sa priradia nové čísla súborov. Rozdelením súboru môžete jednoducho vyhľadať želané miesto, od ktorého chcete súbor prehrať, najmä ak ide o dlhé záznamy napr. záznam porady. Súbor môžete deliť dovtedy, kým celkový počet súborov v priečinku nedosiahne maximálny povolený počet.

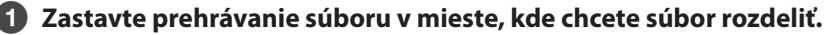

7 **Zatlačením a pridržaním tlačidla BACK/ HOME zobrazte Menu Home (Hlavné Menu), potom zvoľte "∥ Edit" (Editovanie)**  $\rightarrow$  **"Edit Files" (Editovanie súborov)** → **"Divide at Current Position" (Rozdeliť v aktuálnom mieste) a stlačte /ENT.** Zobrazí sa hlásenie "Divide Current Position?"

Protect Divide at Current Positi Divide All Track Marks

(Rozdeliť v aktuálnom mieste?).

**8** Stláčaním I<< alebo ▶▶I zvoľte "YES" (Áno) a stlačte ▶/ENT.

Zobrazí sa animované hlásenie "Please Wait" (Čakajte) a zvolený súbor sa rozdelí. Rozdelené súbory dostanú k názvu číselnú prílohu ("\_1" pre pôvodný súbor a "\_2" pre nový súbor).

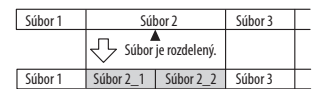

K názvu každej časti rozdeleného súboru sa doplní postupné číslo.

= **Stlačením STOP vypnete režim Menu.**

#### **Zrušenie rozdeľovania**

V kroku <sup>3</sup> zvoľte "NO" (Nie) a stlačte  $\blacktriangleright$ /ENT.

### **Rozdelenie súboru vo všetkých miestach značiek skladieb**

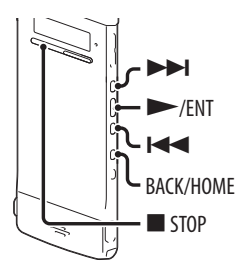

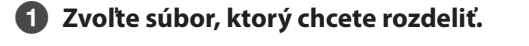

```
7 Zatlačením a pridržaním tlačidla BACK/
   HOME zobrazte Menu Home 
   (Hlavné Menu), potom zvoľte " Edit" 
   (Editovanie)  "Edit Files" (Editovanie 
   súborov)  "Divide All Track Marks" 
   (Rozdeliť vo všetkých značkách skladieb) 
   a stlačte 
/ENT.
```
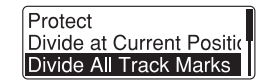

Zobrazí sa hlásenie "Divide All Track Marks?" (Rozdeliť vo všetkých značkách skladieb?).

### **8** Stláčaním I<< alebo ▶▶I zvoľte "YES" (Áno) a stlačte ▶/ENT.

Zobrazí sa animované hlásenie "Please Wait" (Čakajte) a súbor sa rozdelí vo všetkých miestach značiek skladieb. Všetky jestvujúce značky skladieb v danom súbore sa odstránia.

Každá časť rozdeleného súboru sa označí postupným číslom.

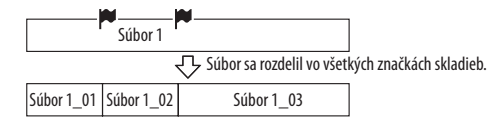

### = **Stlačením STOP vypnete režim Menu.**

#### **Zrušenie rozdeľovania**

V kroku <sup>3</sup> zvoľte "NO" (Nie) a stlačte <a>/>

#### **Zrušenie rozdeľovania v jeho priebehu**

Počas zobrazenia animovaného hlásenia "Please Wait" (Čakajte) v priebehu rozdeľovania v kroku ❸ stlačte ■ STOP.

## **Premenovanie priečinka a súboru**

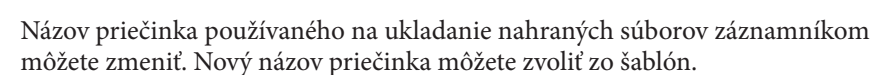

 $\blacktriangleright$ 

 $\blacktriangleright$ /ENT  $\blacktriangleleft$ 

> **STOP** BACK/HOME

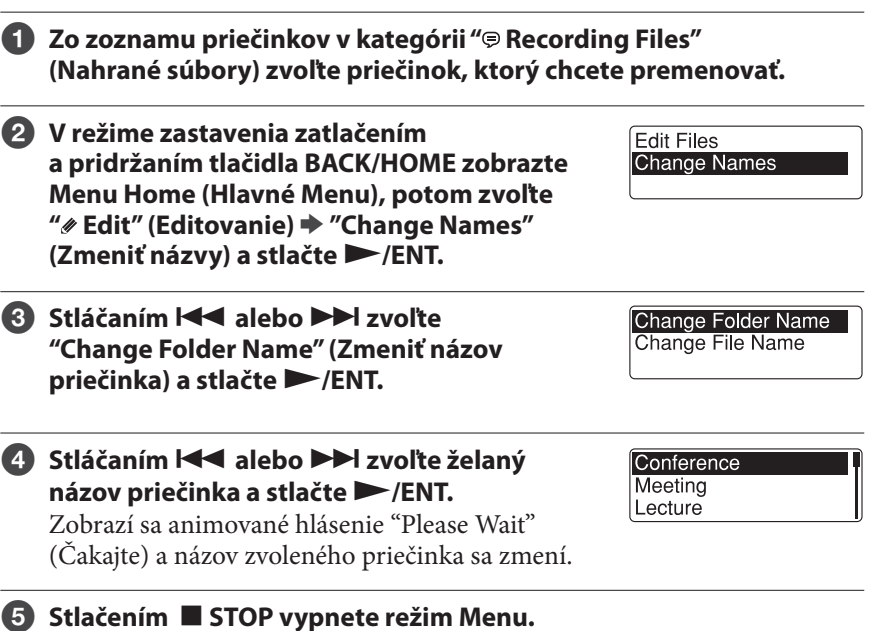

### *C* Rady

- Ak špecifikujete názov priečinka, ktorý už existuje, k názvu nového priečinka sa pridá prípona nasledujúceho čísla (2 až 10).
- Ak zo šablón zvolíte "FOLDER" (Priečinok), ku každému názvu priečinka sa pridá prípona nasledujúceho čísla (01 až 10).
- Pomocou dodávaného softvéru Sound Organizer môžete editovať šablóny alebo premenovať priečinok priamo.

### **Zmena názvu súboru**

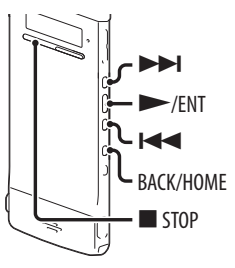

Názov súboru môžete zmeniť pridaním znakov zo želanej šablóny pred jeho názov. Premenovať je možné len súbor v nahrávateľnej oblasti. Znaky pre pridanie môžete vyberať zo šablón.

**1** Zo zoznamu priečinkov v kategórii " $\circ$  Recording Files" **(Nahrané súbory) zvoľte súbor, ktorý chcete premenovať.**

7 **V režime zastavenia zatlačením a pridržaním tlačidla BACK/HOME zobrazte Menu Home (Hlavné Menu), potom zvoľte " Edit" (Editovanie) "Change Names" (Zmeniť názvy) "Change File Name" (Zmeniť názov súboru) a stlačte /ENT.**

Change Folder Name Change File Name

### *S* Stláčaním **I<<** alebo ▶▶I vyberajte želané **znaky, ktoré pridáte pred názov súboru a stlačte /ENT.**

Zobrazí sa animované hlásenie "Please Wait" (Čakajte) a zvolené znaky sa pridajú pred názov súboru a budú oddelené podčiarkovníkom (\_). (Napr. ak k názvu súboru 11215\_001 pridáte "A", názov sa zmení na A\_11215\_001.)

Important Take Keep

#### = **Stlačením STOP vypnete režim Menu.**

### *C* Rada

Pomocou dodávaného softvéru Sound Organizer môžete editovať šablóny alebo premenovať súbor priamo.

**Index**

### **Ochrana súboru**

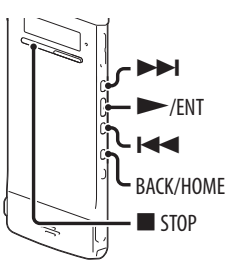

Aby nedošlo k neželanému odstráneniu alebo úprave súboru, môžete dôležitý súbor chrániť. Ak je súbor chránený, v zobrazení informácií o súbore sa zobrazí indikátor (Ochrana), čo indikuje, že súbor má atribút "Len na čítanie" a nie je ho možné odstrániť ani editovať.

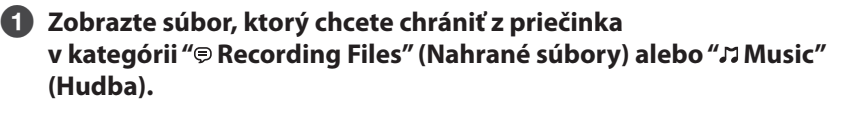

7 **Zatlačením a pridržaním tlačidla BACK/ HOME zobrazte Menu Home (Hlavné Menu), potom zvoľte " edit" (Editovanie) "Edit Files" (Editovanie súborov) "Protect" (Ochrana) a stlačte /ENT.**

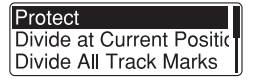

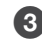

**8** Stláčaním I<< alebo ▶▶I zvoľte "ON" (Zap.) a stlačte ▶ /ENT. Súbor je chránený.

**4** Stlačením ■ STOP vypnete režim Menu.

#### **Zrušenie ochrany**

V kroku <sup>3</sup> zvoľte "OFF" (Vyp.) a stlačte <a>
/ENT.

## **Prevádzkové režimy Menu**

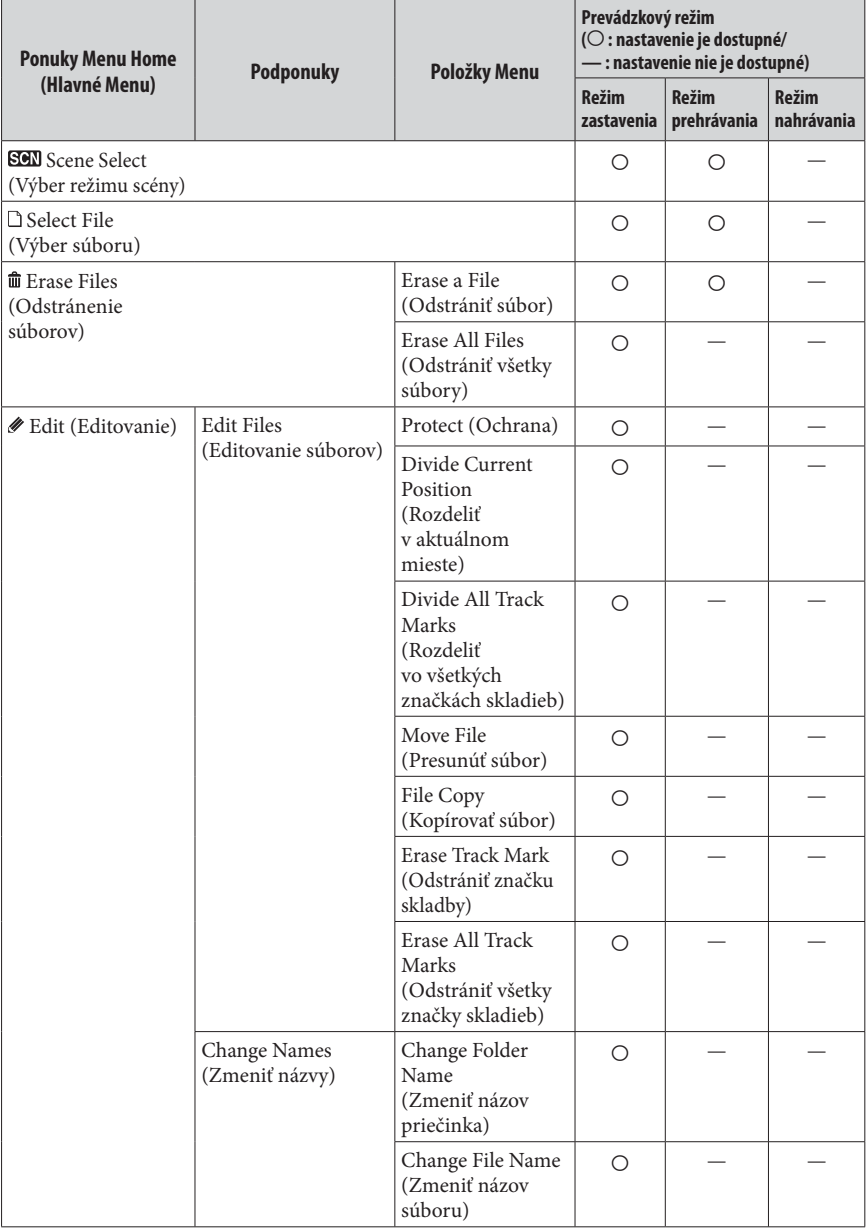

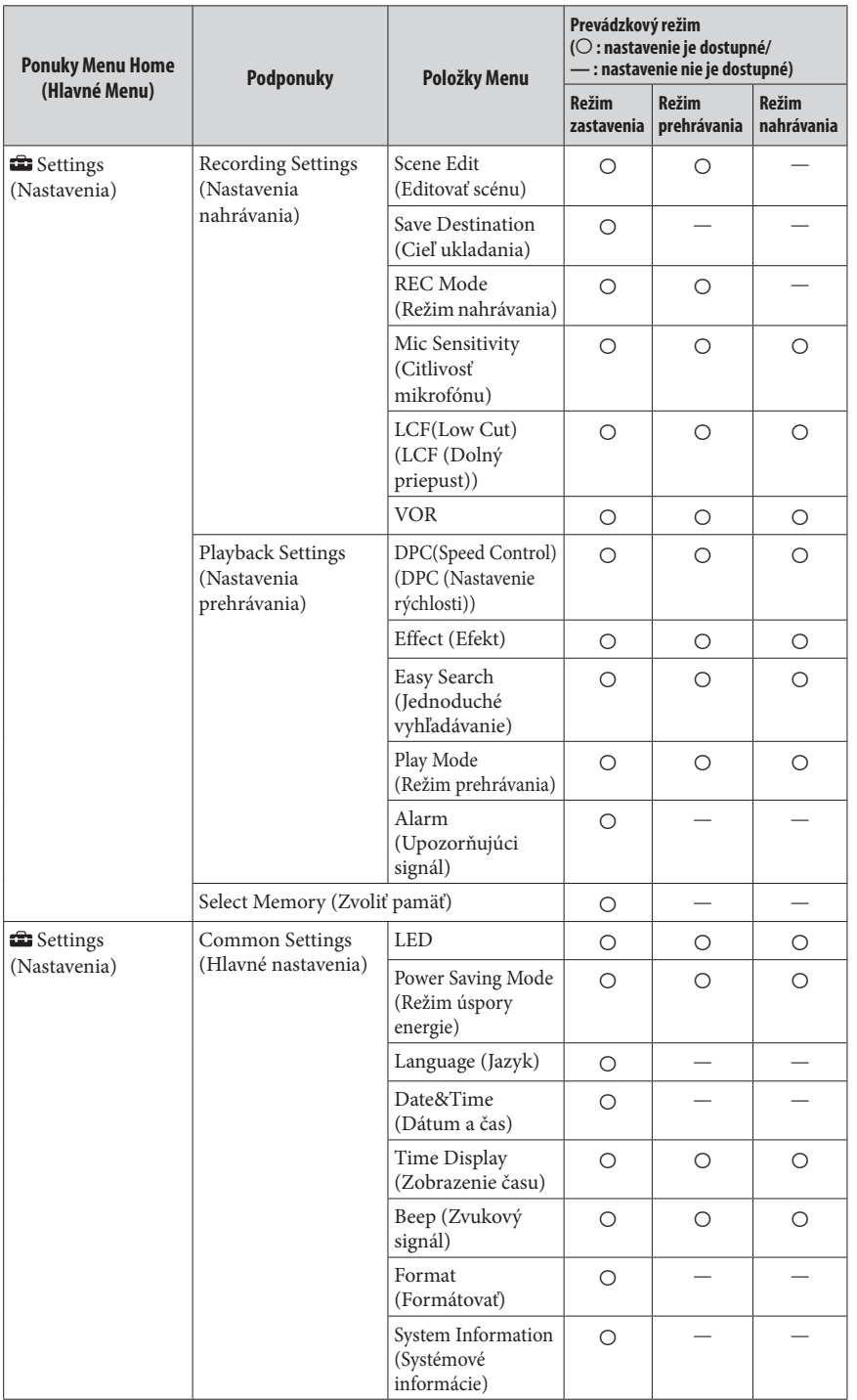

**69** 

## **Nastavenia v Menu**

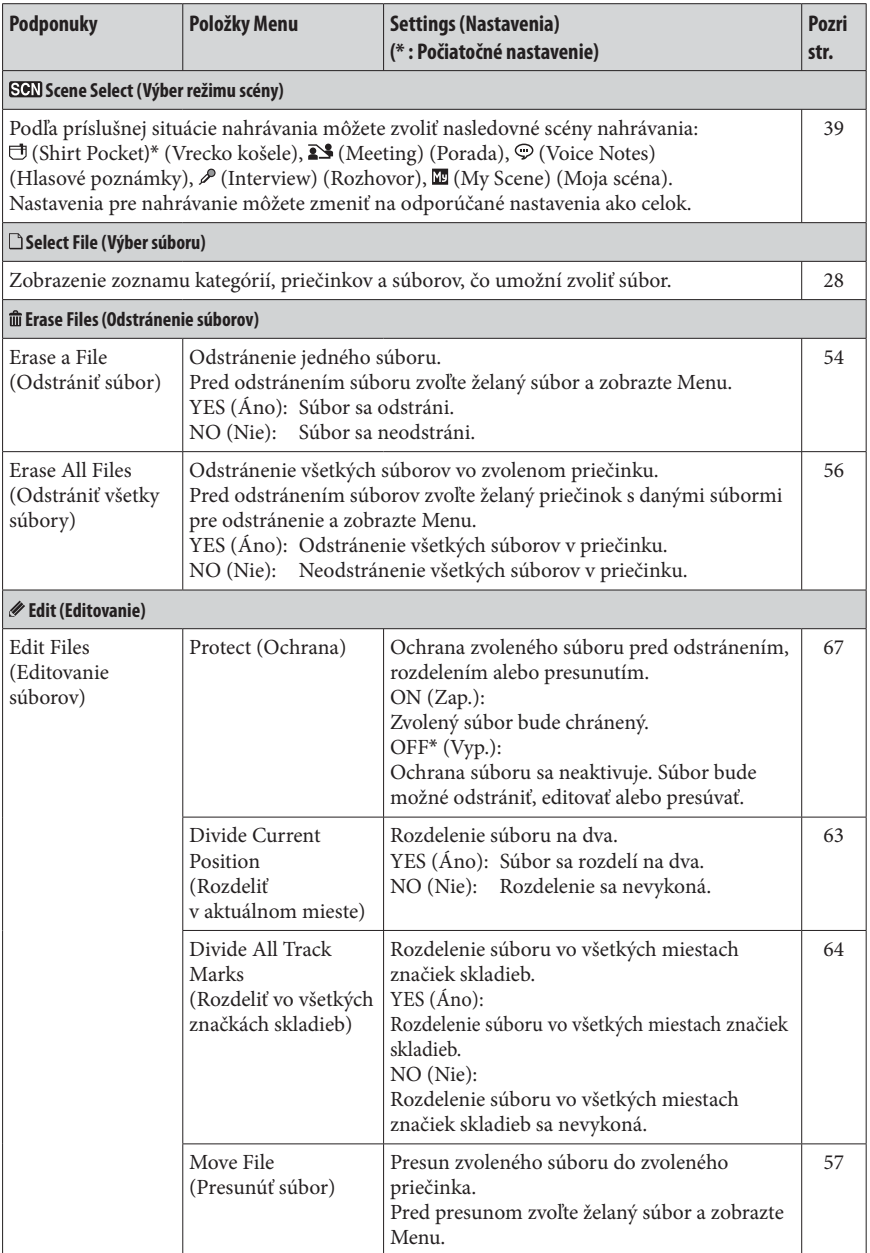

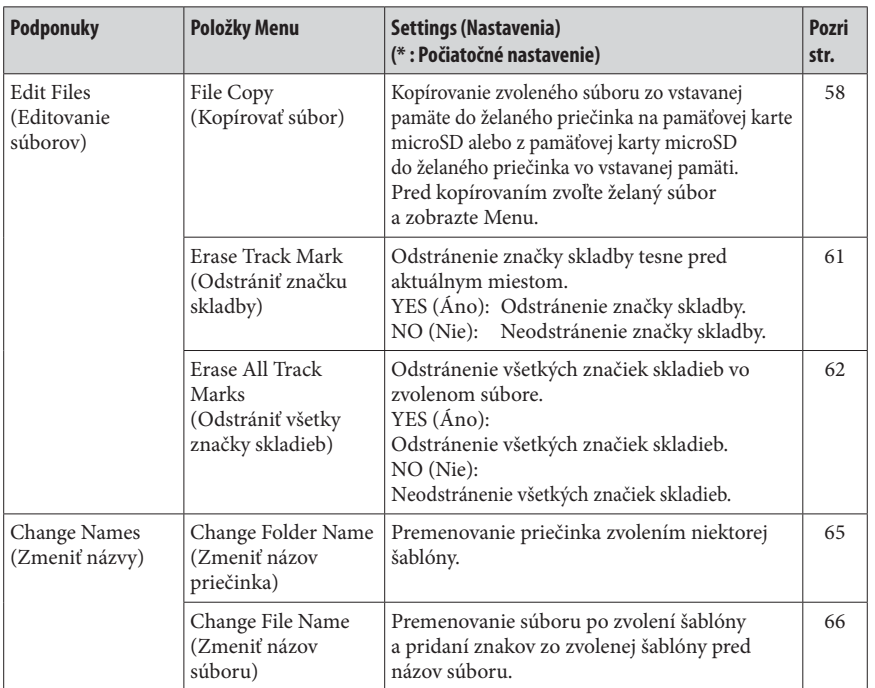

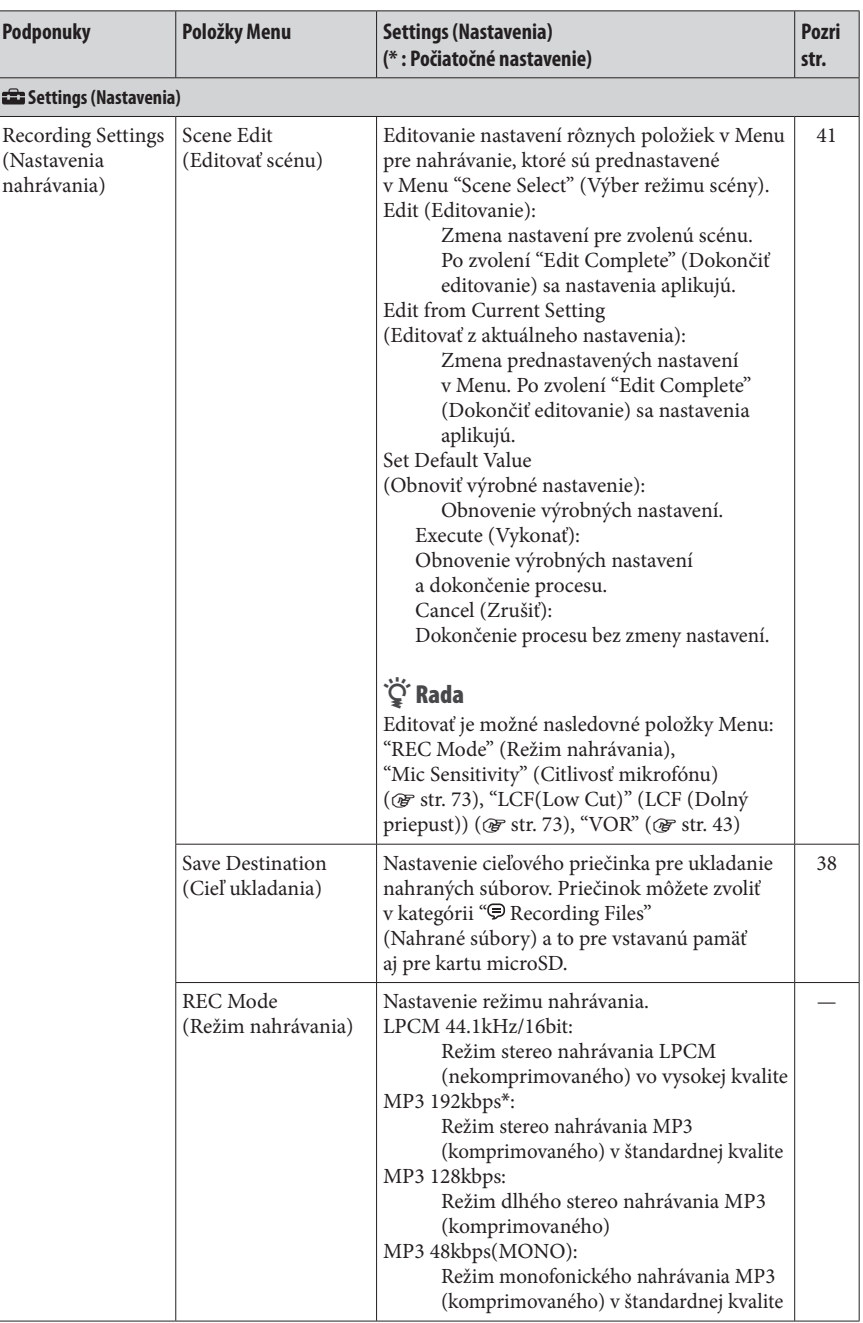

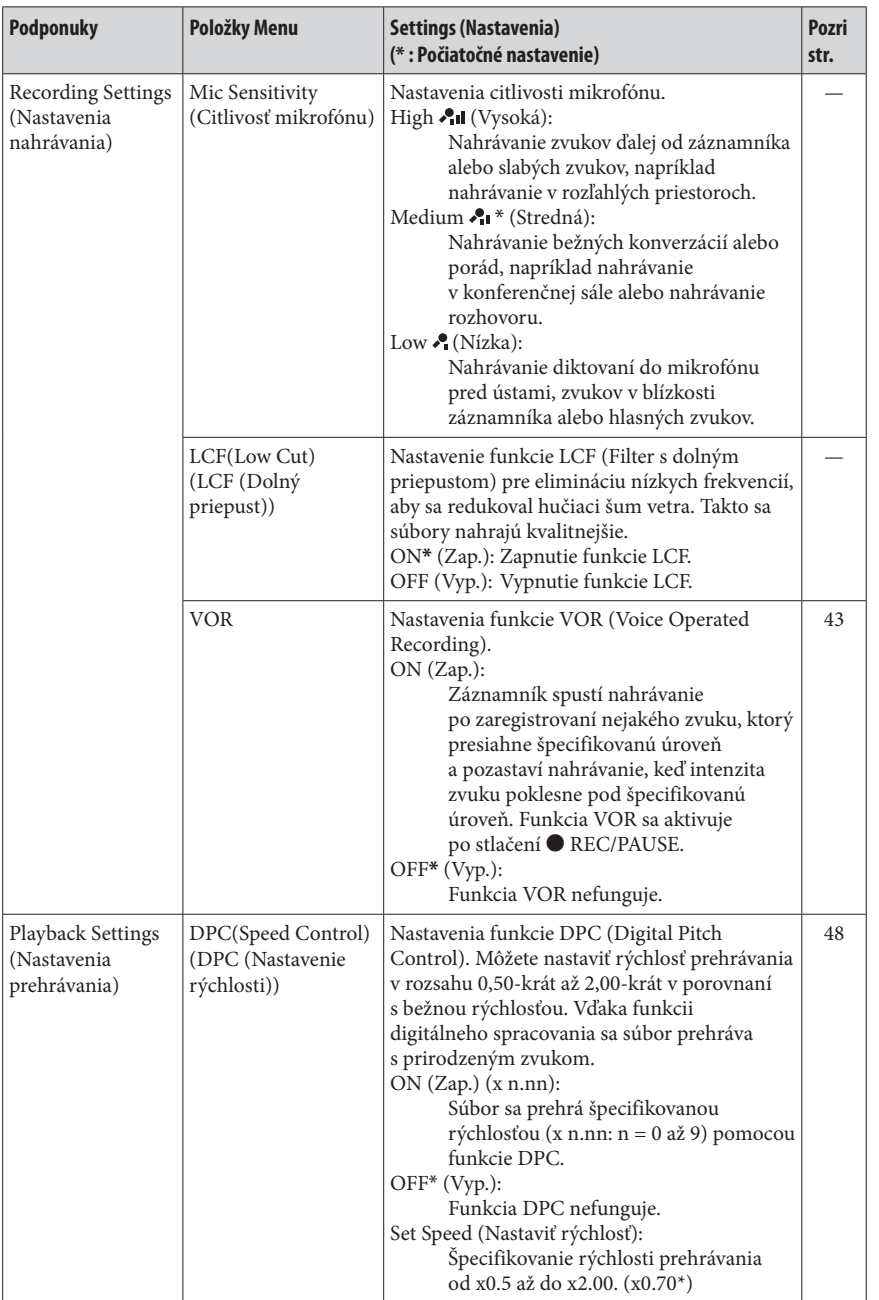

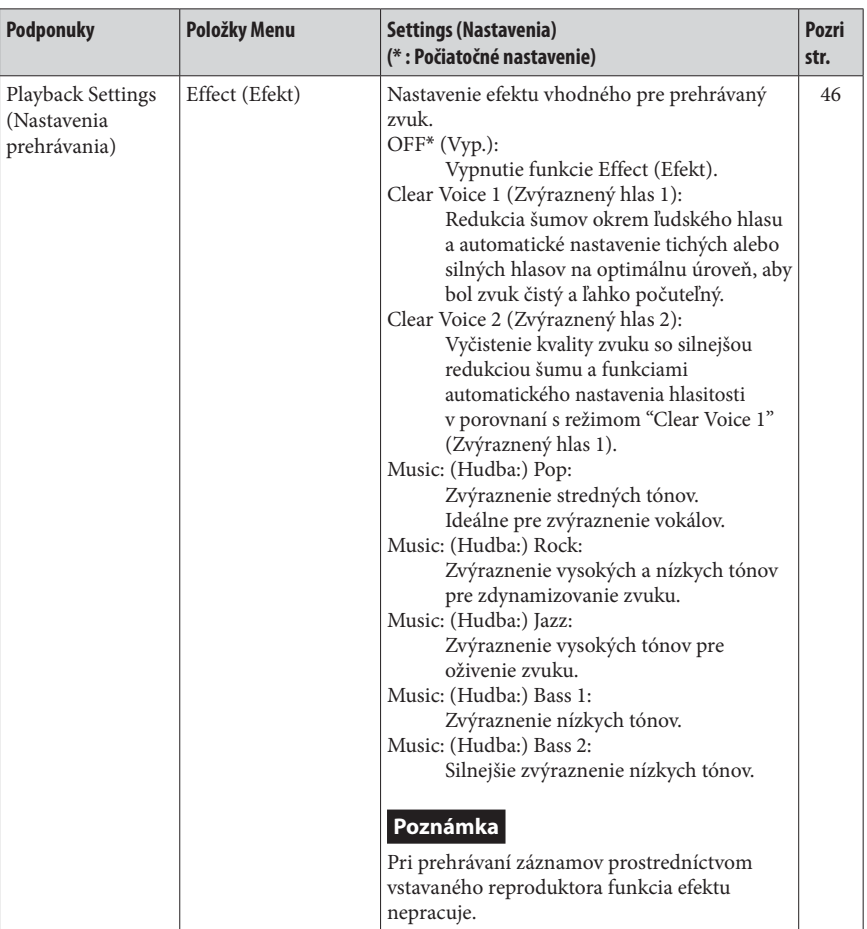

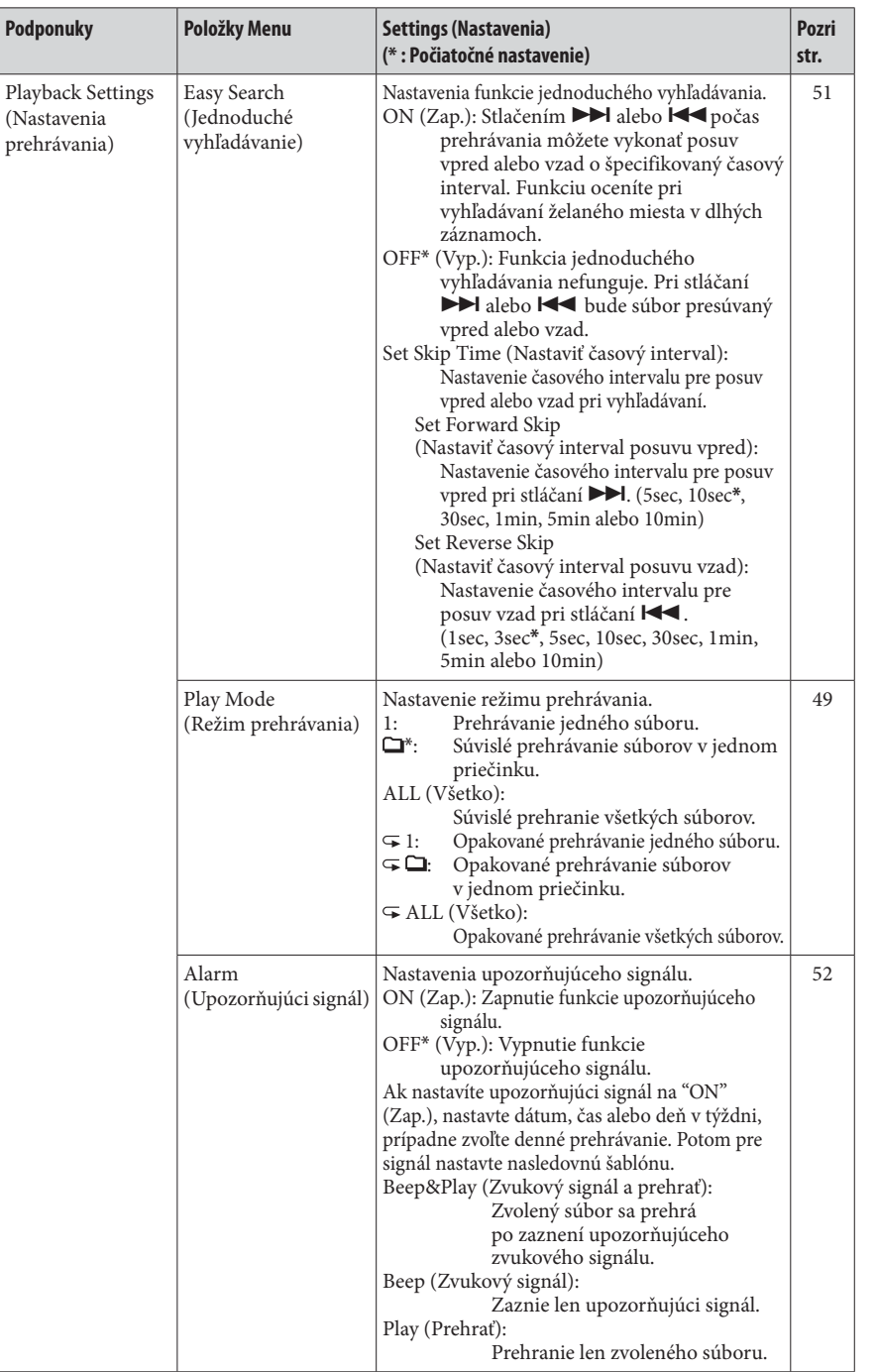

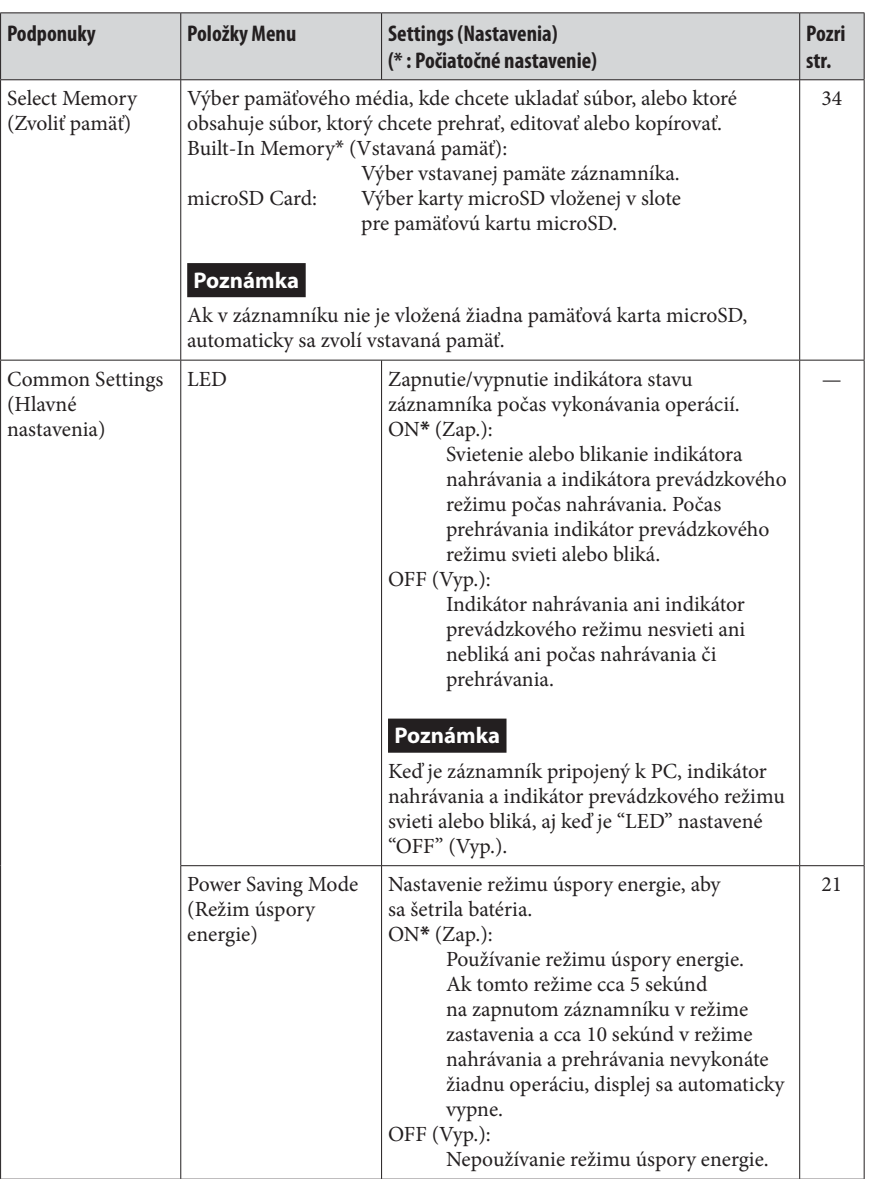

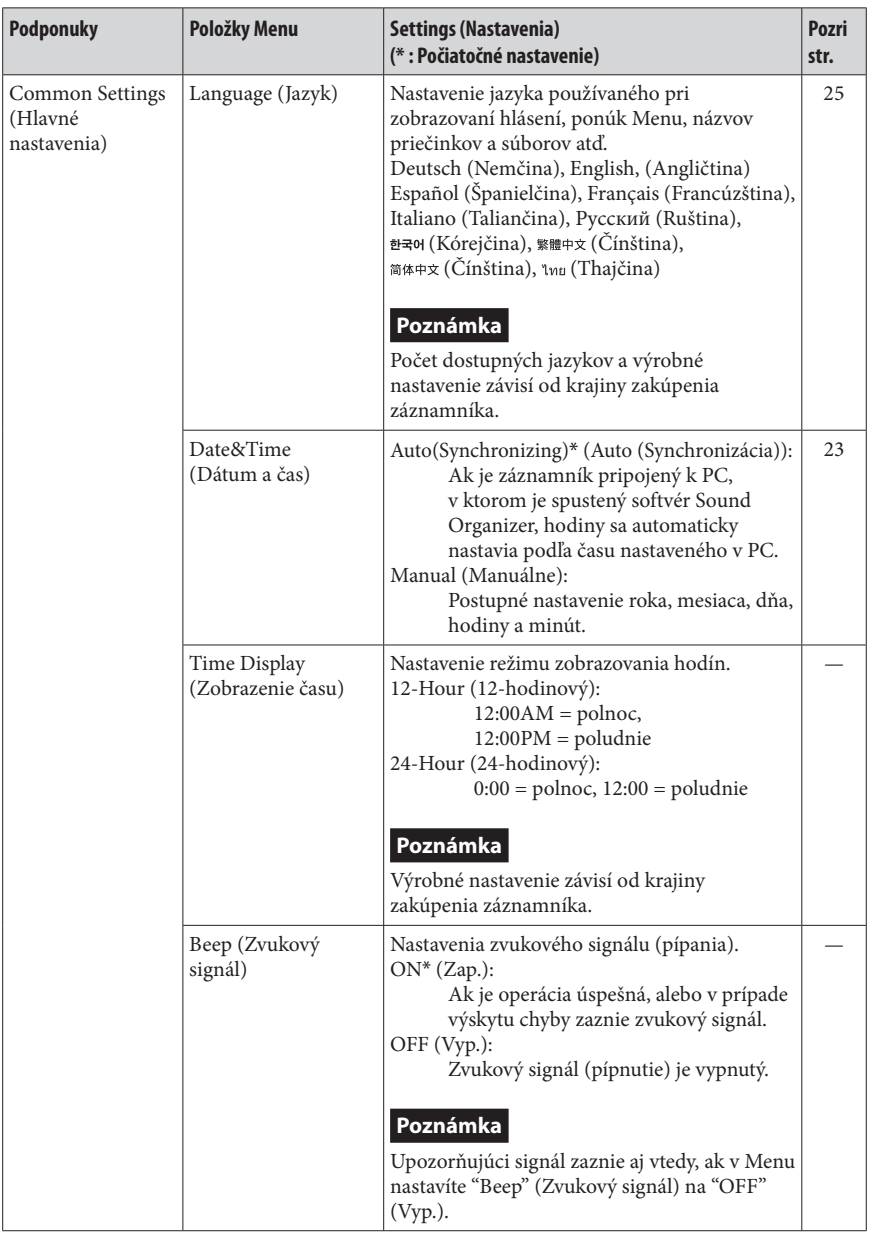

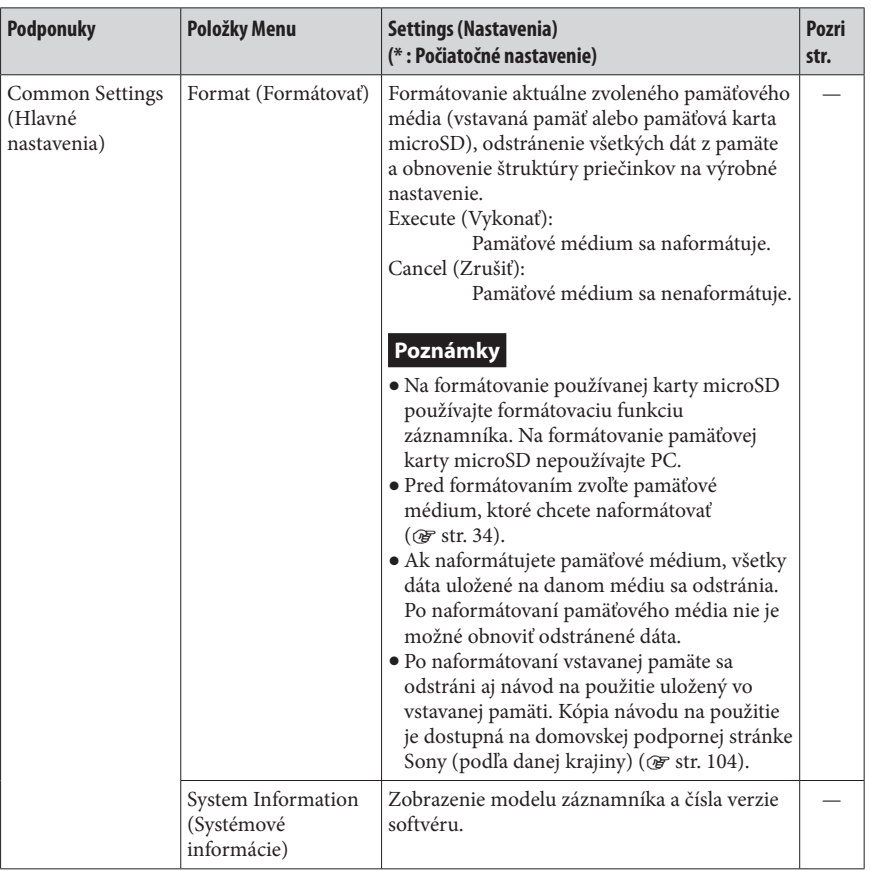

## **Používanie digitálneho záznamníka s PC**

Po pripojení záznamníka k PC môžete medzi nimi prenášať dáta.

### Kopírovanie súborov zo záznamníka do PC za účelom zálohovania ( $\circledast$  str. 85)

**Kopírovanie audio súborov (skladieb) z PC do záznamníka a ich prehrávanie ( str. 86 )**

### **Používanie digitálneho záznamníka ako USB pamäťovej jednotky ( str. 88 )**

Do záznamníka môžete dočasne ukladať obrazové alebo textové dáta uložené v PC.

### **Správa a editovanie súborov pomocou softvéru Sound Organizer ( str. 89 )**

Dodávaný softvér Sound Organizer vám umožní preniesť súbory nahrané záznamníkom do PC a tam vykonávať ich správu a úpravy. Môžete tiež prenášať audio súbory a Podcastové súbory uložené vo vašom PC do záznamníka.

### **Systémové požiadavky na PC**

Podrobnosti o systémových požiadavkách na PC pozri str. 91, 99.

### **Pripojenie digitálneho záznamníka k PC**

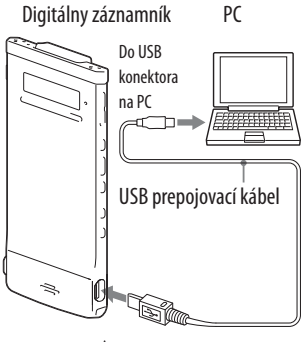

Do  $\Psi$  (USB) konektora

Ak chcete vymieňať súbory medzi záznamníkom a PC, pripojte záznamník  $k$  PC.

6 **Prepojte (USB) konektor záznamníka s USB konektorom na PC pomocou dodávaného USB prepojovacieho kábla. Konektory kábla pripojte správne, pevne a úplne.**

#### 7 **Overte, či sa záznamník správne rozpoznal.**

V okne Windows: Otvorte "My Computer" (Tento počítač) alebo "Computer" (Počítač) a overte, či je dostupný "IC RECORDER" (Digitálny záznamník) alebo "MEMORY CARD" (Pamäťová karta). V okne Macintosh: Overte, či je na bočnej lište Finder (Vyhľadávač) dostupný "IC RECORDER" (Digitálny záznamník) alebo "MEMORY CARD" (Pamäťová karta).

PC rozpozná záznamník okamžite po pripojení kábla. Po pripojení záznamníka k PC sa na displeji záznamníka zobrazí "Connecting" (Prepojenie).

### **Hierarchia priečinkov a súborov**

Priečinky a súbory sa na monitore PC zobrazia podľa poradia zobrazeného na obrázku.

V OS Windows pomocou aplikácie Explorer a v OS Macintosh pomocou aplikácie Finder zobrazíte priečinky a súbory po otvorení "IC RECORDER" (Digitálny záznamník) alebo "MEMORY CARD" (Pamäťová karta). Ak pripojíte záznamník k PC, keď bolo ako cieľové pamäťové médium nastavené "microSD Card" (@ str. 34), štruktúra priečinkov sa líši od štruktúry, keď je ako cieľové pamäťové médium nastavené "Built-In Memory" (Vstavaná pamäť).

**Pamäťová karta microSD**

#### **Vstavaná pamäť**

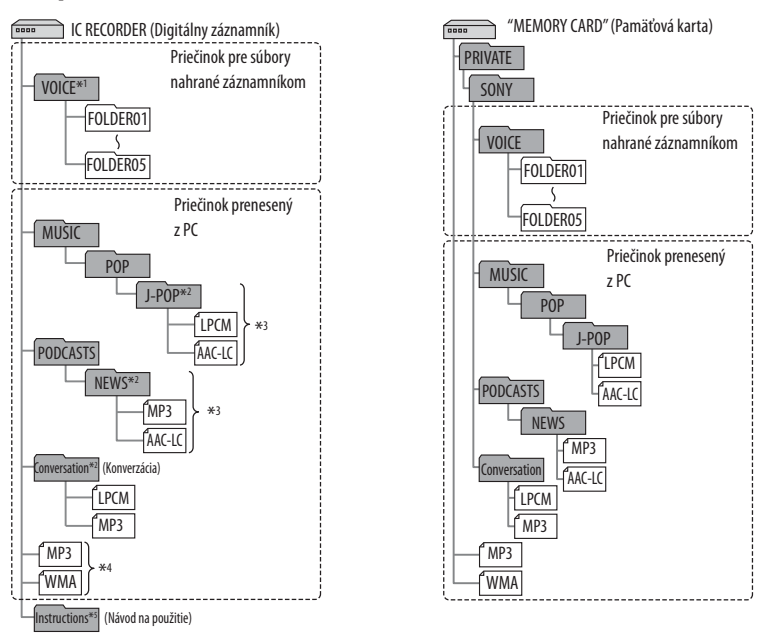

- \*1 Ak prenesiete súbor priamo do priečinka VOICE, nezobrazí sa v kategórii " Recording Files" (Nahrané súbory) záznamníka. Ak prenášate súbor z PC do záznamníka, neumiestňujte ho do priečinkov v priečinku VOICE.
- $*^2$  Priečinok so skladbami (audio súbormi) alebo Podcastovými súbormi sa v digitálnom záznamníku zobrazí s pôvodným názvom, preto je pre lepšiu orientáciu v priečinkoch praktické ho dopredu pomenovať vhodným názvom. Názvy priečinkov v obrázkoch slúžia ako príklady.
- \*3 Záznamník dokáže rozpoznať až 8 úrovní priečinkov prenesených do záznamníka.
- \*4 Ak audio súbory prenesiete osobitne, nebudú uložené v žiadnom priečinku ("No Folder").
- \*5 Návod na použitie záznamníka je uložený priamo v priečinku "Instructions" (Návod na použitie) v priečinku "IC RECORDER" (Digitálny záznamník).

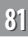

### **. A**adv

- Titul alebo meno interpreta atď. zaregistrované v audio súboroch je možné zobraziť v záznamníku. Informácie ID3 tag zadajte pomocou softvéru používaného na vytváranie skladieb (audio súborov) v PC.
- Ak nie je zaregistrovaný žiadny titul alebo meno interpreta, na displeji záznamníka sa zobrazí "No Data" (Žiadne dáta).

### **Štruktúra priečinkov zobrazená na displeji záznamníka**

Štruktúra priečinkov zobrazená na displeji záznamníka sa líši od štruktúry zobrazenej na monitore PC.

Význam indikátorov priečinka zobrazovaných na displeji digitálneho záznamníka je nasledovný:

- : Priečinok pre súbory nahrané záznamníkom
- $\blacksquare$ **:** Priečinky prenesené z PC (Zobrazia sa po prenesení skladieb (audio súborov) z PC.)
- $\bullet$ : Priečinky pre Podcastové súbory prenesené z PC (Zobrazia sa po prenesení Podcastových súborov z PC.)

#### **Poznámka**

Ak v priečinkoch nie sú žiadne súbory, ktoré je možné záznamníkom prehrať, na displeji záznamníka sa tieto priečinky nezobrazia.

#### **Priečinky zobrazované v kategórii " Recording Files" (Nahrané súbory) záznamníka**

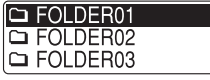

Budú sa zobrazovať priečinky pre súbory nahrané záznamníkom (priečinky v priečinku VOICE).

#### **Poznámka**

Ak prenesiete súbor priamo do priečinka VOICE, nezobrazí sa v kategórii " Recording Files" (Nahrané súbory) záznamníka.

**83** 

### **Priečinky zobrazované v kategórii " Music" (Hudba) záznamníka**

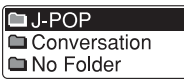

Medzi priečinkami prenesenými z PC sa zobrazujú nasledovné priečinky.

- Priečinky v priečinku MUSIC obsahujúce súbor (ak majú niektoré priečinky viac úrovní, všetky priečinky sa zobrazia paralelne.)
- Priečinky prenesené do iných umiestnení než do priečinka MUSIC alebo PODCASTS
- Priečinok s názvom "No Folder" (Žiadny priečinok) (Ak prenesiete audio súbory zvlášť, zobrazia sa v tomto priečinku.)

### **Priečinky zobrazované v kategórii " Podcast" záznamníka**

# িনে ার

Budú sa zobrazovať priečinky pre podcastové súbory prenesené z PC. Na prenos Podcastových súborov z PC do záznamníka použite dodávaný softvér Sound Organizer.

### **Odpojenie digitálneho záznamníka od PC**

Vykonajte nasledovný postup. Inak sa dáta môžu poškodiť.

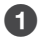

#### 6 **Indikátor prevádzkového režimu záznamníka nesmie svietiť.**

### 7 **V PC vykonajte nasledovnú operáciu. \*1**

V okne Windows kliknite ľavým tlačidlom myši na nasledovnú ikonu na lište úloh v pravej spodnej časti pracovnej plochy PC.

ü0 Kliknite ľavým tlačidlom myši na "Eject IC RECORDER" (Odpojiť záznamník) (Windows 7) alebo na "Safely remove USB Mass Storage Device" (Bezpečne odstrániť veľkokapacitné USB zariadenie) (Windows XP, Windows Vista).

Ikona a zobrazené Menu sa môže v rôznych OS odlišovať. V závislosti od nastavení PC sa ikona nemusí vždy zobraziť na lište úloh.

V okne Macintosh kliknite na ikonu odpojenia "IC RECORDER" (Záznamník) alebo "MEMORY CARD" (Pamäťová karta) na bočnej lište Finder (Vyhľadávač).

### < **Odpojte USB prepojovací kábel od záznamníka a od USB konektora na PC.**

\*1 Podrobnosti o odpojení záznamníka od PC pozri v návode na použitie PC.

## **Kopírovanie súborov z digitálneho záznamníka do PC**

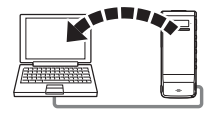

Môžete skopírovať súbory a priečinky zo záznamníka do PC za účelom ich zálohovania.

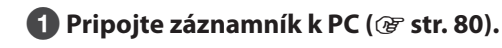

7 **Skopírujte súbory alebo priečinky, ktoré chcete preniesť do PC.** Myšou spôsobom potiahni a pusť (drag and drop) presuňte súbory alebo priečinky obsahujúce želané súbory z "IC RECORDER" (Digitálny záznamník) alebo "MEMORY CARD" (Pamäťová karta) na lokálny disk v PC.

 **Kopírovanie súboru alebo priečinka (spôsobom potiahni a pusť (drag and drop))**

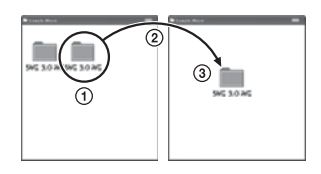

Digitálny záznamník alebo pamäťová karta microSD PC

 **Kliknite a pridržte,**

- **potiahnite**
- **a uvoľnite.**

**8 Odpojte záznamník od PC** ( $\circledcirc$  str. 84).

**Index**

## **Kopírovanie audio súborov z PC do digitálneho záznamníka a ich následné prehrávanie**

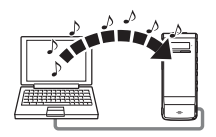

Hudobné skladby a iné audio súbory (LPCM(.wav)/MP3(.mp3)/WMA(.wma)/ AAC-LC(.m4a)\*) môžete kopírovať z PC do záznamníka myšou a potom ich prehrávať v záznamníku.

Kompatibilné formáty súborov prehrávané v záznamníku pozri v časti " Konštrukcia a technické údaje" (@ str. 101).

#### **Kopírovanie audio súborov z PC do záznamníka myšou**

**1** Pripojte záznamník k PC ( $\mathscr{F}$  str. 80).

7 **Skopírujte priečinok so skladbami (audio súbormi) do záznamníka.** V OS Windows pomocou aplikácie Explorer alebo v OS Macintosh pomocou aplikácie Finder spôsobom potiahni a pusti presuňte priečinky obsahujúce audio súbory do "IC RECORDER" (Digitálny záznamník) alebo "MEMORY CARD" (Pamäťová karta). Záznamník dokáže rozpoznať až 400 priečinkov. Do jedného priečinka môžete skopírovať až 199 súborov. Záznamník navyše dokáže rozpoznať až 4 095 priečinkov a súborov na jednom pamäťovom médiu.

### **8 Odpojte záznamník od PC** ( $\circledast$  str. 84).

### **Prehrávanie audio súborov skopírovaných z PC pomocou digitálneho záznamníka**

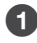

### 6 **Zvoľte priečinok.**

- **Zobrazte zoznam kategórií jedným z nasledovných postupov:**
	- V režime zastavenia alebo prehrávania zatlačením a pridržaním tlačidla BACK/HOME zobrazte Menu Home (Hlavné Menu), potom zvoľte " Select File" (Zvoliť súbor) a stlačte /ENT.
	- V režime zastavenia stláčaním tlačidla BACK/HOME zobrazte zoznam kategórií.
- **2 Stláčaním I<< alebo ▶▶I zvoľte "** Music" (Hudba) a stlačte ▶/ENT.
- **Stláčaním alebo zvoľte priečinok ( ), v ktorom sú uložené želané skladby (audio súbory) a stlačte /ENT.**

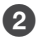

7 **Zvoľte skladbu (audio súbor), ktorú chcete prehrať.** Stláčaním  $\blacktriangleleft$  alebo  $\blacktriangleright$ l zvoľte želaný súbor a stlačte  $\blacktriangleright$ /ENT. Spustí sa prehrávanie zvolenej skladby (audio súboru).

### **<sup>6</sup>** Prehrávanie zastavíte stlačením ■ STOP.

#### **Prehrávanie ďalšej skladby (audio súboru)**

V režime zastavenia stláčaním  $\blacktriangleleft$ alebo  $\blacktriangleright$ l zobrazte želanú skladbu (audio súbor) a stlačením /ENT spustite prehrávanie.

## **Používanie digitálneho záznamníka ako USB pamäťovej jednotky**

Po pripojení digitálneho záznamníka k PC môžete obrazové alebo textové dáta v PC a tiež súbory nahrané pomocou záznamníka dočasne uložiť do digitálneho záznamníka.

Aby bolo možné záznamník používať ako USB pamäťovú jednotku, PC musí spĺňať určité systémové požiadavky.

Podrobnosti o systémových požiadavkách pozri str. 99 .

## **Používanie dodávaného softvéru Sound Organizer**

### **Možnosti práce so softvérom Sound Organizer**

Softvér Sound Organizer umožňuje vymieňať súbory so záznamníkom alebo pamäťovou kartou. Záznamníkom je tiež možné prehrávať skladby importované z audio CD diskov a iných médií, súbory MP3 a iné audio súbory importované z PC a Podcasty a prenášať ich do záznamníka. Pre importované súbory sú dostupné rôzne operácie, vrátane prehrávania, editovania a konverzie do formátu MP3 a iných formátov. Môžete tiež zapisovať (vypaľovať) audio CD disky s obľúbenou hudbou a odosielať audio súbory e-mailom.

### **Import súborov nahraných záznamníkom**

Súbory nahrané záznamníkom môžete importovať do softvéru Sound Organizer. Importované súbory sa uložia v PC.

### **Import skladieb z audio CD disku**

Skladby z CD disku môžete importovať do softvéru Sound Organizer. Importované skladby sa uložia v PC.

### **Import skladieb v PC**

Môžete importovať audio súbory (skladby) a iné súbory uložené vo vašom PC do softvéru Sound Organizer.

### **Prihlásenie k odberu a aktualizácii Podcastov**

V softvéri Sound Organizer sa môžete prihlásiť k odberu Podcastov. Prihlásenie k odberu Podcastov a ich aktualizácia umožňujú sťahovať a využívať najnovšie dáta z Internetu.

### **Prehrávanie súborov**

Môžete prehrávať súbory importované do softvéru Sound Organizer.

### **Zmena informácií o súboroch**

Môžete zmeniť titul (názov), meno interpreta a iné informácie o súboroch zobrazované v zozname súborov.

### **Rozdelenie súborov**

Jeden súbor je možné rozdeliť na viacero súborov.

### **Spájanie súborov**

Viac súborov je možné spojiť do jedného súboru.

### **Editovanie šablón pre názov priečinka alebo súboru**

Môžete editovať šablóny používané pri položkách "Change File Name" (Zmeniť názov súboru) a "Change Folder Name" (Zmeniť názov priečinka) v Menu.

### **Odstránenie súborov zo záznamníka**

Môžete odstrániť súbory uložené v záznamníku.

Odstránenie súborov zo záznamníka vykonajte, ak chcete zvýšiť voľné miesto v záznamníku, alebo odstrániť nepotrebné súbory.

### **Prenos súborov do digitálneho záznamníka**

Zo softvéru Sound Organizer môžete prenášať súbory do záznamníka alebo na pamäťovú kartu.

V záznamníku môžete prehrávať prenesené audio súbory, Podcasty a iný obsah.

### **Zápis (vypálenie) audio CD disku**

Zo skladieb importovaných do softvéru Sound Organizer môžete zvoliť len obľúbené a zapísať (vypáliť) ich na vlastný audio CD disk.

### **Ďalšie praktické využitie**

- Môžete spustiť e-mailovú aplikáciu a odoslať nahraný súbor ako prílohu e-mailu.
- Môžete využívať softvér na rozpoznávanie reči Dragon NaturallySpeaking (nedodávaný), ktorý je kompatibilný so softvérom Sound Organizer, na vykonanie rozpoznania reči pre daný súbor a následnú konverziu reči do textu.

**Index**

### **Systémové požiadavky na PC**

Systémové požiadavky na používanie softvéru Sound Organizer sú nasledovné.

### **Operačné systémy (OS):**

- Windows 7 Ultimate
- Windows 7 Professional
- Windows 7 Home Premium
- Windows 7 Home Basic
- Windows 7 Starter (verzia 32 bit)
- Windows Vista Ultimate Service Pack 2 alebo novšia verzia
- Windows Vista Business Service Pack 2 alebo novšia verzia
- Windows Vista Home Premium Service Pack 2 alebo novšia verzia
- Windows Vista Home Basic Service Pack 2 alebo novšia verzia
- Windows XP Media Center Edition 2005 Service Pack 3 alebo novšia verzia
- Windows XP Media Center Edition 2004 Service Pack 3 alebo novšia verzia\*
- Windows XP Media Center Edition Service Pack 3 alebo novšia verzia\*
- Windows XP Professional Service Pack 3 alebo novšia verzia

- Windows XP Home Edition Service Pack 3 alebo novšia verzia Štandardná inštalácia.

\* Okrem modelov pre Čínu

#### **Poznámky**

- Vyžaduje sa štandardná inštalácia niektorého z tu uvedených OS. Aktualizované OS ani Multi boot OS nie sú podporované.
- 64-bitové verzie OS Windows XP nie sú podporované.

### **IBM PC/AT alebo kompatibilný**

 $\bullet$  CPU

Windows XP: Pentium III 500 MHz alebo výkonnejší Windows Vista: Pentium III 800 MHz alebo výkonnejší Windows 7: Pentium III 1 GHz alebo výkonnejší

- Pamäť RAM Windows XP: Minimálne 256 MB Windows Vista: Minimálne 512 MB (V prípade Windows Vista Ultimate/ Business/Home Premium sa odporúča minimálne 1 GB.) Windows 7: Minimálne 1 GB (32 bit verzia)/Minimálne 2 GB (64 bit verzia)
- Voľné miesto na pevnom disku Vyžaduje sa minimálne 400 MB. V závislosti od verzie OS Windows sa môže využívať aj viac než 400 MB. Ďalšie miesto je tiež potrebné na ukladanie audio dát.
- Nastavenia zobrazenia Rozlíšenie monitora: 800 × 600 pixlov alebo viac (odporúča sa 1 024 × 768 pixlov) Nastavenie farieb: High Color (16 bit) alebo viac **Pokračovanie** <sup>+</sup>

- Zvuková karta

Odporúča sa SoundBlaster-kompatibilná karta.

 $\bullet$  USB konektor

Na využívanie zariadení a médií je potrebný kompatibilný USB konektor. Fungovanie pri používaní USB rozbočovača nie je zaručené s výnimkou modelov, ktorých fungovanie je špecificky garantované.

- Disková mechanika

Vyžaduje sa CD-ROM mechanika.

Na tvorbu audio CD diskov je potrebná CD-R/RW mechanika.

### **Inštalácia softvéru Sound Organizer**

Nainštalujte softvér Sound Organizer do PC.

### **Poznámky**

- Pri inštalácii softvéru Sound Organizer sa prihláste s právami správcu PC. Ak používate OS Windows 7 a zobrazí sa okno [User Account Control] (Riadenie s užívateľským účtom), potvrďte obsah zobrazenia a kliknite na [Yes] (Áno) (v prípade OS Windows Vista na [Continue] (Pokračovať)).
- Softvér Sound Organizer nie je v OS Windows XP možné spustiť užívateľom s obmedzenými právami.
- Ak chcete využívať funkciu aktualizácie softvéru v OS Windows XP, musíte byť prihlásený s právami správcu PC.
- Inštalátor softvéru Sound Organizer pridá modul Windows Media Format Runtime. Tento modul sa po odinštalovaní softvéru Sound Organizer neodstráni. Nemusí sa však nainštalovať, ak už bol predinštalovaný.
- Dáta v obsahových priečinkoch sa po odinštalovaní softvéru Sound Organizer neodinštalujú.
- V inštalačnom prostredí, kde je v jednom PC nainštalovaných viacero OS, neinštalujte softvér Sound Organizer do každého OS. Môže dôjsť k nekonzistencii dát.

### 6 **Uistite sa, že digitálny záznamník nie je pripojený, zapnite PC a spustite OS Windows.**

### 7 **Vložte dodávaný CD-ROM disk do CD-ROM mechaniky.**

Automaticky sa spustí Menu [Sound Organizer - InstallShield Wizard] (Sound Organizer - Sprievodca inštaláciou) a zobrazí sa okno [Welcome to Sound Organizer Installer] (Víta vás inštalátor softvéru Sound Organizer). Ak sa okno [Welcome to Sound Organizer Installer] nezobrazí, otvorte priečinok Windows Explorer, pravým tlačidlom myši kliknite na CD-ROM mechaniku, dvakrát kliknite na [SoundOrganizerInstaller.exe] a postupujte podľa zobrazovaných pokynov.

< **Vyjadrite súhlas s licenčnými podmienkami [I accept the terms in the license agreement] (Súhlasím s licenčnými podmienkami) a kliknite na [Next] (Ďalej).**

= **Keď sa zobrazí okno [Setup Type] (Typ nastavenia), zvoľte [Standard] (Štandardné) alebo [Custom] (Vlastné) a kliknite na [Next] (Ďalej).**

Ak zvolíte [Custom] (Vlastné), postupujte podľa zobrazovaných pokynov a vykonajte nastavenia inštalácie.

> **Keď sa zobrazí okno [Ready to Install the Program] (Pripravené na inštaláciu softvéru), kliknite na [Install] (Inštalovať).** Spustí sa inštalácia.

? **Po zobrazení okna [Sound Organizer has been installed successfully.] (Sound Organizer bol úspešne nainštalovaný.) zaškrtnite [Launch Sound Organizer Now] (Spustiť softvér Sound Organizer teraz) a kliknite na [Finish] (Dokončiť).**

#### **Poznámka**

Po nainštalovaní softvéru Sound Organizer môže byť potrebný reštart PC.

### **Okno softvéru Sound Organizer**

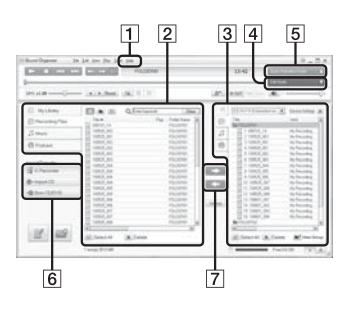

### **Help (Pomocník)**

Zobrazenie pomocníka pre softvér Sound Organizer. Podrobnosti o všetkých spôsoboch ovládania nájdete v týchto súboroch Help (Pomocník).

### **Zoznam súborov softvéru Sound Organizer (My Library (Moja knižnica))**

Zobrazenie zoznamu súborov v priečinku My Library (Moja knižnica) softvéru Sound Organizer podľa operácie.

 Recording Files (Nahrané súbory): Zobrazenie zoznamu nahraných súborov.

V tejto knižnici sa zobrazia súbory nahrané záznamníkom, keď sú importované.

Music (Hudba):

Zobrazenie zoznamu audio súborov. V tejto knižnici sa zobrazujú skladby importované z audio CD disku. Podcast:

Zobrazenie zoznamu Podcastov.

### **Zoznam súborov v záznamníku**

Zobrazenie súborov uložených v pripojenom záznamníku alebo na pamäťovej karte.

### **Tlačidlo Edit Mode (Režim editovania)**

Zobrazenie okna pre editovanie, aby bolo možné upravovať súbor.

### **Tlačidlo Quick Operation Guide (Stručný návod)**

Zobrazenie okna Quick Operation Guide (Stručný návod) pre získanie pokynov o základných funkciách softvéru Sound Organizer.

### **Bočná lišta (Import/Prenos)**

 IC Recorder (Digitálny záznamník): Zobrazenie okna pre prenos. Zobrazenie zoznamu súborov v pripojenom zariadení.

### $\bullet$  Import CD:

Zobrazenie okna pre import audio CD diskov.

 Burn CD/DVD (Zapísať CD/DVD): Zobrazenie okna pre zápis (vypaľovanie) na disky.

### **Tlačidlá prenosu**  $\rightarrow$

Prenos súborov zo softvéru Sound Organizer do záznamníka alebo na pamäťovú kartu.

### **is a**

Import súborov zo záznamníka alebo pamäťovej karty do knižnice My Library softvéru Sound Organizer.

## **Používanie USB AC adaptéra**

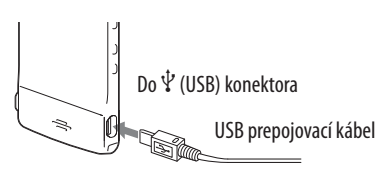

Internú nabíjateľnú batériu môžete tiež nabiť tak, že digitálny záznamník pripojíte k elektrickej sieti cez USB AC adaptér (nedodávaný).

Počas používania digitálneho záznamníka môžete tiež nabíjať batériu, čo využijete pri nahrávaní dlhých záznamov.

Ak digitálny záznamník používate prvýkrát, alebo ak ste digitálny záznamník dlhší čas nepoužívali, odporúčame vám batériu neprerušene nabíjať, kým sa nezobrazí indikátor "

Maximálne nabitie vybitej batérie trvá cca 1 hodinu a 30 minút.\*

\* Približný čas nabíjania úplne vybitej batérie pri izbovej teplote. V závislosti od stavu vybitia a podmienok nabíjania sa tento čas môže meniť.

### 6 **Pripojte USB AC adaptér (nedodávaný) do elektrickej zásuvky.**

### 7 **Prepojte USB AC adaptér s dodávaným USB prepojovacím káblom.**

### **8** Pripojte USB prepojovací kábel do  $\dot{\mathbf{Y}}$  (USB) konektora **na záznamníku.**

Počas nabíjania batérie sa na displeji zobrazuje animácia. Teraz môžete záznamník používať a súčasne nabíjať batériu.

Indikátor stavu batérie

#### **Poznámka**

Počas prehrávania súborov cez vstavaný reproduktor nie je možné nabíjať batériu.

### **Odpojenie digitálneho záznamníka od elektrickej siete**

Vykonajte nasledovný postup.

V opačnom prípade, ak záznamník obsahuje dátové súbory, môžu sa tieto poškodiť, prípadne sa nemusia dať ďalej prehrávať.

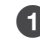

6 **Ak nahrávate alebo prehrávate súbor, stlačením STOP prepnite záznamník do režimu zastavenia.**

7 **Indikátor prevádzkového režimu záznamníka nesmie svietiť.**

< **Odpojte záznamník od USB AC adaptéra, potom odpojte USB AC adaptér od elektrickej zásuvky.**

**Index**

## **Bezpečnostné upozornenia**

### **Napájanie**

Zariadenie sa napája z internej nabíjateľnej Li-Ion batérie s jednosmerným napätím (DC) 3,7 V.

### **Bezpečnosť**

Zariadenie nepoužívajte počas vedenia akéhokoľvek motorového vozidla, ani počas bicyklovania.

### **Manipulácia**

- Nenechávajte zariadenie v blízkosti zdrojov tepla, nevystavujte ho priamemu slnečnému žiareniu, nadmernému pôsobeniu prachu alebo mechanickým otrasom.
- V prípade vniknutia akéhokoľvek predmetu alebo tekutiny do zariadenia odpojte napájanie zariadenia a pred ďalším používaním nechajte zariadenie prekontrolovať v autorizovanom servise.
- Na zariadenie nesmie špliechať voda. Zariadenie nie je vode odolné. Dávajte pozor obzvlášť v nasledovných situáciách.
	- $-$  Ak máte zariadenie vo vrecku a vstúpite do kúpeľne atď. Ak sa zohnete, zariadenie môže spadnúť do vody a namočiť sa.
	- D Ak zariadenie používate v prostredí, kde je vystavené dažďu, snehu alebo vlhkosti.
	- D V prípade, že sa potíte. Ak sa dotýkate zariadenia mokrými rukami, alebo ak ho vložíte do vrecka prepoteného odevu, zariadenie môže navlhnúť.
- Ak je okolitý vzduch príliš suchý, môžete pri používaní slúchadiel pociťovať bolesť v ušiach. Nejde o poruchu slúchadiel, ale spôsobuje to statická elektrika akumulovaná vo vašom tele. Statickú elektriku môžete redukovať nosením nesyntetických odevov, ktoré bránia generovaniu statickej elektriky.

### **Rušenie**

- V prípade, že zariadenie umiestnite do blízkosti zdroja striedavého prúdu, žiarivky alebo mobilného telefónu, môže byť pri nahrávaní alebo pri prehrávaní počuť rušenie.
- Rušenie (šum) sa môže nahrať aj v prípade, že náhodou šuchnete prstom alebo iným predmetom po zariadení počas nahrávania.

### **Údržba**

Na čistenie povrchu zariadenia použite jemnú handričku mierne navlhčenú vo vode. Potom povrch utrite mäkkou suchou handričkou. Nepoužívajte lieh, benzín alebo riedidlá.

Ak máte akékoľvek otázky alebo problémy týkajúce sa vášho zariadenia, kontaktujte predajcu Sony.

### **Odporúčanie k zálohovaniu dát**

Aby ste predišli možnému riziku straty údajov z dôvodu náhodnej aktivácie zariadenia alebo jeho poruchy, odporúčame vám zálohovať vaše súbory vytvorením kópií v PC atď.

### **Používanie pamäťovej karty microSD**

- Ak chcete formátovať kartu microSD, formátujte ju v záznamníku. Správne fungovanie kariet microSD naformátovaných v OS Windows alebo iných zariadeniach nie je zaručené.
- Ak formátujete kartu microSD obsahujúcu nahrané dáta, nahrané dáta sa odstránia. Neodstráňte si dôležité dáta.
- Kartu microSD neskladujte v dosahu malých detí. Môžu ju prehltnúť.
- Kartu microSD nevkladajte ani nevyberajte počas nahrávania/prehrávania/ formátovania. Môže dôjsť k poškodeniu záznamníka.
- Kartu microSD nevyberajte, ak indikátor prevádzkového režimu bliká alebo svieti naoranžovo. Môžu sa poškodiť dáta.
- Nezaručujeme správne fungovanie všetkých typov kompatibilných kariet microSD v záznamníku.
- Nie je možné používať karty ROM (pamäť len na čítanie) ani karty microSD chránené pred zápisom.
- V nasledovných prípadoch sa môžu poškodiť dáta:
	- $-$  Ak vyberiete kartu microSD alebo vypnete záznamník počas čítania alebo zápisu.
	- Ak kartu microSD používate na miestach vystavených statickej elektrine alebo elektrickému šumu.
- Nezodpovedáme za straty ani poškodenie nahraných dát.
- Dôležité dáta odporúčame zálohovať.
- Nedotýkajte sa kontaktov karty microSD rukami ani kovovými predmetmi.
- Kartu microSD nelámte, neohýnajte, ani ju nenechajte spadnúť.
- Kartu microSD nerozoberajte, ani ju neupravujte.
- Kartu microSD nevystavujte pôsobeniu vody.
- Kartu microSD nepoužívajte na nasledovných miestach:
	- $-$  Miestach nevhodných pre prevádzkovanie, vrátane miest, akými sú vyhriaty interiér automobilu zaparkovaného na slnečnom žiarení a/alebo v lete v exteriéroch vystavených priamemu slnečnému žiareniu, ani na miestach v blízkosti vykurovacích telies.
	- Na vlhkých miestach alebo miestach s výskytom koróznych látok.
- Pri používaní karty microSD ju vložte do slotu pre pamäťovú kartu microSD správnym smerom a stranou.
**Index**

# **Technické údaje**

# **Systémové požiadavky**

# **Používanie PC so softvérom Sound Organizer**

Ohľadom používania PC so softvérom Sound Organizer pozri časť " Systémové požiadavky na PC" (@ str. 91).

# **Používanie PC bez softvéru Sound Organizer**

Ak chcete používať PC so záznamníkom bez softvéru Sound Organizer alebo používať záznamník ako veľkokapacitné USB zariadenie (USB Mass Storage), PC musí spĺňať nasledovné systémové požiadavky (OS, prostredie, konektor).

## **Operačné systémy (OS):**

- Windows 7 Ultimate
- Windows 7 Professional
- Windows 7 Home Premium
- Windows 7 Home Basic
- · Windows 7 Starter
- Windows Vista Ultimate Service Pack 2 alebo novšia verzia
- Windows Vista Business Service Pack 2 alebo novšia verzia
- Windows Vista Home Premium Service Pack 2 alebo novšia verzia
- Windows Vista Home Basic Service Pack 2 alebo novšia verzia
- Windows XP Media Center Edition 2005 Service Pack 3 alebo novšia verzia
- Windows XP Media Center Edition 2004 Service Pack 3 alebo novšia verzia\*
- Windows XP Media Center Edition Service Pack 3 alebo novšia verzia\*
- Windows XP Professional Service Pack 3 alebo novšia verzia
- Windows XP Home Edition Service Pack 3 alebo novšia verzia
- Mac OS X (v10.3.9-v10.7)

Štandardná inštalácia.

\* Okrem modelov pre Čínu

## **Poznámky**

- Vyžaduje sa štandardná inštalácia niektorého z tu uvedených OS. Iné než vyššie uvedené OS (napr. Windows 98, Windows 2000 alebo Linux atď.), aktualizované OS alebo Multi boot OS nie sú podporované.
- 64-bitové verzie OS Windows XP nie sú podporované.
- Informácie o najnovších verziách a kompatibilitu s OS pozri na domovskej stránke záznamníka (@ str. 104).

#### **Hardvér:**

- Zvuková karta: Zvukové karty kompatibilné s niektorým z uvedených podporovaných OS
- Port: USB konektor
- Disková mechanika Vyžaduje sa CD-ROM mechanika. Na tvorbu audio CD diskov je potrebná CD-R/RW mechanika.

#### **Poznámky**

Nasledovné OS nie sú podporované:

- Iné OS než uvedené na str. 99
- Neštandardné PC vlastnej výroby a OS vlastnej výroby
- · Aktualizované OS
- $\bullet$  Multi boot OS
- · Multimonitorové OS

**Index**

# **Konštrukcia a technické údaje**

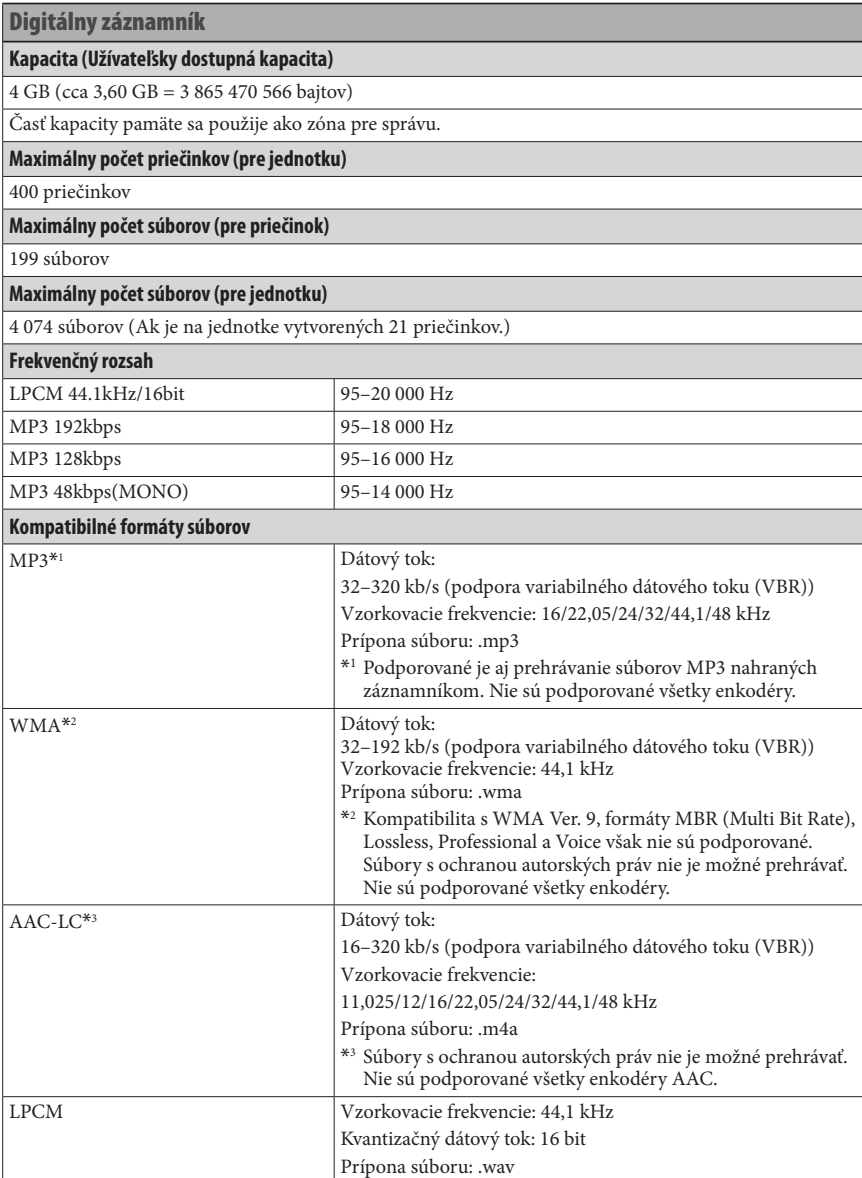

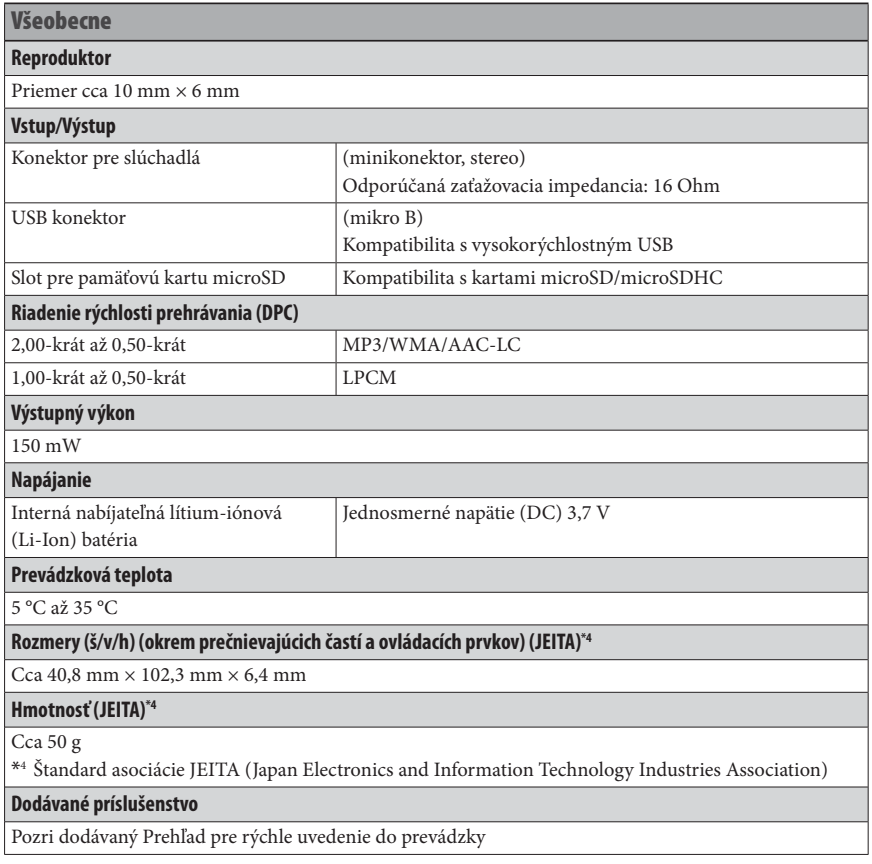

Právo na zmeny vyhradené.

#### **Maximálny čas nahrávania\*5\*6**

Maximálny čas nahrávania vo všetkých priečinkoch je nasledovný.

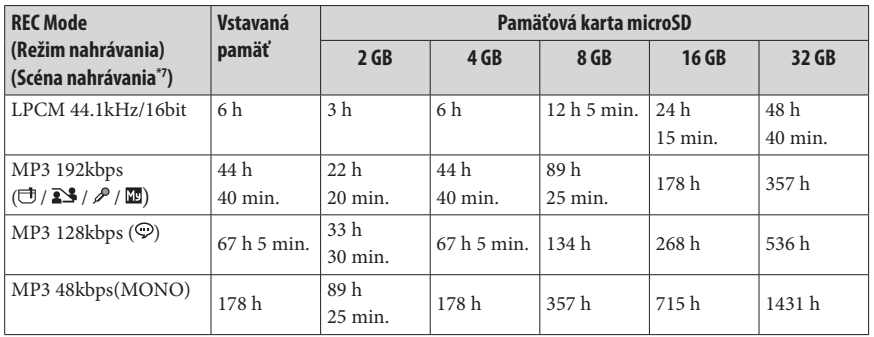

h: hodiny/min.: minúty

\*5 Ak plánujete dlhé neprerušované nahrávanie, odporúčame na napájanie použiť USB AC adaptér (nedodávaný). Podrobnosti o výdrži batérie pozri v tabuľke " Výdrž batérie ".

\*6 Maximálny čas nahrávania uvedený v tabuľke je orientačný a závisí od špecifikácií používanej pamäťovej karty.

\*7 Výrobné nastavenia

#### **Maximálny čas prehrávania audio súborov/počet súborov\*8**

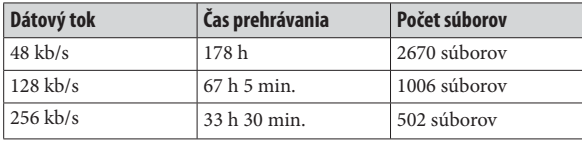

h: hodiny/min.: minúty

\*8 V prípade, že má každý súbor MP3 prenesený do digitálneho záznamníka 4 minúty.

## **Výdrž batérie**

#### **Pri použití internej nabíjateľnej Li-Ion batérie\*1**

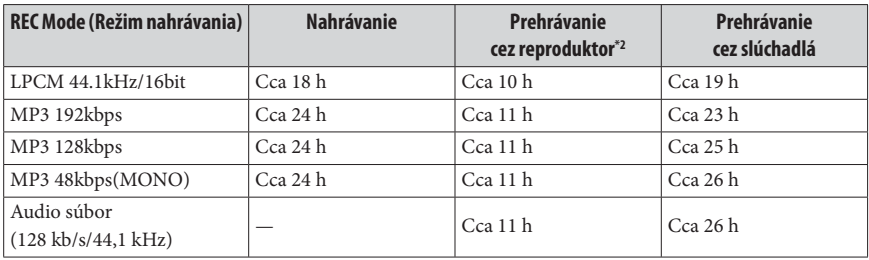

h: hodiny

\*1 Hodnota nameraná štandardom asociácie JEITA (Japan Electronics and Information Technology Industries Association). Výdrž batérie môže byť v závislosti od spôsobu používania záznamníka kratšia.

\*2 Pri prehrávaní hudby cez vstavaný reproduktor a nastavení úrovne hlasitosti na hodnotu 28

**Obsah**

# **Riešenie problémov**

Pred odovzdaním záznamníka do servisu si najskôr prečítajte tento prehľad. Ak problém pretrváva aj po preverení uvedeného, kontaktujte predajcu Sony.

Podporné informácie o záznamníku sú dostupné na nasledovných web-stránkach:

```
Spotrebitelia v Európe:
 http://support.sony-europe.com/DNA
Spotrebitelia v Latinskej Amerike:
 http://www.sony-latin.com/index.crp
Spotrebitelia v USA: 
 http://www.sony.com/recordersupport
Spotrebitelia v Kanade:
 http://www.sony.ca/ElectronicsSupport
 http://fr.sony.ca/ElectronicsSupport
Spotrebitelia v ostatných krajinách:
 http://www.sony-asia.com/support
```
Nezabudnite, že počas servisných činností alebo opráv môže dôjsť k odstráneniu nahraných súborov.

#### **Resetovanie záznamníka**

Ak problém naďalej pretrváva aj po vykonaní opatrení uvedených v prehľade pre riešenie problémov, môže sa problém vyriešiť resetovaním záznamníka. Stlačte tlačidlo RESET vhodným špicatým predmetom (napr. spinka atď.). Ak stlačíte tlačidlo RESET počas prevádzky záznamníka, uložené dáta a nastavenia sa môžu odstrániť/zrušiť.

Pred resetovaním overte, či indikátor prevádzkového režimu nesvieti.

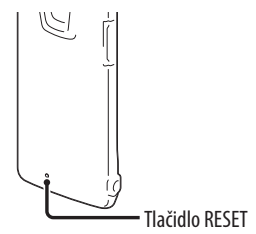

**Index**

## **Prevádzka digitálneho záznamníka**

**Šum**

#### **Počuť šum.**

- Počas záznamu ste šuchli prstom alebo iným predmetom po záznamníku, z tohto dôvodu sa do záznamu nahral šum.
- Počas prehrávania alebo nahrávania bol záznamník umiestnený blízko napájacieho zdroja, žiarivky alebo mobilného telefónu.
- Konektor pripojených slúchadiel je znečistený.
	- $\rightarrow$  Vyčistite konektor.

#### **Zdroj napájania**

#### **Záznamník sa nedá zapnúť. Záznamník nefunguje ani po stlačení nejakého tlačidla.**

- Interná nabíjateľná batéria je vybitá.
- Záznamník je vypnutý.
	- → Posuňte a pridržte prepínač POWER•HOLD do smeru "POWER", kým sa nezobrazí zobrazenie. Záznamník sa zapne (@ str. 20).
- Je zapnutá funkcia HOLD.
	- → Posuňte prepínač POWER•HOLD smerom do stredu (@ str. 16).

#### **Záznamník sa nedá vypnúť.**

- Posuňte a pridržte prepínač POWER•HOLD do smeru "POWER", kým sa nezobrazí animované hlásenie "Power Off" (Vypnutie). Záznamník sa vypne (@ str. 20).

#### **Záznamník sa automaticky vypne.**

- Ak je záznamník v režime zastavenia a cca 10 minút nevykonáte žiadnu operáciu, aktivuje sa funkcia automatického vypnutia (Auto power off). V režime zastavenia posunutím prepínača POWER•HOLD do smeru "HOLD" aktivujte pohotovostný režim. V pohotovostnom režime sa záznamník automaticky vypne, ak nevykonáte žiadnu operáciu cca 24 hodín. Dovtedy sa záznamník nevypne, kým ho nevypnete manuálne.

#### **Výdrž batérie je príliš krátka.**

- Výdrž batérie je na str. 103 uvádzaná za predpokladu, že sa prehráva s hlasitosťou nastavenou na úrovni 28. Výdrž batérie môže byť v závislosti od spôsobu používania zariadenia kratšia.
- Aj napriek tomu, že záznamník nepoužívate, batéria sa postupne vybíja. Ak nebudete záznamník dlhší čas používať, odporúčame vám ho vypnúť ( $\circledast$  str. 20). V Menu je z výroby "Power Saving Mode" (Režim úspory energie) nastavené na "ON" (Zap.) ( $\mathcal{F}$  str. 21, 76), takže je takto možné redukovať vybíjanie batérie.
- Aj keď nie je nabíjateľná batéria úplne nabitá, indikátor stavu batérie sa zobrazuje len na krátku chvíľu. Maximálne nabitie vybitej batérie trvá cca 1 hodinu a 30 minút.
- Záznamník používate na mieste, kde sa teplota pohybuje pod 5 °C. Kapacita batérie sa pri nižšej teplote znižuje. Nejde o poruchu.
- Záznamník ste viac ako 1 rok nepoužívali.  $\rightarrow$  Vstavaná batéria mohla stratiť svoje vlastnosti. Kontaktujte vášho predajcu Sony.
- Ak sa výdrž batérie aj po maximálnom nabití skráti na cca polovicu v porovnaní s pôvodnými vlastnosťami, batéria je opotrebovaná.
	- → Kontaktujte vášho predajcu Sony.

#### **Nabíjanie**

#### **Batéria sa nenabíja po pripojení záznamníka k PC.**

- Ak pripojíte záznamník k vypnutému PC, batéria sa nebude nabíjať. Batériu v záznamníku nie je možné nabíjať, keď je PC v pohotovostnom režime alebo režime spánku, aj keď bude PC zapnutý.
- Odpojte záznamník od PC a znova ho zapojte.

#### **Indikátor stavu batérie (nabíjania) sa nezobrazuje, alebo sa vypne počas nabíjania.**

- USB konektor na záznamníku nie je správne prepojený.
- Ak k záznamníku pripojíte USB AC adaptér (nedodávaný) a prehrávate súbory cez vstavaný reproduktor, nie je možné nabíjať batériu.

#### **Namiesto indikátora stavu batérie bliká " " alebo " ".**

- Teplota okolitého prostredia je mimo rozsahu prevádzkovej teploty. Batériu nabíjajte pri teplote v rozsahu 5 °C až 35 °C.

#### **Záznamník nefunguje správne.**

- Mohlo sa stať, že ste naformátovali pamäť digitálneho záznamníka pomocou PC.
	- $\rightarrow$  Na formátovanie pamäte použite funkciu formátovania záznamníka ( $\circledast$  str. 78).

#### **Indikátor nahrávania a indikátor prevádzkového režimu nesvietia.**

- "LED" je nastavené na "OFF" (Vyp.).  $\rightarrow$  Zobrazte Menu a nastavte "LED" na "ON" (Zap.) ( $\circledast$  str. 76).

## **Nahrávanie**

#### **Súbor nie je možné nahrať.**

- Voľná kapacita pamäte je nedostatočná.
- Nie je možné nahrávať súbor, ak zvolíte kategóriu " Music" (Hudba) alebo " Podcast" v oblasti určenej len na prehrávanie.
- Súbory sa nahrávajú do priečinka špecifikovaného v položke "Save Destination" (Cieľ ukladania) v Menu.

#### **Nahrávanie je prerušené.**

- Funkcia VOR je aktivovaná. Ak funkciu VOR nepoužívate, nastavte "VOR" v Menu na "OFF" (Vyp.) (@ str. 43).

## **Prehrávanie**

#### **Hlasitosť prehrávania je príliš nízka.**

- Vstavaný reproduktor je vhodný najmä na monitorovanie a pri prehrávaní je hlasitosť nízka.
	- → Používajte dodávané slúchadlá.

#### **Z reproduktora nepočuť zvuk.**

· Sú pripojené slúchadlá (@ str. 50).

## **Z reproduktora je počuť zvuk, aj keď sú zapojené slúchadlá.**

- Ak počas prehrávania zapojíte slúchadlá nesprávne, zvuk môže byť počuť aj z reproduktora.
	- → Odpojte slúchadlá a znova ich správne zapojte.

#### **Zvukový efekt sa nezmenil, hoci sa zmenilo nastavenie "Effect" (Efekt).**

- Ak používate vstavaný reproduktor, nastavenie efektu nie je funkčné.

#### **Rýchlosť prehrávania je príliš pomalá alebo rýchla.**

- V Menu je "DPC(Speed Control)" (DPC (Nastavenie rýchlosti)) nastavené na "ON" (Zap.) a záznamník prehráva súbor špecifikovanou rýchlosťou.
	- Aby sa súbor prehrával normálnou rýchlosťou, nastavte "DPC(Speed Control)" (DPC (Nastavenie rýchlosti)) v Menu na "OFF" (Vyp.). Prípadne nastavte rýchlosť prehrávania cez položku "Set Speed" (Nastaviť rýchlosť) (@ str. 48).
- Súbor LPCM nie je možné prehrávať s rýchlosťou vyššou než 1,00x než bola rýchlosť nahrávania. Ak skúsite nastaviť rýchlosť presahujúcu limit, na displeji sa zobrazí hlásenie "NO FAST" (Nie je možná vyššia rýchlosť).

#### **Prehrávaný zvuk nie je počas prehrávania súboru kvalitný.**

- V Menu je "Effect" (Efekt) nastavené na "Clear Voice 1" (Zvýraznený hlas 1) alebo "Clear Voice 2" (Zvýraznený hlas 2).
	- $\rightarrow$  Ak chcete prehrať hudobnú skladbu (audio súbor), nastavte "Effect" (Efekt) na "OFF" (Vyp.) alebo zvoľte možnosť efektu v položke "Music:" (Hudba:).

#### **Editovanie**

#### **Súbor nie je možné rozdeliť.**

- Aby bolo možné súbor rozdeliť, je potrebná určitá voľná kapacita pamäte.
- Chránený súbor nie je možné rozdeliť.
- Vo zvolenom priečinku je nahraných už 199 súborov ( $\Box$ ). → Odstráňte zo záznamníka niektoré súbory (@ str. 54), alebo si uložte súbory na iné pamäťové médium alebo do PC a odstráňte všetky súbory zo záznamníka.
- Z dôvodu systémových obmedzení nemusí byť možné rozdeliť súbor hneď na jeho začiatku alebo konci.
- Nie je možné rozdeliť iný súbor, než súbor nahraný týmto záznamníkom (napr. súbor prenesený z PC).

#### **Súbor nie je možné presunúť.**

- Podcastový súbor nie je možné presunúť.
- Chránený súbor nie je možné presunúť.
- Súbor sa nedá presunúť na kartu microSD.

#### **Súbor sa nedá kopírovať do inej pamäte.**

- Podcastový súbor nie je možné kopírovať do inej pamäte.

#### **Hodiny**

#### **Zobrazilo sa "--:--".**

• Nenastavili ste hodiny (@ str. 22).

#### **Ako dátum a čas nahrávania sa zobrazuje sa "----y--m--d" alebo "--:--".**

- Dátum a čas nahrávania sa nezobrazí, ak ste v čase nahrávania súboru nemali nastavené hodiny.

#### **Zobrazenie**

#### **Zostávajúci čas nahrávania je na displeji kratší ako je zobrazený v dodávanom softvéri Sound Organizer.**

- Záznamník potrebuje určitú kapacitu pamäte na systémové operácie. Zostávajúci čas nahrávania je rozdielny, pretože sa táto kapacita odráta od zostávajúcej voľnej kapacity (času).

#### **Súbory**

#### **Nie je možné spustiť nahrávanie a zobrazí sa hlásenie "Memory Full" (Zaplnená pamäť).**

- Pamäť je plná.
	- $\rightarrow$  Odstráňte zo záznamníka niektoré súbory ( $\circledast$  str. 54), alebo si uložte súbory na iné pamäťové médium alebo do PC a odstráňte všetky súbory zo záznamníka.

#### **Záznamník nie je možné ovládať a zobrazí sa hlásenie "File Full" (Presiahnutý počet súborov).**

- Do zvoleného priečinka ( $\Box$ ) ste nahrali 199 súborov, alebo ste nahrali celkovo 4 074 súborov (ak je vytvorených 21 priečinkov).
	- Preto nie je možné nahrať ďalší súbor a ani presunúť súbor.
	- $\rightarrow$  Odstráňte zo záznamníka niektoré súbory ( $\circledast$  str. 54), alebo si uložte súbory na iné pamäťové médium alebo do PC a odstráňte všetky súbory zo záznamníka.

#### **Karta microSD sa nesprístupnila.**

- Vyberte pamäťovú kartu microSD a skontrolujte správnu polohu karty microSD. Potom ju vložte správnou stranou a smerom (@ str. 32).
- · Prepnite pamäťové médium záznamníka na "microSD Card" (@ str. 34).

#### **PC**

#### **V Menu sa neprejavia zmeny v nastaveniach.**

- Ak ste zmenili nastavenie v Menu cez položku "IC Recorder Setting" (Nastavenie digitálneho záznamníka) v softvéri Sound Organizer a batéria bola vybitá, nastavenie Menu sa nemuselo aplikovať.

#### **Znak v názve priečinka alebo súboru nie je čitateľný.**

- Záznamník nepodporuje alebo nezobrazí niektoré špeciálne znaky a symboly zadané v PC pomocou aplikácie Windows Explorer alebo aplikácie Finder v OS Macintosh.

#### **Kopírovanie súboru trvá príliš dlho.**

- Ak je súbor príliš veľký, dokončenie jeho kopírovania trvá príslušný čas. Počkajte na dokončenie kopírovania.

#### **PC nerozpoznal záznamník. Z PC nie je možné preniesť priečinok/súbor.**

- Odpojte záznamník od PC a znova ho zapojte.
- Nepoužívajte USB rozbočovač (hub) ani USB predlžovací kábel. Pomocou dodávaného USB prepojovacieho kábla pripojte digitálny záznamník k PC.
- Fungovanie nie je zaručené, ak používate PC v inej konfigurácii, než sú systémové požiadavky na str. 99 .
- V závislosti od polohy USB konektora sa záznamník nemusí rozpoznať. V takomto prípade skúste iný konektor.

#### **Súbor prenesený z PC nie je možné prehrať.**

- Záznamník dokáže rozpoznať až 8 úrovní priečinkov prenesených do záznamníka.
- Formát súboru sa môže líšiť od formátov, ktoré záznamník dokáže prehrávať (LPCM(.wav)/MP3(.mp3)/WMA(.wma)/AAC-LC(.m4a)). Skontrolujte kompatibilné formáty súborov (@ str. 101).

#### **PC nie je možné spustiť.**

- Ak reštartujete PC so záznamníkom k nemu pripojeným, PC môže zamrznúť, alebo sa nemusí správne spustiť.
	- $\rightarrow$  Odpojte záznamník od PC a PC reštartujte.

## **Softvér Sound Organizer**

Pozri tiež súbory Help (Pomocník) pre softvér Sound Organizer.

#### **Softvér Sound Organizer nie je možné nainštalovať.**

- Voľné miesto na disku alebo pamäť PC nie sú dostatočné. → Skontrolujte voľné miesto na disku a v pamäti.
- Pokúšate sa nainštalovať softvér v OS, ktorý softvér Sound Organizer nepodporuje.
	- $\rightarrow$  Nainštalujte softvér do podporovaného OS ( $\circledast$  str. 91).
- V OS Windows XP ste prihlásený s obmedzenými právami užívateľa. Alebo ste v OS Windows Vista alebo Windows 7 prihlásený ako hosť.
	- → Skontrolujte, či sa prihlasujete s právami správcu PC.

#### **Záznamník sa nedá správne pripojiť.**

- Skontrolujte, či inštalácia softvéru bola úspešná. Taktiež skontrolujte tieto pripojenia:
	- − Ak používate externý USB hub, na prepojenie záznamníka s PC používajte len dodávaný USB prepojovací kábel.
	- − Odpojte a znova zapojte záznamník.
	- − Pripojte záznamník k inému USB konektoru.
- PC môže byť v pohotovostnom režime/režime dlhodobého spánku.
	- Ak je k PC pripojený záznamník, dbajte na to, aby sa PC neprepol do pohotovostného režimu/režimu dlhodobého spánku.
- Zálohujte všetky dáta uložené vo vstavanej pamäti alebo na pamäťovej karte microSD a potom naformátujte vstavanú pamäť alebo pamäťovú kartu microSD pomocou formátovacej funkcie v Menu (@ str. 78).

#### **Prehrávaný zvuk z PC je slabý./Z PC nepočuť zvuk.**

- Nie je nainštalovaná zvuková karta.
- V PC nie je vstavaný reproduktor alebo reproduktor nie je k PC pripojený.
- Hlasitosť je znížená.
- Zvýšte hlasitosť na PC. (Podrobnosti pozri tiež v návode na použitie PC.)
- Hlasitosť súborov WAV sa môže meniť a uložiť pomocou funkcie "Increase Volume" (Zvýšenie hlasitosti) v aplikácii Microsoft Sound Recorder.

#### **Uložené súbory nie je možné prehrať alebo editovať.**

- Nie je možné prehrávať súbory, ktorých formát softvér Sound Organizer nepodporuje. V závislosti od formátu súboru nemôžete používať niektoré z editačných funkcií softvéru. Pozri súbory Help (Pomocník) pre softvér Sound Organizer.

#### **Počítadlo alebo posuvník sa nepohybuje správne, alebo počuť šum.**

- Stáva sa to pri rozdelených súboroch.
	- → Súbor najskôr uložte do PC\* a potom ho pridajte do záznamníka. (\*Súbor uložte do formátu, ktorý používaný záznamník podporuje.)

#### **Prevádzka je pomalá, ak je v záznamníku veľa súborov.**

- Ak celkový počet súborov vzrastie, prevádzka (ovládanie) sa spomalí bez ohľadu na dĺžku času nahrávania.

#### **Počas ukladania, pridávania alebo odstraňovania súborov nefunguje displej.**

- Kopírovanie alebo odstraňovanie dlhých súborov trvá dlhšie.
	- → Počkajte na dokončenie kopírovania. Po ukončení operácií displej pracuje normálne.

#### **Pri spustení softvéru Sound Organizer systém 'zamrzne'.**

- Počas komunikácie záznamníka s PC neodpájajte kábel od záznamníka. V opačnom prípade sa destabilizuje činnosť PC alebo sa môžu poškodiť dáta v záznamníku.
- Môžu nastať konflikty medzi softvérom a iným ovládačom alebo aplikáciou.

**Index**

# **Prehľad hlásení**

Ak sa zobrazí hlásenie, pozri nižšie uvedený prehľad.

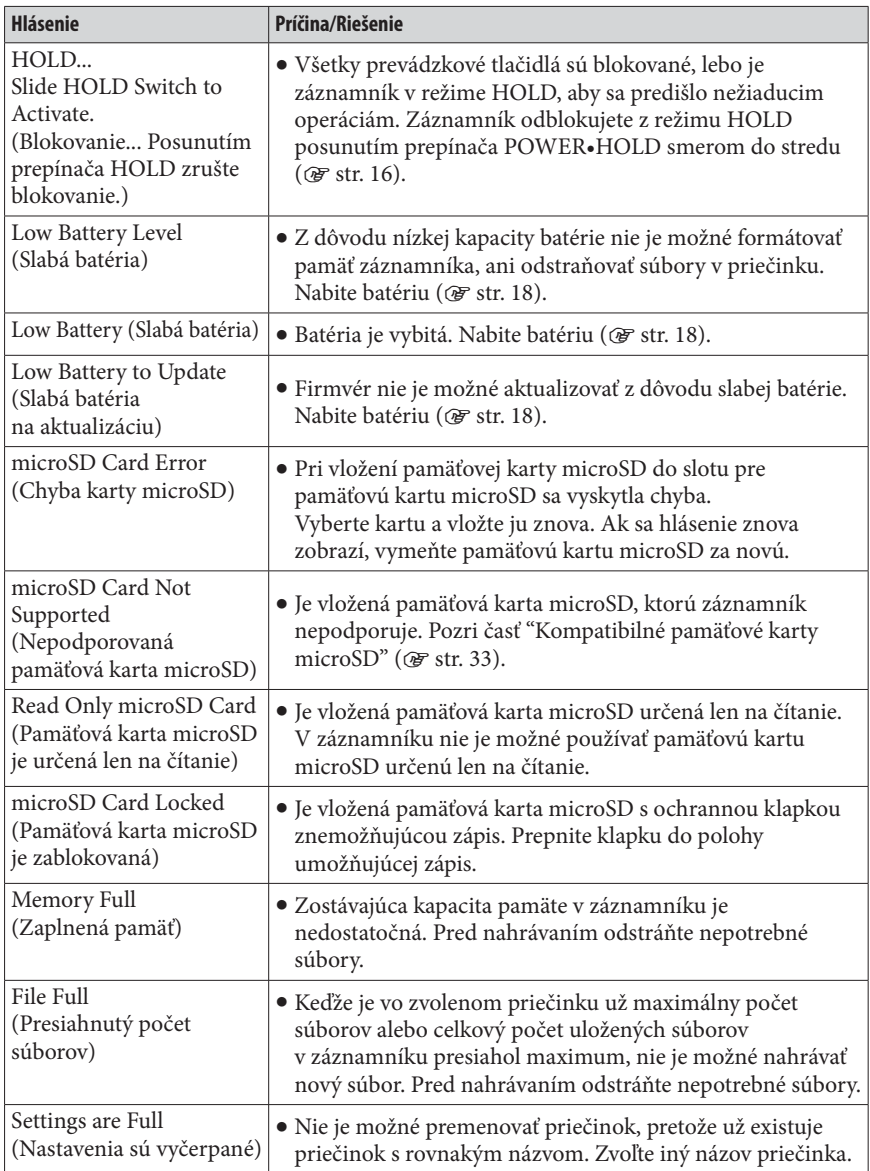

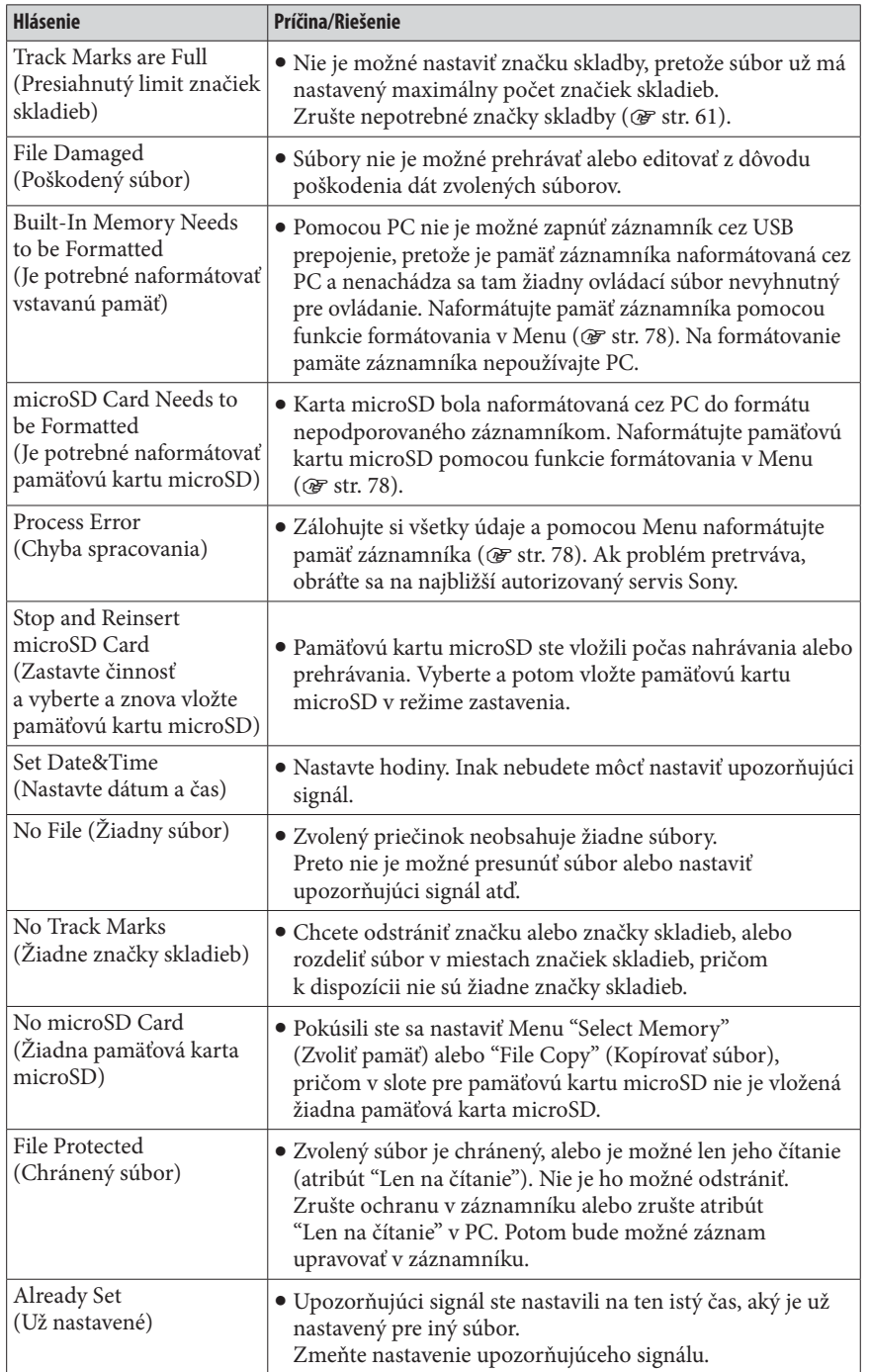

**Index**

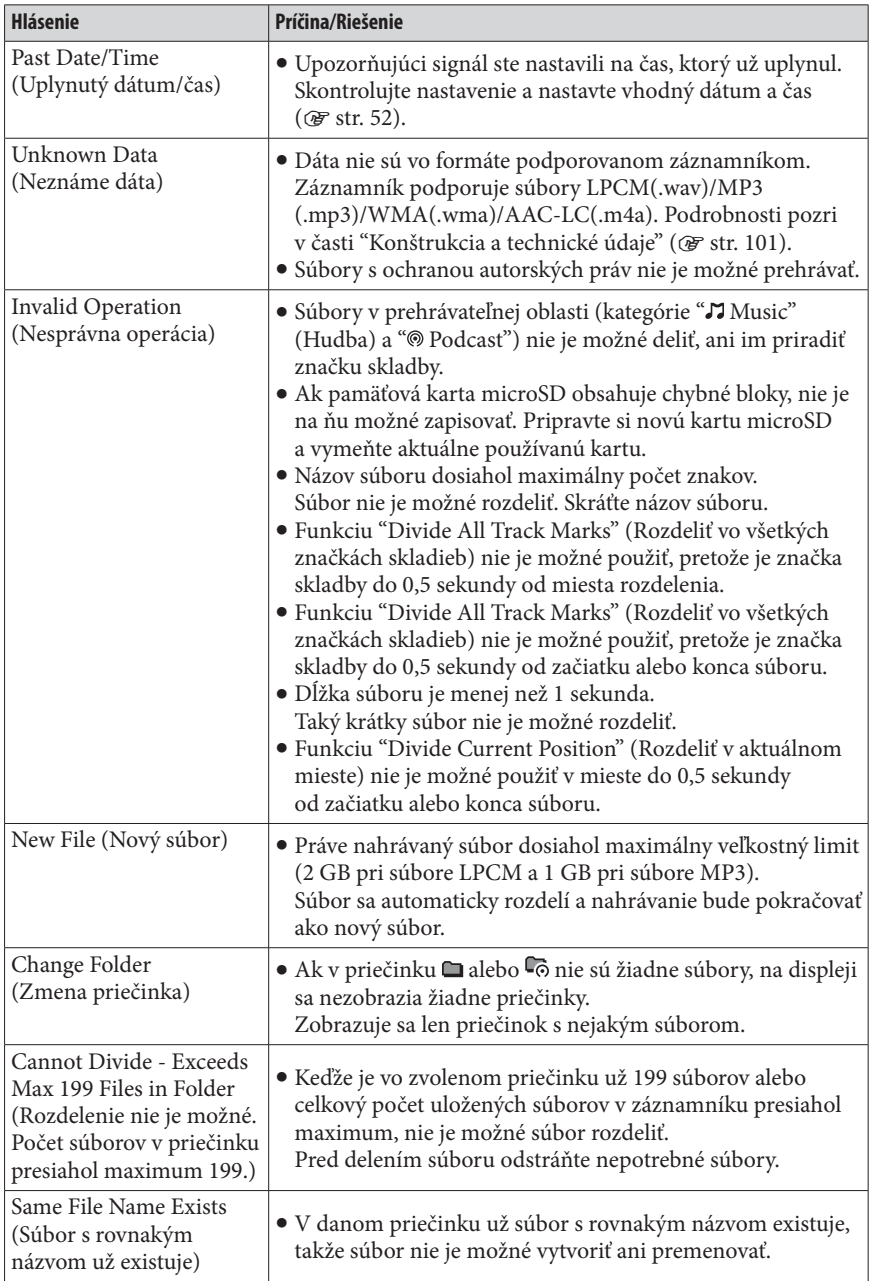

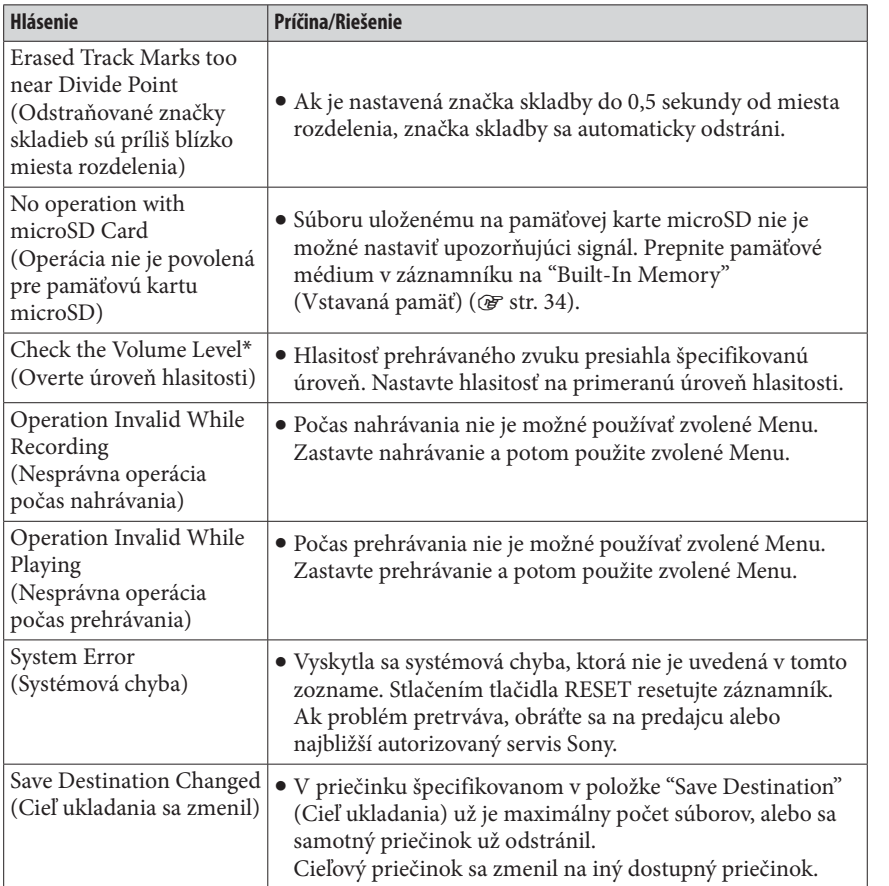

**Index**

# **Systémové obmedzenia**

Existujú určité systémové obmedzenia digitálneho záznamníka. V prípade výskytu problémov uvedených nižšie nejde o poruchu záznamníka.

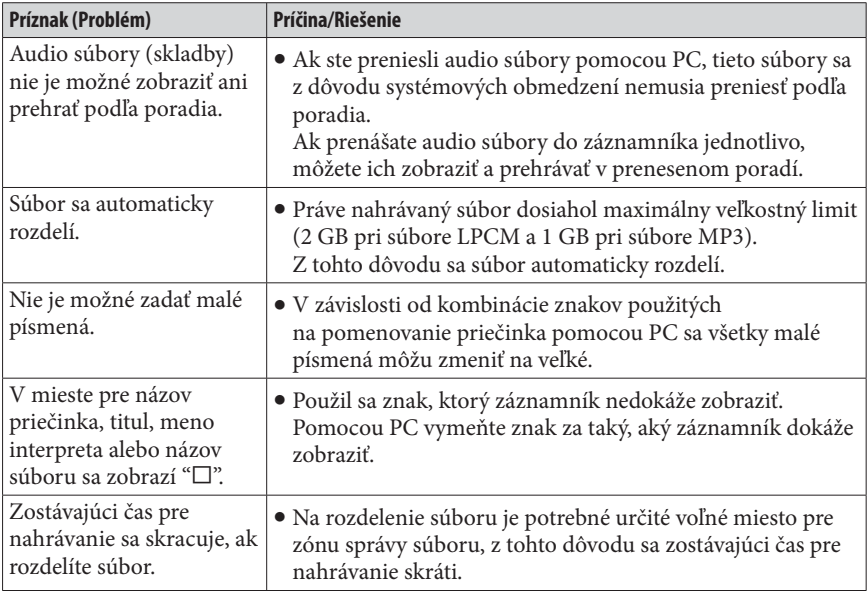

# **Obchodné značky**

- Microsoft, Windows, Windows Vista a Windows Media sú ochranné známky alebo obchodné značky spoločnosti Microsoft Corporation v USA a/alebo ostatných krajinách.
- Macintosh a Mac OS sú obchodné značky spoločnosti Apple Inc. registrované v USA a ostatných krajinách.
- Pentium je ochranná známka spoločnosti Intel Corporation.
- Technológia kódovania zvuku MPEG Layer-3 a patenty sa používajú v licencii spoločnosti Fraunhofer IIS a Thomson.
- Logá microSD a microSDHC sú obchodné značky spoločnosti SD-3C, LLC.

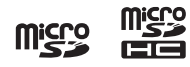

- Nuance, logo Nuance, Dragon, Dragon NaturallySpeaking a RealSpeak sú ochranné známky alebo obchodné značky spoločnosti Nuance Communications Inc., a/alebo jej dcérskych spoločností v USA a/alebo ostatných krajinách.

Všetky ochranné známky a obchodné značky sú obchodnými značkami alebo ochrannými známkami ich príslušných vlastníkov. Označenia "™" a "®" nie sú v tomto návode vždy uvádzané.

Softvér "Sound Organizer" využíva moduly nasledovných programov: Windows Media Format Runtime

Tento produkt obsahuje technológiu, ktorá je chránená konkrétnymi duševnými vlastníckymi právami spoločnosti Microsoft. Používanie alebo distribúcia takejto technológie v tomto produkte sú bez príslušnej licencie(í) spoločnosti Microsoft zakázané.

# **Komfortné a zdravie neohrozujúce dlhodobé počúvanie**

Výber kvalitných zvukových zariadení, akým je aj zariadenie, ktoré ste si práve zakúpili, je len začiatok vašich hudobných zážitkov. Teraz je na čase zvážiť, ako si môžete maximalizovať zábavu a vzrušenie, ktoré vám vaše zariadenie ponúka. Tento výrobca, asociácia pre spotrebnú elektroniku Consumer Electronics Association (CEA)® a Americká Asociácia pre reč, jazyk a sluch (American Speech-Language-Hearing Association (ASHA)) majú záujem na tom, aby vám vaše zariadenie poskytovalo maximum tým, že bude prehrávať zvuk na úrovni bezpečnej pre vaše zdravie. Na úrovni, ktorá umožňuje počúvať zvuk čisto a jasne bez rušivého hluku alebo skreslenia a čo je najdôležitejšie, bez poškodenia vášho citlivého sluchu.

Zvuk je často zavádzajúci. Po určitom čase počúvania sa "komfortná úroveň" vášho sluchu prispôsobí vyšším úrovniam hlasitosti zvuku. Takže to, čo znie "normálne", môže byť v skutočnosti hlasné a škodlivé pre váš sluch. Chráňte sa voči tomu nastavením zvuku na vašom zariadení na bezpečnú úroveň **SKÔR**, než sa váš sluch prispôsobí škodlivej úrovni hlasitosti.

# **NASTAVENIE BEZPEČNEJ ÚROVNE:**

- Nastavte si hlasitosť na najnižšiu úroveň, kedy počujete hudbu pohodlne a zreteľne. Dlhodobé vystavenie sa úrovni hlučnosti viac ako 85 decibelov môže spôsobiť postupnú stratu sluchu.
- Po nastavení úrovne hlasitosti, pri ktorej počujete zvuk pohodlne, čisto a bez skreslenia ponechajte nastavenie v tejto pozícii.
- Skontrolujte, či váš audio prehrávač disponuje nejakým obmedzovačom úrovne hlasitosti, ktorý vám umožní nastaviť bezpečnú úroveň hlasitosti po nastavení maximálnej hlasitosti na prehrávači. Toto je skvelé riešenie pre rodičov, aby zabezpečili, že ich deti budú počúvať zvuk s bezpečnou úrovňou hlasitosti.
- Obmedzte čas počúvania a doprajte vášmu sluchu "tiché prestávky".

# **PRI POUŽÍVANÍ SLÚCHADIEL DODRŽIAVAJTE NASLEDOVNÉ POKYNY:**

- Hlasitosť nenastavujte príliš vysoko, aby ste dokázali počuť aj zvuky okolo vás.
- Nepočúvajte zvuk cez slúchadlá počas vedenia motorového vozidla. Môže dôjsť k nehode, navyše je to v niektorých krajinách/oblastiach protizákonné.

Správnym a rozumným používaním vám vaše nové zvukové zariadenie bude prinášať zábavu a potešenia mnoho rokov. Keďže je poškodenie sluchu z hlasného hluku často nezistiteľné, až kým nie je príliš neskoro, tento výrobca, asociácie CEA a ASHA vám odporúčajú vyhnúť sa dlhodobému vystavovaniu sa nadmernému hluku. Pre vašu informáciu uvádzame nasledovný zoznam hladín hluku, aby bolo možné lepšie chrániť váš sluch.

# **PRÍKLADY ÚROVNÍ DECIBELOV:**

- **30 Šepot**
- **40 Tichá miestnosť**
- **50 Mierny dážď**
- **60 Bežná konverzácia**
- **70 Rušná križovatka, vysávač**
- **80 Budík**

# **TRVALÉ VYSTAVENIE SA TÝMTO ZVUKOM MÔŽE BYŤ NEBEZPEČNÉ:**

- **90 Kosačka, motocykel**
- **100 Reťazová píla**
- **110 Rockový koncert**
- **120 Vzlet lietadla**
- **130 Zbíjacie kladivo**
- **140 Petardy**

# **Index**

# **A**

Alarm (Upozorňujúci signál) ...52, 68, 75

## **B**

Bezpečnostné upozornenia .......... 97

# **C**

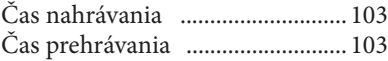

# **D**

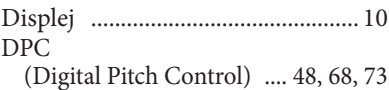

## **E**

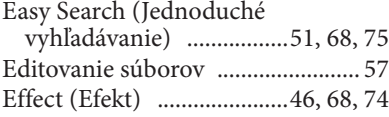

# **H**

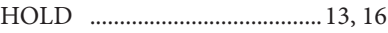

#### **I**

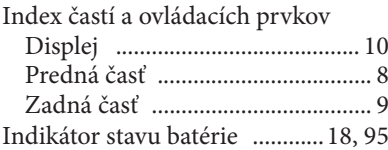

# **K**

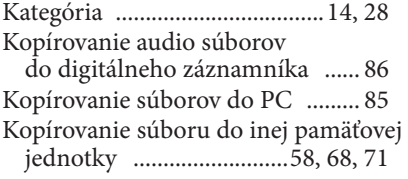

#### **M**

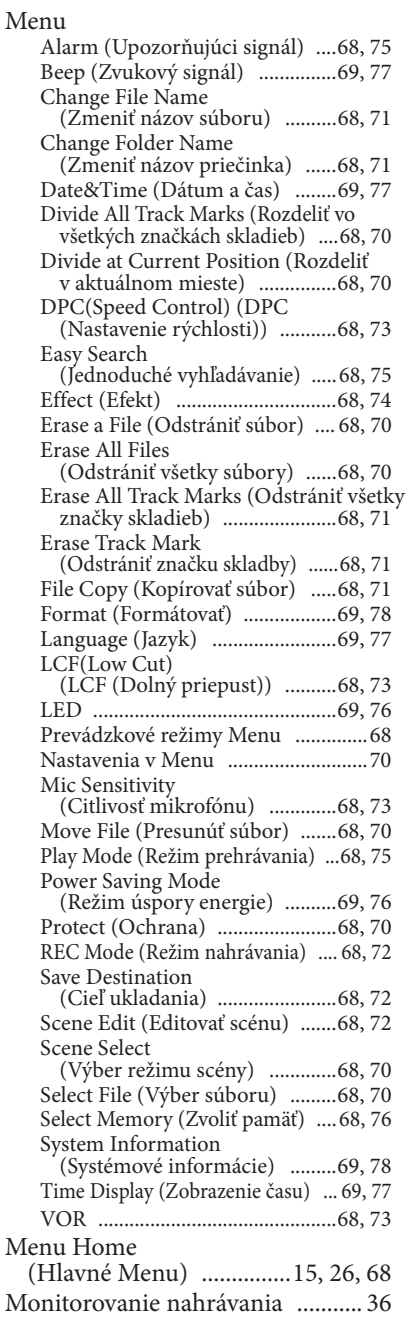

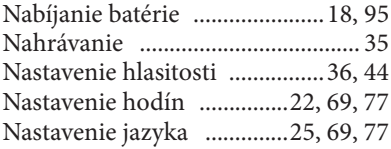

# **O**

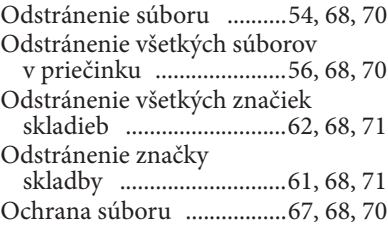

# **P**

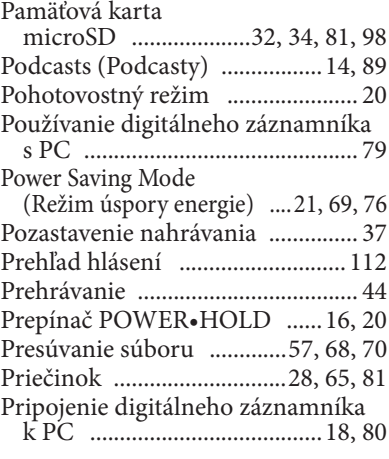

# **R**

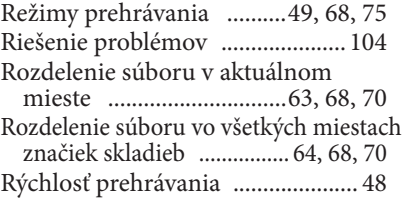

# **S**

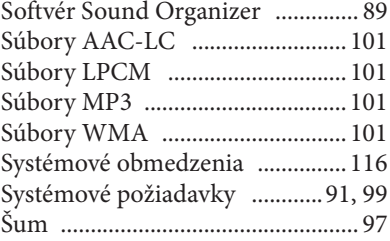

# **T**

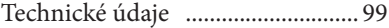

# **U**

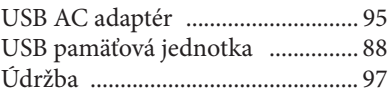

# **V**

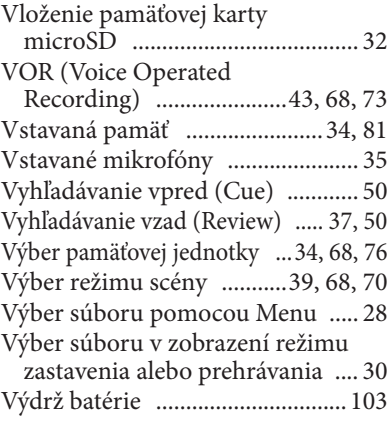

#### **Z**

Zmena nastavení

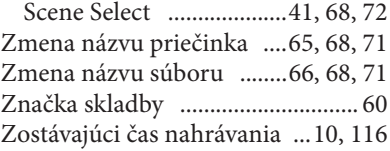

# **Obsah**

http://www.sony.net/

Sony Corporation Printed in Czech Republic (EU)

**SK**

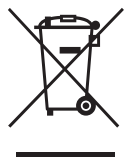

#### **Likvidácia starých elektrických a elektronických zariadení (Platí v Európskej únii a ostatných európskych krajinách so zavedeným separovaným zberom).**

Tento symbol na výrobku alebo obale znamená, že s výrobkom nemôže byť nakladané ako s domovým odpadom. Namiesto toho je potrebné ho doručiť do vyhradeného zberného miesta na recykláciu elektrozariadení. Tým, že zaistíte správne zneškodnenie, pomôžete zabrániť potenciálnemu negatívnemu vplyvu na životné prostredie a ľudské zdravie, ktoré by v opačnom

prípade hrozilo pri nesprávnom nakladaní s týmto výrobkom. Recyklácia materiálov pomáha uchovávať prírodné zdroje. Pre získanie ďalších podrobných informácií o recyklácii tohto výrobku kontaktujte prosím váš miestny alebo obecný úrad, miestnu službu pre zber domového odpadu alebo predajňu, kde ste výrobok zakúpili.